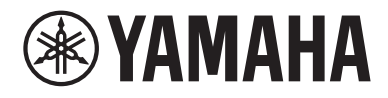

# Benutzerhandbuch

# **Receiver** R-N1000A musiccast **DE**

# **INHALTSVERZEICHNIS**

# **VOR GEBRAUCH**

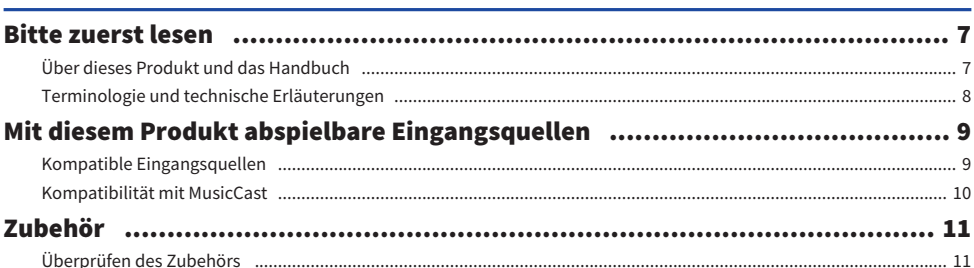

# **BEZEICHNUNGEN DER TEILE UND IHRE FUNKTIONEN**

13

24

 $\overline{7}$ 

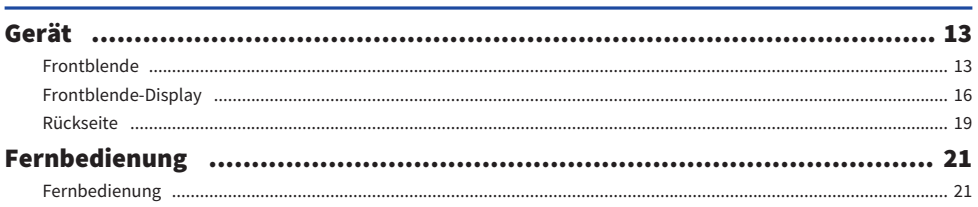

# **VORBEREITUNG**

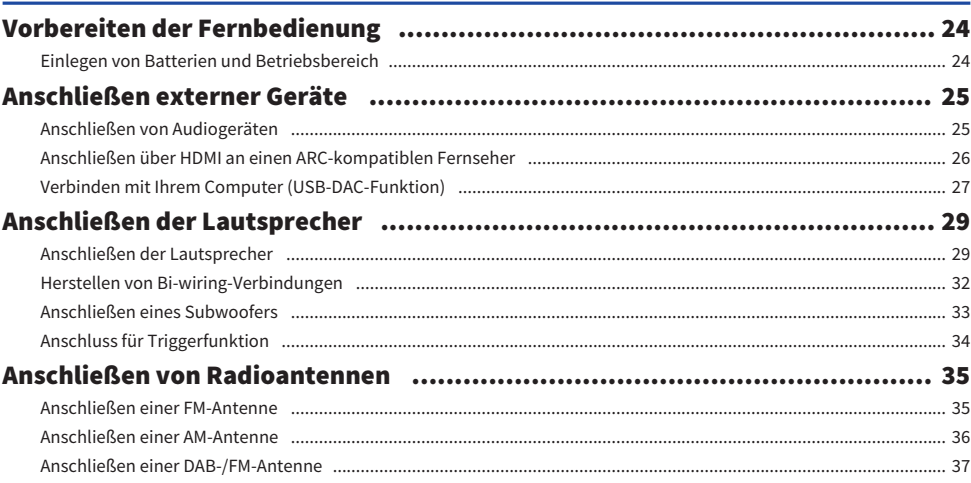

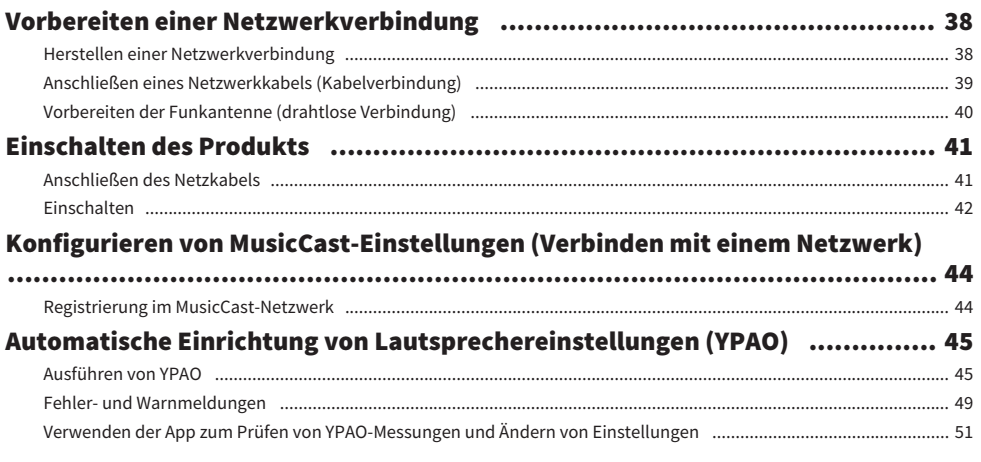

### **WIEDERGABE**

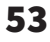

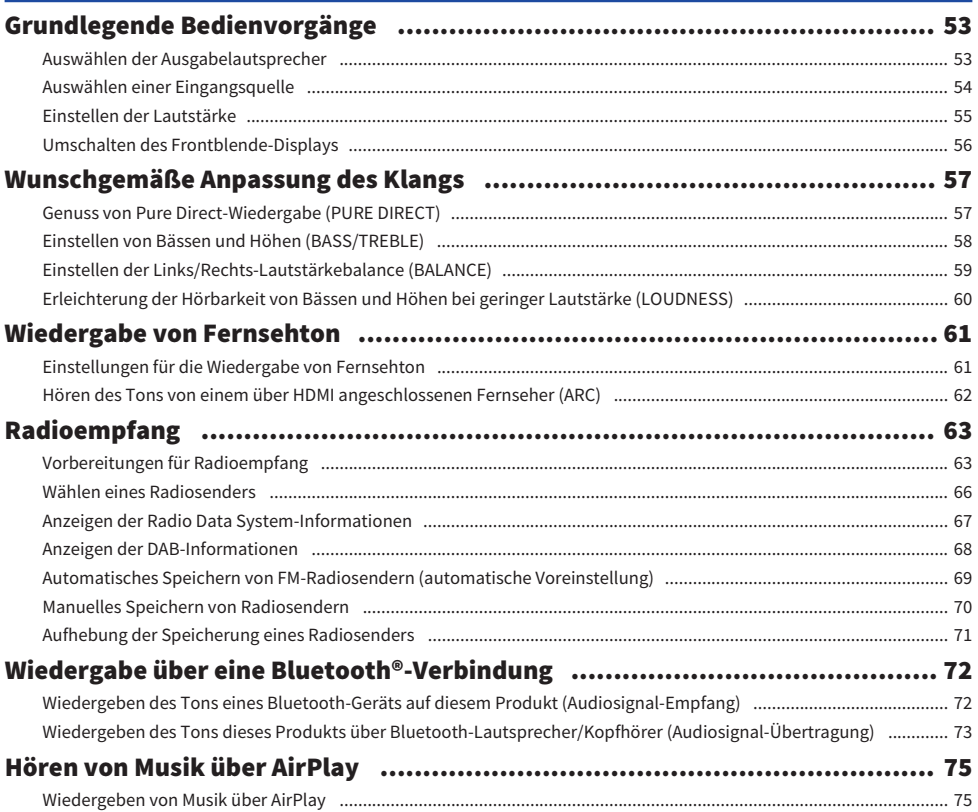

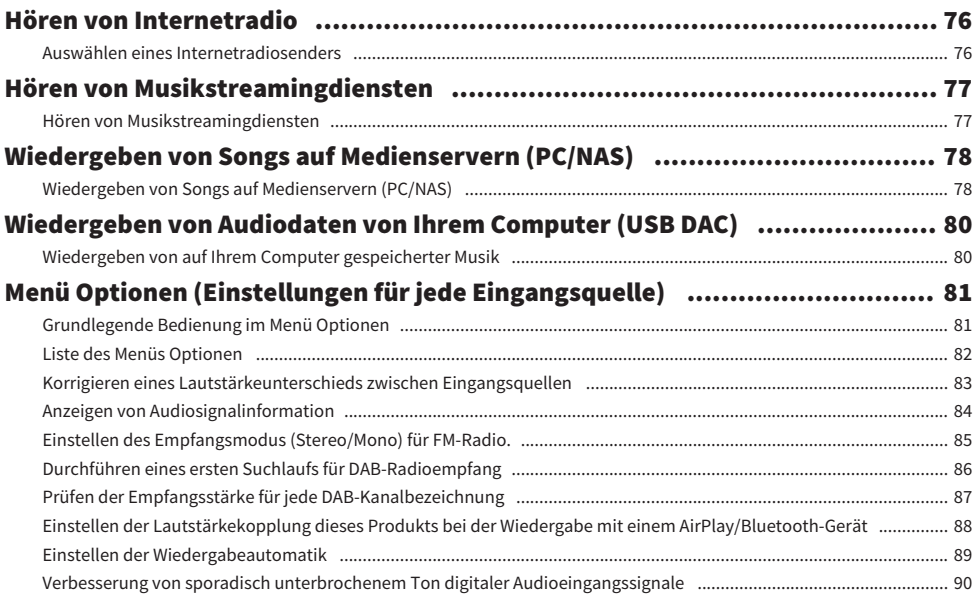

# NÜTZLICHE FUNKTIONEN

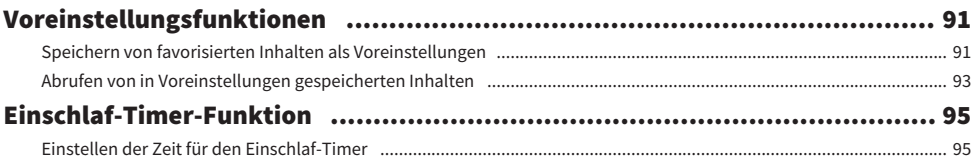

# **EINSTELLUNGEN**

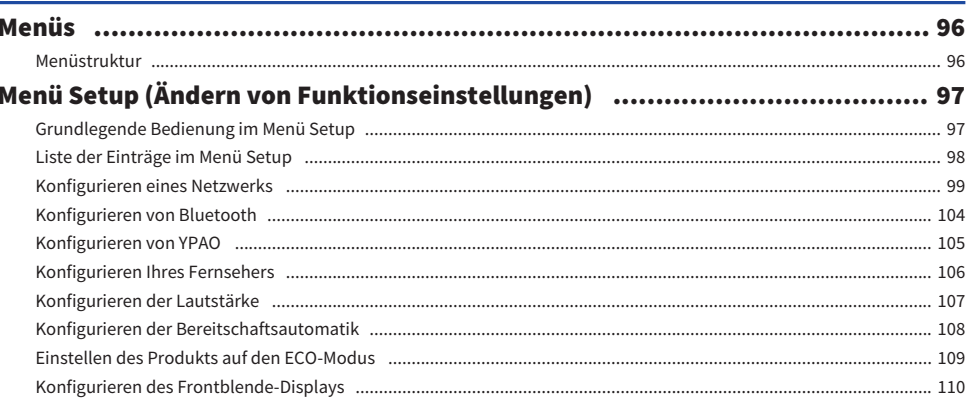

### 91

96

#### $\overline{\mathbf{4}}$

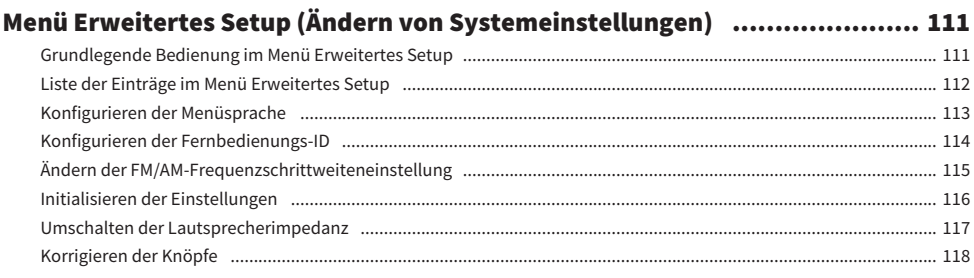

# **AKTUALISIEREN**

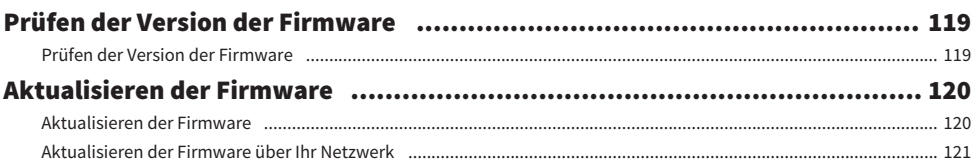

## **PROBLEMBEHEBUNG**

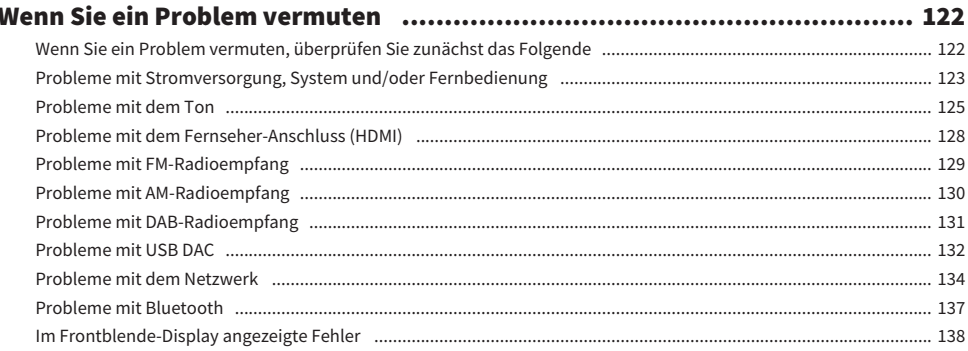

## **ANHANG**

### 139

119

122

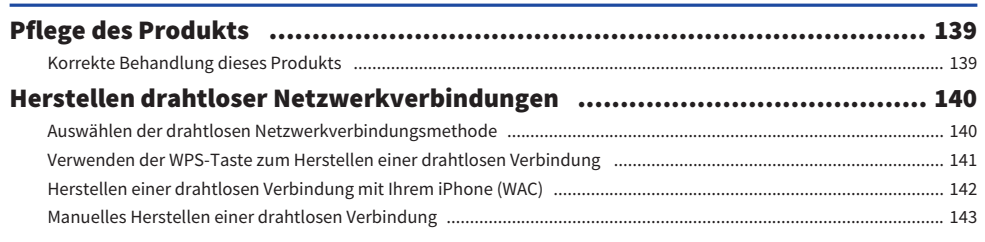

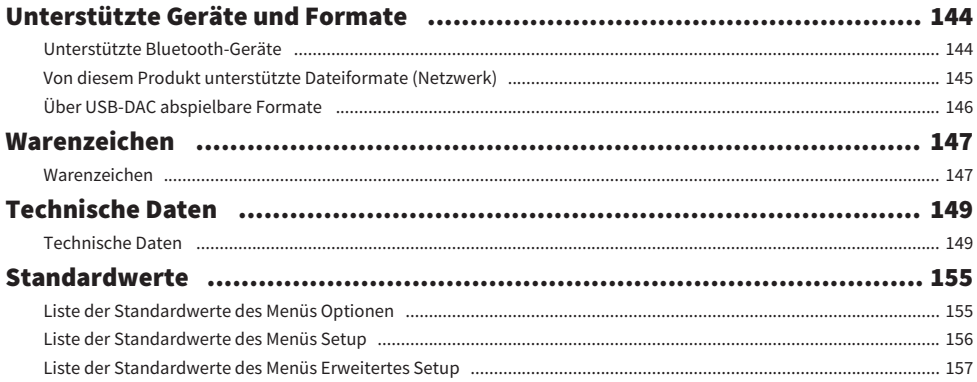

# <span id="page-6-0"></span>VOR GEBRAUCH

### <span id="page-6-1"></span>Bitte zuerst lesen

### <span id="page-6-2"></span>Über dieses Produkt und das Handbuch

Vielen Dank, dass Sie sich für dieses Yamaha-Produkt entschieden haben. Bei diesem Produkt handelt es sich um einen netzwerkfähigen Receiver (2-Kanal-Stereo-Verstärker), mit dem Sie Musikinhalte aus dem Radio oder einem Netzwerk in Ihrem Haus sowie analoge und digitale Audio-Eingangsquellen wiedergeben können. Mit der YPAO-Funktion, die das Klangfeld automatisch optimiert, können Sie den Klang genießen, der am besten zu Ihrem Raum passt.

Dieses Handbuch (Anleitung) ist wie nachstehend aufgebaut. Lesen Sie unbedingt die mit dem Produkt gelieferten Anleitungen sorgfältig durch und bewahren Sie sie zum Nachschlagen griffbereit auf.

#### Sicherheitshandbuch (im Lieferumfang des Produkts enthalten)

Enthält wichtige Sicherheitshinweise, die vor Gebrauch gelesen werden sollten.

#### Schnellanleitung (im Lieferumfang des Produkts enthalten)

Diese Anleitung behandelt Themen von den grundlegenden Verbindungen bis hin zur Wiedergabe von Internetradio.

#### Benutzerhandbuch (diese Anleitung)

Enthält Erklärungen zu allen Funktionen, z. B. Informationen, die nicht in der Schnellanleitung enthalten sind.

- In der Benutzerhandbuch werden iPhone und iPad kollektiv als "iPhone" bezeichnet. Sofern in einer Erklärung nicht anders angegeben, bezieht sich "iPhone" auf iPhone und iPad.
- In der Benutzerhandbuch verwendete Symbole
	- VORSICHT wird bei Informationen über mögliche Verletzungen verwendet.
	- **ACHTUNG** wird bei Informationen zur Vermeidung von Produktausfällen, Schäden oder Fehlfunktionen und/oder Datenverlusten verwendet.
	- **· HINWEIS** wird bei zusätzlichen Informationen verwendet, die hilfreich sind.
	- ( [Such-Tag] sind Schlüsselwörter zum Suchen.

Sie können die neuesten Handbücher von der nachstehenden Website herunterladen. <https://download.yamaha.com/>

### <span id="page-7-0"></span>Terminologie und technische Erläuterungen

Nachfolgend finden Sie Erklärungen zu den in dieser Anleitung verwendeten Begriffen.

#### ARC

Dies ist die Abkürzung von Audio Return Channel (Audio-Rückkanal). Der Ton eines Fernsehers kann auf einem Audio-/Videogerät wiedergegeben werden, indem man einfach ein HDMI-Kabel zwischen einem ARCkompatiblen HDMI IN-Anschluss am Fernseher und einem ARC-kompatiblen HDMI OUT-Anschluss am Audio-/ Videogerät angeschließt.

#### HDMI

Dies ist eine digitale Schnittstelle, die dem HDMI-Standard (High-Definition Multimedia Interface Specification) entspricht, der ein weltweiter Industriestandard ist. Sie ermöglicht die Übertragung digitaler Audio-/Videosignale über ein einziges Kabel, ohne dass es zu Qualitätseinbußen kommt. Außerdem ist sie kompatibel mit Urheberrechtsschutztechnologien (HDCP: High-bandwidth Digital Content Protection system). Weitere Informationen finden Sie unter [https://www.hdmi.org.](https://www.hdmi.org)

#### USB-DAC

Der USB-DAC wandelt digitale Audiosignale, die über ein an einem Computer angeschlossenen USB-Kabel gesendet werden, in ein analoges Audiosignal um, das dann wiedergegeben werden kann. Dies ermöglicht es, Audio von Computeranwendungen in hoher Qualität wiederzugeben.

#### YPAO (Yamaha Parametric room Acoustic Optimizer)

Dies ist eine Yamaha-eigene Technologie, die der Raumakustik gemäß eine automatische Optimierung bewirkt. Dabei wird ein spezielles YPAO-Mikrofon verwendet, um angeschlossene Lautsprecher zu erkennen und den Abstand zwischen ihnen und der Hörposition zu messen. Das System misst die akustischen Eigenschaften des Raums und passt Parameter wie Lautstärkebalance und Frequenzgang automatisch an.

#### Bi-wiring-Verbindungen

Bei dieser Anschlussmethode werden für die Verbindung eines Verstärkers mit Lautsprechern getrennte Kabel für den Tieftöner (Woofer) und den Mittelhochtöner (Tweeter) verwendet. Diese Anschlussmethode ist möglich, wenn die Lautsprecher kompatibel mit Bi-wiring sind (d. h. Klemmen für sowohl tiefe Frequenzen als auch mittlere/hohe Frequenzen aufweisen).

#### Loudness

Diese Funktion erleichtert die Hörbarkeit von Bässen und Höhen auch bei geringer Lautstärke. Sie ermöglicht es dem Hörer, auch bei geringen Lautstärken einen natürlichen Klang zu genießen, indem sie die menschliche Gehörcharakteristik kompensiert, die ein Vernehmen von Bässen und Höhen bei geringen Lautstärken erschwert.

Weitere Begriffe und technische Erläuterungen finden Sie auf der nachstehenden Website. Dort werden Begriffe und Technologien im Zusammenhang mit Yamaha AV-Produkten im Allgemeinen erklärt, und nicht nur für dieses Produkt.

<https://manual.yamaha.com/av/cm/glossary/>

### <span id="page-8-0"></span>Mit diesem Produkt abspielbare Eingangsquellen

### <span id="page-8-1"></span>Kompatible Eingangsquellen

Wie unten dargestellt, unterstützt dieses Produkt die Wiedergabe einer Vielzahl von Eingangsquellen.

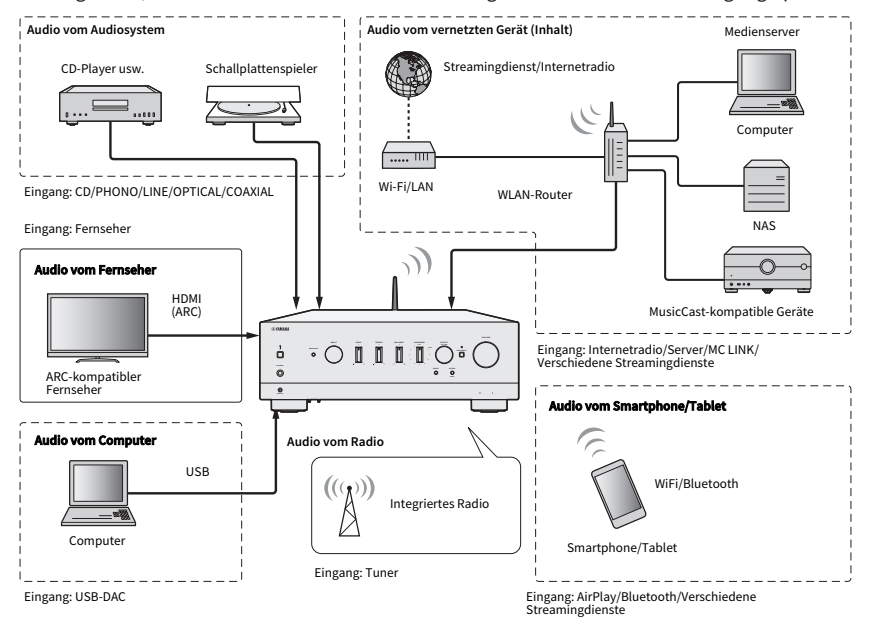

#### HINWEIS

Dieses Produkt kann nicht über HDMI an Geräte wie BD/DVD-Player angeschlossen werden. Um Audio von diesen Geräten wiederzugeben, schließen Sie sie auf einer der folgenden Weisen an: optisch-digital (PCM), koaxial-digital (PCM) oder analog-stereo.

#### Zugehörige Themen (Verbindungen)

- ["Anschließen externer Geräte" \(S. 25\)](#page-24-0)
- ( ["Anschließen von Radioantennen" \(S. 35\)](#page-34-0)
- ["Herstellen einer Netzwerkverbindung" \(S. 38\)](#page-37-1)

#### Zugehörige Themen (Wiedergabe)

- ( ["Auswählen einer Eingangsquelle" \(S. 54\)](#page-53-0)
- ["Wiedergabe von Fernsehton" \(S. 61\)](#page-60-0)
- ["Radioempfang" \(S. 63\)](#page-62-0)
- ["Wiedergabe über eine Bluetooth®-Verbindung" \(S. 72\)](#page-71-0)
- ( ["Hören von Musik über AirPlay" \(S. 75\)](#page-74-0)
- ["Hören von Internetradio" \(S. 76\)](#page-75-0)
- ["Hören von Musikstreamingdiensten" \(S. 77\)](#page-76-0)
- ( ["Wiedergeben von Songs auf Medienservern \(PC/NAS\)" \(S. 78\)](#page-77-0)
- ["Wiedergeben von Audiodaten von Ihrem Computer \(USB DAC\)" \(S. 80\)](#page-79-0)

### <span id="page-9-0"></span>Kompatibilität mit MusicCast

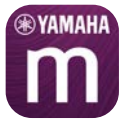

Dieses Produkt ist mit MusicCast kompatibel. Dadurch ist es möglich, Musik mit MusicCast-kompatiblen Geräten in mehreren Räumen gemeinsam zu nutzen. Die dedizierte App "MusicCast Controller" ist einfach zu bedienen und ermöglicht es, Musik von Smartphones, Medienservern (PC/NAS), Internetradio und Streamingdiensten überall im Haus zu genießen.

Näheres zu MusicCast und kompatiblen Geräten finden Sie auf der Yamaha-Website. Für weitere Informationen zur App suchen Sie im App Store oder bei Google Play nach "MusicCast Controller".

## <span id="page-10-0"></span>Zubehör

### <span id="page-10-1"></span>Überprüfen des Zubehörs

Dieses Produkt wird mit dem folgenden Zubehör geliefert. Vergewissern Sie sich, dass das Zubehör komplett vorhanden ist.

 $\square$  Netzkabel

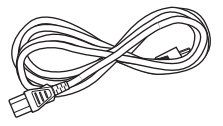

□ YPAO-Mikrofon

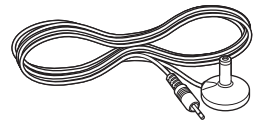

£ DAB-/FM-Antenne (Modelle für Großbritannien, Europa, Russland und Australien)

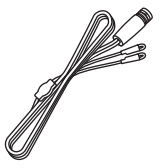

£ AM-Antenne (Modelle für USA, Kanada, China, Korea, Asien und Taiwan)

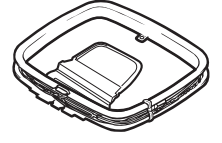

£ FM-Antenne (Modelle für USA, Kanada, China, Korea, Asien und Taiwan)

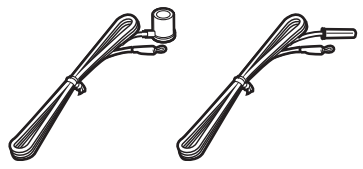

\* Eine der obigen Versionen ist je nach Kaufregion im Lieferumfang enthalten.

#### VOR GEBRAUCH > Zubehör

#### $\square$  Fernbedienung

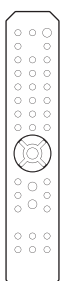

 $\square$  Batterien (AA, R6, UM-3) (×2)

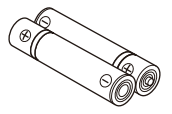

 $\square$  Sicherheitshandbuch  $\square$  Schnellanleitung

# <span id="page-12-0"></span>BEZEICHNUNGEN DER TEILE UND IHRE FUNKTIONEN

### <span id="page-12-1"></span>Gerät

### <span id="page-12-2"></span>Frontblende

Im Folgenden werden die Teile an der Vorderseite des Geräts angeführt und ihre Funktionen erläutert.

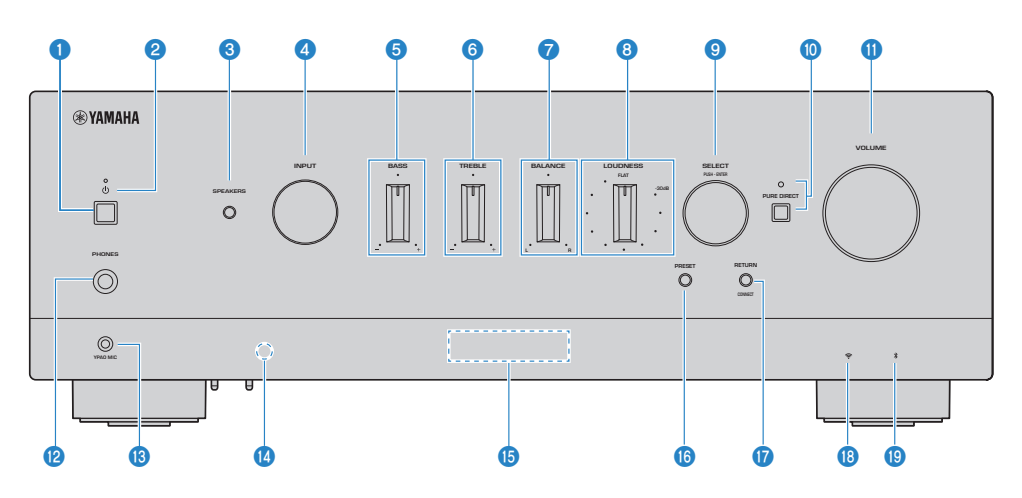

#### Schalter (1) (Netz)

Schaltet das Produkt EIN  $(\blacksquare)$  / AUS  $(\blacksquare)$  [\(S. 42\)](#page-41-0).

Bei eingeschaltetem Gerät kann durch Drücken der Taste (<sup>I</sup>) (Netz) auf der Fernbedienung zwischen EIN und Bereitschaft umgeschaltet werden. Dieses Produkt wechselt auch in den nachstehenden Situationen in den Bereitschaftszustand.

( Bei aktivierter Bereitschaftsautomatik [\(S. 108](#page-107-0))

#### HINWEIS

Die Fernbedienung arbeitet nicht, wenn das Gerät ausgeschaltet ist. Dieses Produkt kann außerdem nicht mit einem Bluetooth-Gerät, einem Netzwerkgerät oder der App MusicCast Controller gekoppelt werden.

#### **2** Netzanzeige

Identifiziert den Betriebszustand wie folgt:

Gerät EIN: Anzeige leuchtet.

Gerät im Bereitschaftszustand: Anzeige leuchtet schwach.

Gerät AUS: Anzeige ist dunkel.

#### HINWEIS

Blinken der Anzeige bedeutet, dass die Schutzschaltung ausgelöst wurde und ein Einschalten zum Schutz des Produkts nicht möglich ist. Wenden Sie sich zur Instandsetzung bitte an ein autorisiertes Yamaha-Kundendienstzentrum.

#### **6** SPEAKERS

Zum Schalten der an den Buchsen SPEAKERS L/R A und B an der Rückwand angeschlossenen Lautsprecher ([S. 53\)](#page-52-2).

#### **4** INPUT

Zum Auswahlen der Eingangsquelle ([S. 54](#page-53-0)).

#### 6 RASS

Zum Einstellen der Lautstärke des tiefen Frequenzbereichs ([S. 58](#page-57-0)).

#### **6** TREBLE

Zum Einstellen der Lautstärke des hohen Frequenzbereichs [\(S. 58](#page-57-0)).

#### *D* BALANCE

Zum Einstellen der Links/Rechts-Lautstärkebalance ([S. 59\)](#page-58-0).

#### 8 LOUDNESS

Erleichtert die Hörbarkeit von Bässen und Höhen bei geringer Lautstärke ([S. 60\)](#page-59-0). Wenn die Funktion YPAO Volume [\(S. 105](#page-104-0)) aktiviert ist, kann die LOUDNESS-Einstellung nicht verwendet werden.

#### **9** SELECT (PUSH-ENTER)

Wird z. B. für die Bedienung der Menüs auf dem Frontblende-Display verwendet. Drehen Sie den Regler, um einen Eintrag auszuwählen, und drücken Sie ihn dann zur Bestätigung.

#### **10 PURE DIRECT/Anzeige**

Zum Ein-/Ausschalten der Funktion Pure Direct [\(S. 57](#page-56-1)). Beim Einschalten der Funktion leuchtet die Anzeige auf, und das Frontblende-Display wird ausgeschaltet.

#### $\mathbf 0$  VOLUME

Stellt die Lautstärke ein.

#### <sup>®</sup> Buchse PHONES

Zum Anschließen von Kopfhörern (kompatibel mit Standard-Stereoklinkensteckern).

#### HINWEIS

Wenn Kopfhörer angeschlossen sind, kann kein Ton an die am Produkt angeschlossenen Lautsprecher ausgegeben werden. Auch die Signalausgabe über die Buchse PRE OUT ist auf AUS gesetzt.

#### **6** Buchse YPAO MIC

Für den Anschluss des im Lieferumfang enthaltenen YPAO-Mikrofons ([S. 45\)](#page-44-1).

#### **<sup>1</sup>** Fernbedienungssignal-Empfänger

Empfängt das Signal (Infrarot) von der Fernbedienung ([S. 24\)](#page-23-2).

#### **6** Frontblende-Display

Zeigt verschiedene Informationen und Menüs an ([S. 16](#page-15-0)).

#### **6** PRESET

Dient zum Abrufen von gespeicherten (voreingestellten) Radiosendern [\(S. 66](#page-65-0)) und gespeicherten Songs/ Internetradiosendern [\(S. 93](#page-92-0)).

#### **<sup>1</sup>** RETURN/CONNECT

Wird z. B. für die Bedienung der Menüs auf dem Frontblende-Display verwendet. Wird auch zum zum Registrieren dieses Produkts im MusicCast-Netzwerk verwendet ([S. 44\)](#page-43-1).

#### **<sup>6</sup>** WLAN-Anzeige:

Leuchtet, wenn dieses Produkt mit einem Drahtlosnetzwerk verbunden ist ([S. 140\)](#page-139-0).

#### **9** Bluetooth-Anzeige

Leuchtet, wenn ein Bluetooth-Gerät verbunden ist ([S. 72\)](#page-71-0).

#### Verwandte Links

["Korrekte Behandlung dieses Produkts" \(S. 139\)](#page-138-2)

### <span id="page-15-0"></span>Frontblende-Display

Im Folgenden wird erklärt, was auf dem Frontblende-Display angezeigt wird.

#### **n** Grundanzeige

Diese Anzeige ist während der Wiedergabe zu sehen. Was angezeigt wird, hängt von der aktuellen Eingangsquelle ab. Nachfolgend finden Sie ein Beispiel für die Anzeige während der Wiedergabe von einem Medienserver.

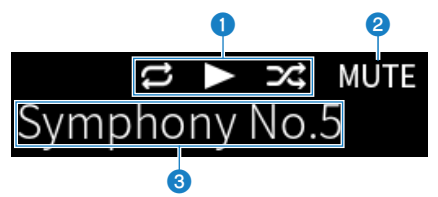

#### Wiedergabestatus-Symbol

Wird je nach Wiedergabestatus des Songs/Senders Radiosenders) angezeigt.

#### Alles/1 Song wiederholen ( $E/E$ )

Wird angezeigt, wenn der Eingang "Server" ist und wiederholte Wiedergabe eingestellt ist. Beachten Sie bitte, dass diese Anzeige bei der Wiedergabe von Musik mit einem Smartphone oder Tablet möglicherweise nicht zu sehen ist, da sie vom Status des Geräts abhängig ist.

#### Wiedergabe/Pause  $(\mathbf{Z}/\mathbf{I})$

Wird angezeigt, wenn der Eingang "Server" oder "Bluetooth" ist und dieser wiedergegeben wird oder auf Pause geschaltet wurde.

Das Wiedergabesymbol wird auch angezeigt, wenn der Eingang "AirPlay" oder "Net Radio" ist und dieser wiedergegeben wird.

#### $Zufall$  ( $\boxtimes$ )

Wird angezeigt, wenn der Eingang "Server" ist und Zufallswiedergabe eingestellt ist. Beachten Sie bitte, dass diese Anzeige bei der Wiedergabe von Musik mit einem Smartphone oder Tablet möglicherweise nicht zu sehen ist, da sie vom Status des Geräts abhängig ist.

#### $\odot$  -∞ (bei minimaler Lautstärke) /MUTE

Wenn die Lautstärke auf Minimum eingestellt ist, wird "-∞" blinkend angezeigt. Bei aktivierter Stummschaltung wird "MUTE" blinkend angezeigt.

#### **8** Informationshereich

Je nach ausgewähltem Eingang werden die nachstehenden Informationen angezeigt.

#### Bei Auswahl von CD, PHONO, LINE1, LINE2, OPTICAL1, OPTICAL2, COAXIAL, TV oder einem Musikstreamingdienst

Der Name des Eingangs wird angezeigt.

#### Bei Auswahl von USB DAC

Das Audioformat und die Sampling-Frequenz des Wiedergabesignals werden angezeigt.

#### Bei Auswahl von Server oder Net Radio

Information zum aktuellen Song oder Sender wird angezeigt. Um das angezeigte Element zu wechseln, drücken Sie die Taste DISPLAY auf der Fernbedienung.

#### Bei Auswahl von AirPlay oder Bluetooth

Information zum aktuellen Song oder der Name des Eingangs wird angezeigt. Um das angezeigte Element zu wechseln, drücken Sie die Taste DISPLAY auf der Fernbedienung.

#### Bei Auswahl von TUNER

Die Frequenz wird angezeigt. Informationen zu Radio Data System (Modelle für Großbritannien, Europa und Russland) oder DAB (Modelle für Großbritannien, Europa, Russland und Australien) wird ebenfalls angezeigt. Um das angezeigte Element zu wechseln, drücken Sie die Taste DISPLAY auf der Fernbedienung.

#### HINWEIS

Einige Textzeichen sind möglicherweise nicht verfügbar, und es wird "\_" angezeigt.

#### Suchanzeige

Diese Anzeige ist nur zu sehen, wenn die Eingangsquelle "Server" oder "Net Radio" ist und Sie den gewünschten Song oder Sender auswählen.

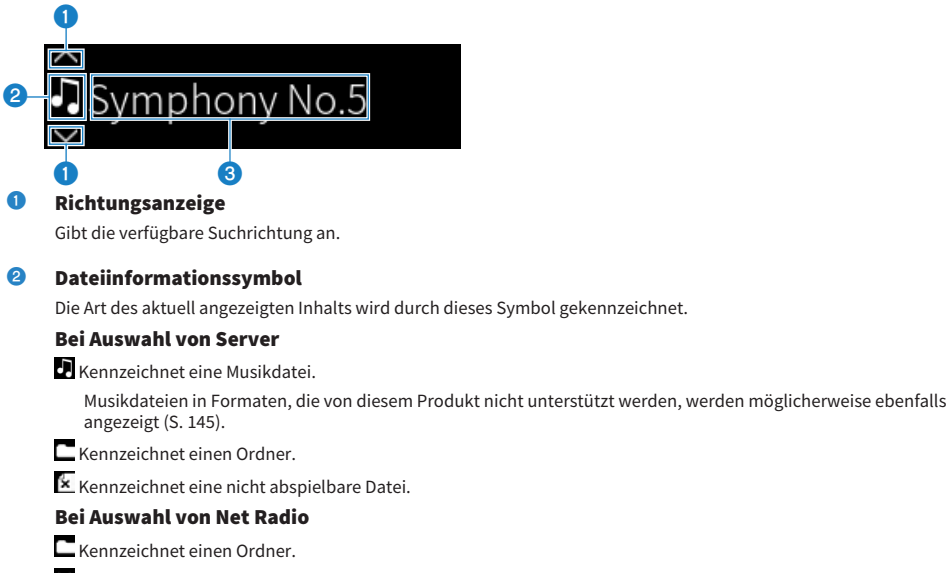

 $\Omega$  Kennzeichnet einen wählbaren Radiosender.

#### **6** Inhaltsinformationshereich

Hier werden Informationen wie Dateinamen und Sendernamen angezeigt.

#### **HINWEIS**

Einige Textzeichen sind möglicherweise nicht verfügbar, und es wird "" angezeigt.

#### **n** Anzeige für Aufwärmphase

Diese Anzeige erscheint beim Einschalten des Produkts. Angezeigte Symbole geben den Temperaturzustand des Verstärkers an. Dies dient als Anhaltspunkt für die Zeit bis zur Stabilisierung der Klangqualität.

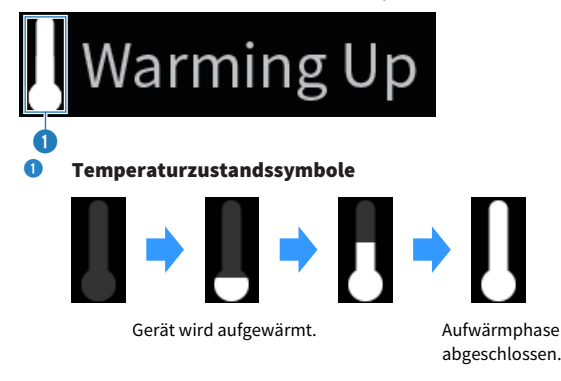

#### HINWEIS

- ( Die Helligkeit des Displays wird verringert, um die Displayeinheit zu schützen, wenn das Produkt eine bestimmte Zeit lang nicht bedient wurde. Das Display kehrt zur normalen Helligkeit zurück, wenn die Fernbedienung oder das Bedienfeld betätigt wird.
- Beim Einschalten von PURE DIRECT schaltet das Frontblende-Display ab. Nach der Abschaltung wird das Display bei der nächsten Bedienung an der Fernbedienung oder Frontblende wieder eingeschaltet.
- ( Die Grundanzeige schaltet ab, wenn eine bestimmte Zeit lang keine Bedienung erfolgt. Die Zeit, die bis zum Abschalten des Displays verstreichen soll, kann im Menü Setup eingestellt werden.
- ( Die maximale Anzahl von Textzeichen für die Anzeige von Inhaltsinformationen (Namen von Sendern/Titeln usw.) auf der Grundanzeige oder der Suchanzeige hängt vom gewählten Eingang und der Art der Zeichen ab.

#### Verwandte Links

["Konfigurieren des Frontblende-Displays" \(S. 110\)](#page-109-0)

### <span id="page-18-0"></span>Rückseite

Im Folgenden werden die Teile an der Rückseite des Geräts angeführt und ihre Funktionen erläutert.

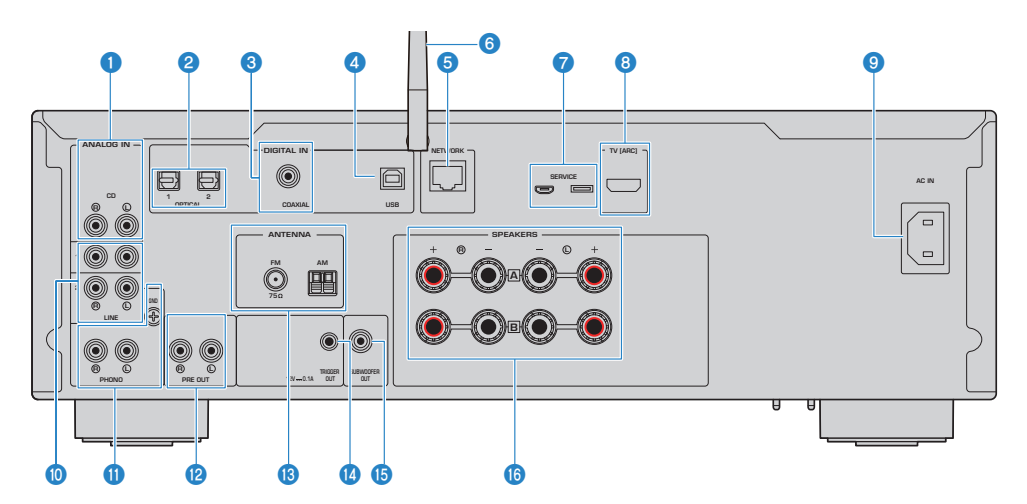

#### **Buchsen CD IN**

Für den Anschluss an den analogen Audioausgang von Geräten wie CD-Playern [\(S. 25\)](#page-24-1).

#### **2** Buchsen OPTICAL 1-2 IN

Für den Anschluss an externe Geräte mit einem optischen Digitalausgang ([S. 25\)](#page-24-1).

#### **6** Buchse COAXIAL IN

Für den Anschluss an externe Geräte mit einem koaxialen Digitalausgang [\(S. 25\)](#page-24-1).

#### **4** Anschluss USB

Für den Anschluss an Computer ([S. 27\)](#page-26-0). Kompatibel mit USB-Typ-B-Steckern.

#### **6** Buchse NETWORK

Für den Anschluss eines Netzwerkkabels, wenn dieses Produkt kabelgebunden mit einem Netzwerk verbunden werden soll [\(S. 39](#page-38-0)).

#### **6** Funkantenne

Zum Verbinden dieses Produkts mit einem Drahtlosnetzwerk (Wi-Fi) ([S. 40\)](#page-39-0). Sie wird auch für Bluetooth-Verbindungen verwendet [\(S. 72](#page-71-0)).

#### **D** Anschlüsse SERVICE

Dies sind Wartungsanschlüsse für Instandsetzungsarbeiten u. dgl. Schließen Sie hier nichts an.

#### **6** Anschluss TV [ARC]

Für den Anschluss an den HDMI (ARC)-Eingang eines Fernsehers über ein HDMI-Kabel ([S. 26\)](#page-25-0). Achten Sie darauf, dass der Anschluss an eine ARC-kompatible HDMI-Eingangsbuchse erfolgt.

#### HINWEIS

Dieser Anschluss ist für eine Verbindung mit dem HDMI IN-Anschluss eines Fernsehers vorgesehen. Verbinden Sie ihn nicht mit dem HDMI OUT-Anschluss eines BD/DVD-Players usw.

#### BEZEICHNUNGEN DER TEILE UND IHRE FUNKTIONEN > Gerät

#### **O** Buchse AC IN

Für den Anschluss des im Lieferumfang enthaltenen Netzkabels [\(S. 41\)](#page-40-1).

#### **10** Buchsen LINE 1-2 IN

Für den Anschluss an externe Geräte mit einem analogen Audioausgang [\(S. 25](#page-24-1)).

#### **W** Buchsen PHONO IN

#### Buchse GND

Für den Anschluss an einen Schallplattenspieler ([S. 25\)](#page-24-1).

#### **B** Buchsen PRE OUT

Hier wird dasselbe Audiosignal ausgegeben wie an den Buchsen SPEAKERS L/R ([S. 25\)](#page-24-1).

#### **6** Buchse ANTENNA

Für den Anschluss an eine Radioantenne [\(S. 35](#page-34-0)).

#### **4** Buchse TRIGGER OUT

Für den Anschluss externer Geräte, die die Triggerfunktion unterstützen ([S. 34\)](#page-33-1).

#### **C** Buchse SUBWOOFER OUT

Für den Anschluss eines Subwoofers mit einem integrierten Verstärker ([S. 33\)](#page-32-0).

#### **6** Buchsen SPEAKERS L/R

Für den Anschluss von Lautsprechern [\(S. 29](#page-28-1)).

# <span id="page-20-0"></span>Fernbedienung

### <span id="page-20-1"></span>Fernbedienung

Im Folgenden werden die Teile an der Fernbedienung angeführt und ihre Funktionen erläutert.

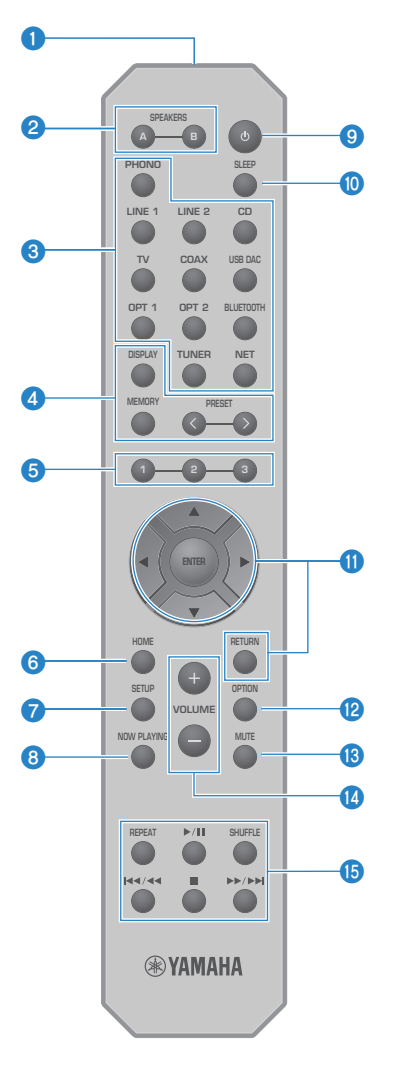

#### **O** Fernbedienungssignal-Sender

Sendet das Fernbedienungssignal (Infrarot).

#### **2** Tasten SPEAKERS A und B

Zum Schalten der Ausgabelautsprecher. Schaltet die Lautsprecher A oder B bei jedem Tastendruck EIN/AUS ([S. 53](#page-52-2)).

#### <sup>6</sup> Eingangsquellen-Wahltasten

Zum Auswählen der wiederzugebenden Eingangsquelle [\(S. 54\)](#page-53-0).

#### HINWEIS

Durch Drücken der Taste NET wird zwischen den Netzwerkquellen umgeschaltet.

#### **4** Taste DISPLAY

Zum Umschalten der Display zwischen unterschiedlichen Arten von Informationen [\(S. 16\)](#page-15-0).

#### Taste MEMORY

Zum Speichern von Radiosendern (voreingestellte Festsender) [\(S. 70\)](#page-69-0). Sie kann auch zum Speichern von Songs auf Medienservern oder Internetradiosendern verwendet werden [\(S. 91\)](#page-90-2).

#### Tasten PRESET

Dient zum Abrufen von gespeicherten (voreingestellten) Radiosendern [\(S. 66](#page-65-0)) und gespeicherten Songs/ Internetradiosendern [\(S. 93](#page-92-0)).

#### $\Theta$  Tasten 1/2/3

Zum Speichern und Abrufen Ihrer favorisierten Radiosender oder Netzwerkinhalte über separate Voreinstellungen [\(S. 91\)](#page-90-1).

#### **6** Taste HOME

Bewirkt bei der Auswahl von Musikdateien, Ordnern usw. einen Sprung zur obersten Ebene.

#### *Q* Taste SETUP

Öffnet das Menü Setup ([S. 97\)](#page-96-1).

#### **8** Taste NOW PLAYING

Zeigt Info zum gegenwärtig spielenden Netzwerkinhalt.

#### **9** Taste  $(1)$  (Netz)

Zum Umschalten des Betriebszustands dieses Produkts zwischen EIN und Bereitschaft ([S. 42](#page-41-0)).

#### **10** Taste SLEEP

Zum Einstellen des Einschlaf-Timers ([S. 95\)](#page-94-1).

#### **CD** Menübedientasten

#### $\blacktriangle \blacktriangledown \blacktriangle \blacktriangleright$  (Cursortasten), ENTER und RETURN

Zur Bedienung der Menüs.

#### <sup>(2)</sup> Taste OPTION

Öffnet das Menü Optionen [\(S. 81\)](#page-80-1).

#### **6** Taste MUTE

Zum Stummschalten des Tons. Eine erneute Betätigung stellt die vorherige Lautstärke wieder her.

#### **1** Tasten VOLUME +/-

Zum Einstellen der Lautstärke ([S. 55\)](#page-54-0).

#### **<sup>6</sup>** Wiedergabetasten

Taste REPEAT, Taste  $\blacktriangleright$  / II (Wiedergabe/Pause), Taste SHUFFLE, Taste  $\blacktriangleleft$   $\blacktriangleleft$  (Sprung/  $Rücklauf)$ , Taste (Stopp), Taste  $\rightarrow$  />> (Schnellvorlauf/Sprung)

Zur Steuerung der Wiedergabe, z. B. von Medienserver, Internetradio oder Bluetooth.

# <span id="page-23-0"></span>VORBEREITUNG

## <span id="page-23-1"></span>Vorbereiten der Fernbedienung

### <span id="page-23-2"></span>Einlegen von Batterien und Betriebsbereich

Legen Sie die im Lieferumfang enthaltenen Batterien mit der richtigen Ausrichtung (+/-) in die Fernbedienung ein.

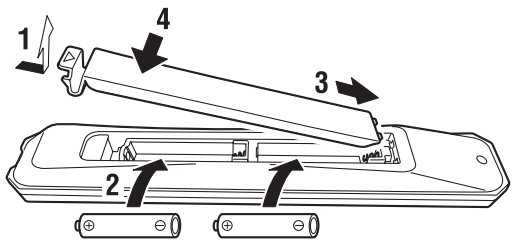

Der Betriebsbereich der Fernbedienung ist in der Abbildung dargestellt.

Richten Sie die Fernbedienung beim Betätigen einer ihrer Tasten auf den Fernbedienungssignalempfänger (Infrarot).

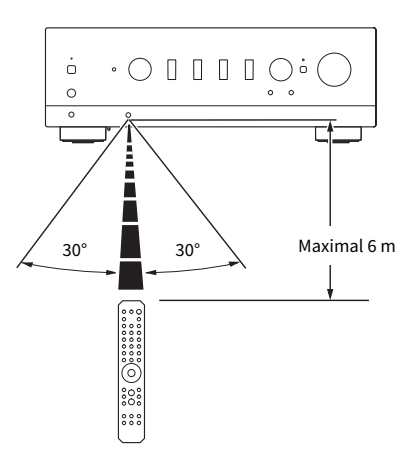

### <span id="page-24-0"></span>Anschließen externer Geräte

### <span id="page-24-1"></span>Anschließen von Audiogeräten

Hier wird erklärt, wie Sie Audiogeräte, z. B. einen CD-Player, an das Produkt anschließen.

Verwenden Sie den für die Buchsen des anzuschließenden Geräts geeigneten Kabeltyp, z. B. ein handelsübliches RCA-Kabel, Glasfaserkabel oder Koaxialkabel.

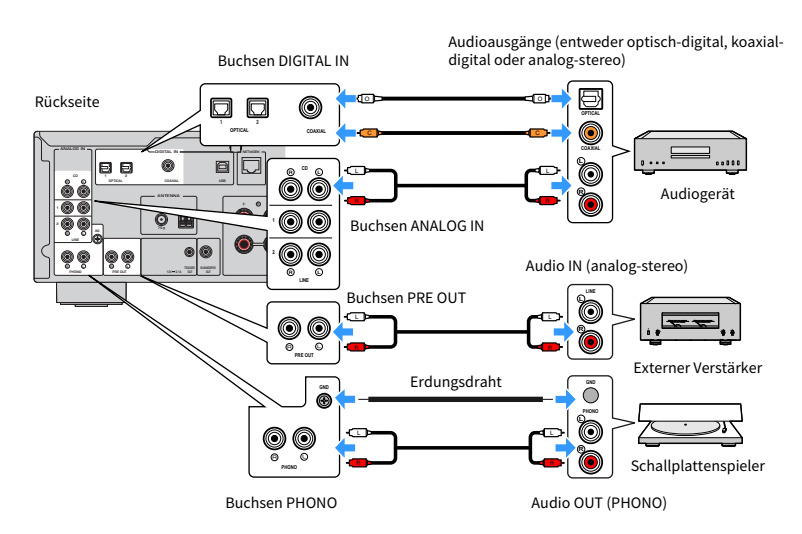

#### HINWEIS

- ( Die Buchsen DIGITAL IN dieses Produkts sind nur mit PCM-Signalen (2-Kanal) kompatibel.
- ( Die Buchsen PHONO dieses Produkts sind mit MM-Tonabnehmern kompatibel. Verwenden Sie einen Aufwärtstransformator oder ähnliches, wenn Sie einen Schallplattenspieler mit einem MC-Tonabnehmer (mit geringer Ausgangsleistung) anschließen.
- ( Bei manchen Schallplattenspielern kann ein Anschluss an die Klemme GND dieses Produkts Rauschen vermindern. Es gibt jedoch auch Schallplattenspieler, die ohne Anschluss an die Klemme GND rauscharmer arbeiten.
- ( Bei der Klemme GND handelt es sich nicht um einen sicherheitsrelevanten Schutzerdeanschluss.

#### Verwandte Links

["Rückseite" \(S. 19\)](#page-18-0)

### <span id="page-25-0"></span>Anschließen über HDMI an einen ARC-kompatiblen Fernseher

Verwenden Sie ein handelsübliches HDMI-Kabel, um einen ARC-kompatiblen Fernseher an das Produkt anzuschließen. Über diesen Anschluss können Sie den Ton Ihres Fernsehers oder eines externen Geräts, das über HDMI mit Ihrem Fernseher verbunden ist, wiedergeben. Er ermöglicht darüber hinaus ein Koppeln der Ein-/Ausschaltfunktion des Fernsehers mit diesem Produkt.

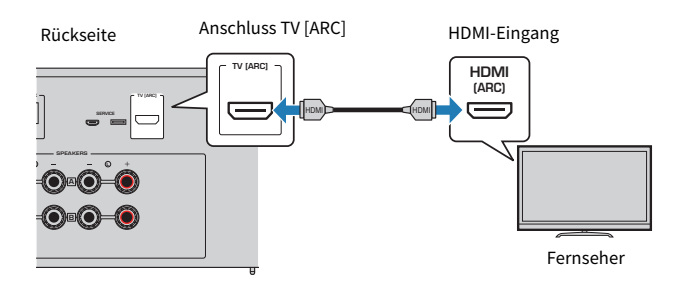

#### HINWEIS

- Stellen Sie eine Verbindung mit einem HDMI-Eingangsanschluss am Fernseher her, der entweder mit "ARC" oder "eARC/ARC" gekennzeichnet ist. Diese Kennzeichnung bedeutet, dass der Anschluss "nur ARC" oder "sowohl eARC als auch ARC" unterstützt. Bei einem Anschluss, der ARC nicht unterstützt, kann der Ton vom Fernseher nicht über HDMI wiedergegeben werden.
- eARC wird von diesem Produkt nicht unterstützt.
- Verwenden Sie für diese Verbindung ein HDMI-Kabel (19-polig) mit einem HDMI-Logo, das angibt, dass es ARC-kompatibel ist.
- Unter Umständen müssen Sie die Einstellungen am Fernseher ändern. Bitte lesen Sie in der Bedienungsanleitung des Fernsehers nach.
- Video kann von diesem Produkt nicht ausgegeben werden.
- Um den Ton eines Fernsehers wiederzugeben, der ARC nicht unterstützt, verbinden Sie eine Audio-Ausgangsbuchse des Fernsehers mit einer Audio-Eingangsbuchse dieses Produkts (OPTICAL, COAXIAL oder LINE).

#### Verwandte Links

["Einstellungen für die Wiedergabe von Fernsehton" \(S. 61\)](#page-60-1)

### <span id="page-26-0"></span>Verbinden mit Ihrem Computer (USB-DAC-Funktion)

Dieses Produkt verfügt über eine USB DAC-Funktion. Wenn Sie den Anschluss USB dieses Produkts mit einem Computer verbinden, können Sie dank des analogen Umwandlungsprozesses des DAC-Geräts dieses Produkts die hohe Klangqualität von Musikdateien auf dem Computer genießen. Um diese Funktion nutzen zu können, müssen Sie zunächst die von Yamaha bereitgestellten Treiber (Computersoftware) auf dem Computer installieren und dann den Computer an dieses Produkt anschließen.

#### $\blacksquare$  Kompatible Betriebssysteme

Die nachstehenden Computer-Betriebssysteme (OS) werden unterstützt. (Stand: Mai 2023)

- $\cdot$  Windows 10/11
- $\cdot$  macOS 13/12/11/10.15/10.14/10.13

#### n Über die Treiber (Computersoftware)

Bei einem unter einem Windows-Betriebssystem laufenden Computer muss der dedizierte Treiber, "Yamaha Steinberg USB Driver", installiert werden. Wenn das Betriebssystem Ihres Computers macOS ist, arbeiten die standardmäßigen Treiber, so dass kein spezieller Treiber installiert werden muss.

#### HINWEIS

- ( Es kann sein, dass Dienste aufgrund der Konfiguration des Computers, der Umgebung und/oder der Versionsaktualisierung des Betriebssystems auch mit einem "kompatiblen Betriebssystem" nicht funktionieren.
- ( Installieren Sie die Treiber auf dem Computer, bevor Sie dieses Produkt mit ihm verbinden. Wenn Sie die Verbindung vor dem Installieren der Software herstellen, arbeitet diese unter Umständen nicht einwandfrei.

#### $\blacksquare$  Installieren des dedizierten Treibers (nur Windows)

Bevor Sie dieses Produkt an Ihren Computer anschließen, installieren Sie den dedizierten Treiber auf dem Computer.

#### $\boldsymbol{1}$  Rufen Sie die folgende URL auf und suchen Sie nach "Yamaha Steinberg USB Driver".

Seite für Software-Downloads

URL: <https://download.yamaha.com/>

- 2 Laden Sie den neuesten Treiber herunter.
- 3 Entpacken (dekomprimieren) Sie die heruntergeladenen Dateien.
- 4 Installieren Sie den Treiber auf Ihrem Computer.

Zum Installieren des Treibers folgen Sie der Installationsanleitung, die dem Treiber beim Herunterladen beilag.

 ${\bf 5}^-$  Schließen Sie nach Abschluss der Installation alle Anwendungen, die gerade laufen.

#### HINWEIS

Wenn sich bereits eine alte Version des Treibers auf Ihrem Computer befindet, deinstallieren Sie diese und installieren dann den neuen Treiber.

#### ■ Schließen Sie ihren Computer an

Verbinden Sie dieses Produkt und den Computer über ein USB-Kabel (im Fachhandel erhältlich). Der Anschluss USB dieses Produkts ist kompatibel mit USB-Typ-B-Steckern.

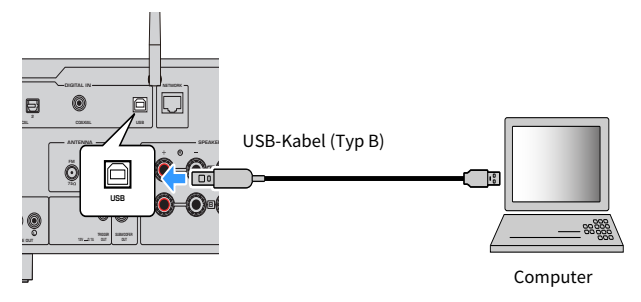

#### HINWEIS

- ( Prüfen Sie, welche Anschlussart Ihr Computer nutzt, und beschaffen Sie dann ein passendes USB-Kabel (im Fachhandel erhältlich).
- Verwenden Sie ein USB-Kabel, das nicht länger als 3 Meter ist.

#### Verwandte Links

["Wiedergeben von Audiodaten von Ihrem Computer \(USB DAC\)" \(S. 80\)](#page-79-0)

### <span id="page-28-0"></span>Anschließen der Lautsprecher

### <span id="page-28-1"></span>Anschließen der Lautsprecher

Verwenden Sie ein Lautsprecherkabel (im Fachhandel erhältlich), um Lautsprecher an dieses Produkt anzuschließen.

#### ■ Zur Lautsprecherimpedanz

- ( Verwenden Sie Lautsprecher mit einer Impedanz von mindestens 4 Ohm.
- ( Verwenden Sie im folgenden Fall Lautsprecher mit einer Impedanz von mindestens 8 Ohm.
- ( Beim Anschluss von 2 Lautsprechersätzen (Lautsprecher A und Lautsprecher B) und Ausgabe sowohl über die Buchsen A als auch die Buchsen B (Einstellen des Ausgabelautsprechers auf A+B).
- ( Zum Anschließen von 4 Ohm-Lautsprechern (4 Ohm oder höher, aber weniger als 8 Ohm) ändern Sie die Lautsprecherimpedanz im Menü Erweitertes Setup.

#### Verwandte Links

- ( ["Auswählen der Ausgabelautsprecher" \(S. 53\)](#page-52-2)
- ( ["Umschalten der Lautsprecherimpedanz" \(S. 117\)](#page-116-0)

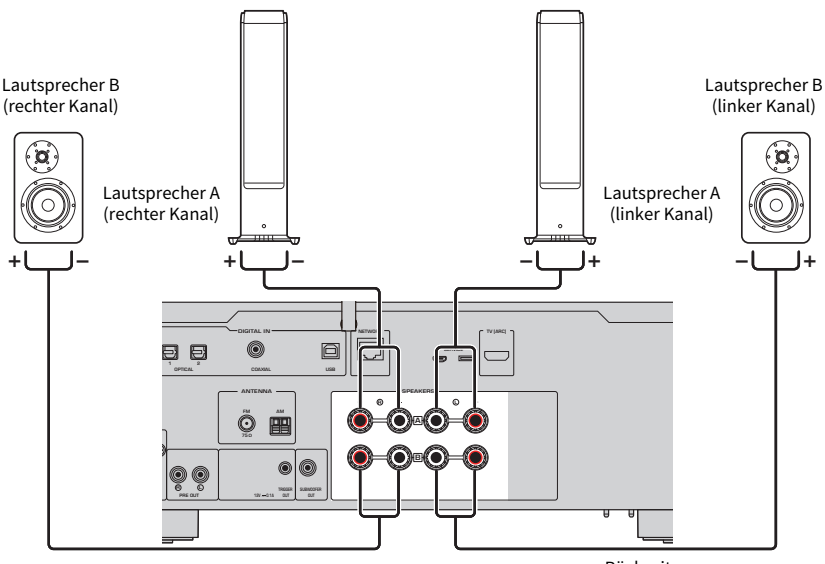

Rückseite

 $\boldsymbol{1}$  Ziehen Sie ca. 10 mm der Isolierung am Ende des Lautsprecherkabels ab und verdrillen Sie den Kern fest.

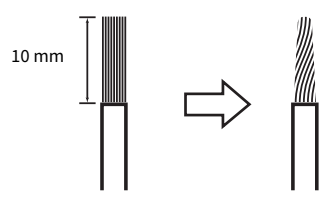

2 Drehen Sie den Knopf der Lautsprecherbuchse nach links, um ihn zu lösen, und stecken Sie dann den Kern des Lautsprecherkabels in das Loch in der Buchse.

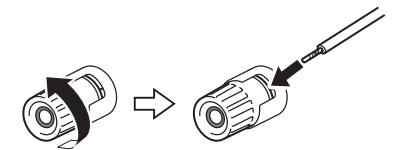

3 Drehen Sie den Knopf zum Feststellen wieder nach rechts.

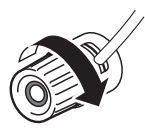

#### ACHTUNG

- ( Bereiten Sie das Lautsprecherkabel in ausreichender Entfernung vom Produkt vor. Stücke der Kerndrähte des Lautsprecherkabels könnten in das Produkt fallen und dort einen Kurzschluss mit daraus resultierender Funktionsstörung verursachen.
- ( Achten Sie darauf, dass die Kerndrähte eines Lautsprecherkabels nicht die Kernadern eines anderen Lautsprecherkabels oder irgendwelche Metallteile des Produkts berühren. Dadurch könnten das Produkt und/oder die Lautsprecher beschädigt werden.

#### HINWEIS

Achten Sie darauf, dass die Buchsen richtig beschaltet werden: linker Kanal (L), rechter Kanal (R) und + (Rot), - (Schwarz). Bei falschem Anschluss wird möglicherweise kein Ton über die Lautsprecher ausgegeben. Wenn die Polarität falsch ist, kann der Ton auch seltsam klingen.

#### n Anschließen über Bananenstecker (Modelle für USA, Kanada, China und Taiwan)

Wenn Sie einen Bananenstecker verwenden, ziehen Sie den Drehknopf der Lautsprecherklemme fest und stecken den Bananenstecker in das Ende der Klemme.

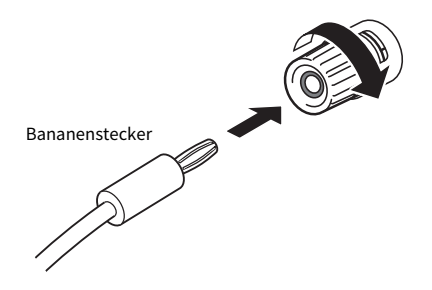

#### Verwandte Links

- ["Herstellen von Bi-wiring-Verbindungen" \(S. 32\)](#page-31-0)
- ["Anschließen eines Subwoofers" \(S. 33\)](#page-32-0)
- ( ["Umschalten der Lautsprecherimpedanz" \(S. 117\)](#page-116-0)

### <span id="page-31-0"></span>Herstellen von Bi-wiring-Verbindungen

Bi-Wiring erlaubt die geteilte Ausgabe an Tieftöner (tiefe Frequenzen) und Hoch-/Mitteltöner (mittlere bis hohe Frequenzen) mit separater Ansteuerung. Für diese Anschlussweise werden Lautsprecher benötigt, die mit Bi-wiring kompatibel sind.

#### $\boldsymbol{1}$   $\;$  Entfernen Sie den Kurzschlussbügel oder die Kabelbrücke, die an den Buchsen der Lautsprecher angebracht ist.

#### 2 Verbinden Sie das Produkt und die Lautsprecher wie abgebildet.

Die Abbildung zeigt den Anschluss für den linken Kanal. Der Anschluss für den rechten Kanal erfolgt auf dieselbe Weise.

Das Vertauschen der Anschlüsse zwischen den Lautsprecherbuchsen A und B ist unkritisch.

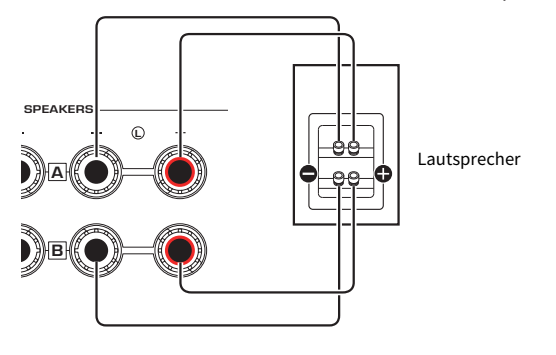

Rückseite

#### HINWEIS

- ( Wenn das System per Bi-wiring verbunden wird, schalten Sie Lautsprecher A und B EIN, indem Sie bei eingeschaltetem Gerät die Tasten SPEAKERS A und SPEAKERS B drücken.
- Verwenden Sie Lautsprecher, die eine Impedanz von mindestens 4 Ω haben und mit Bi-wiring kompatibel sind.

#### Verwandte Links

- ( ["Ausführen von YPAO" \(S. 45\)](#page-44-1)
- ( ["Auswählen der Ausgabelautsprecher" \(S. 53\)](#page-52-2)

### <span id="page-32-0"></span>Anschließen eines Subwoofers

Um einen Subwoofer zu verwenden, schließen Sie ihn mit einem Mono-Cinch-Kabel (RCA) (im Fachhandel erhältlich) an das Gerät an.

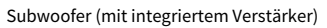

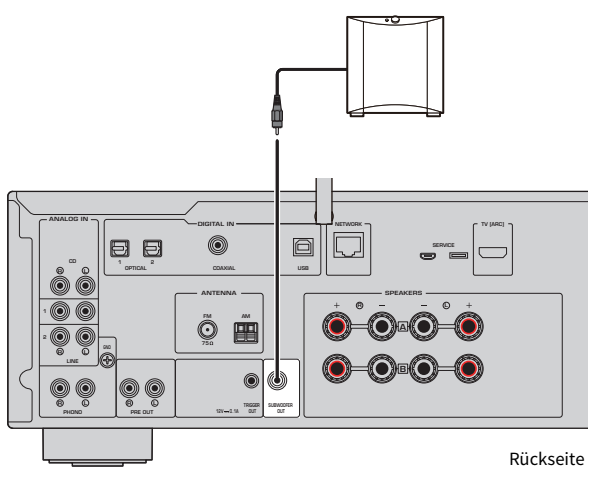

## <span id="page-33-0"></span>Anschluss für Triggerfunktion

### <span id="page-33-1"></span>Anschließen eines mit der Triggerfunktion kompatiblen Yamaha-Geräts

Die Triggerfunktion ermöglicht eine mit Bedienvorgängen (Ein- und Ausschalten) dieses Produkts gekoppelte Steuerung externer Geräte. Wenn Sie einen Yamaha-Subwoofer verwenden, der Systemverbindungen unterstützt, oder aber ein Gerät mit Trigger-Eingangsbuchse, können Sie die Triggerfunktion nutzen, indem Sie es über ein Mono-Ministeckerkabel an die Buchse TRIGGER OUT anschließen.

Dieses Produkt erzeugt beim Einschalten zur Kopplung der Funktion ein Signal (12 V, 0,1 A) an der Buchse TRIGGER OUT.

Buchsen TRIGGER OUT

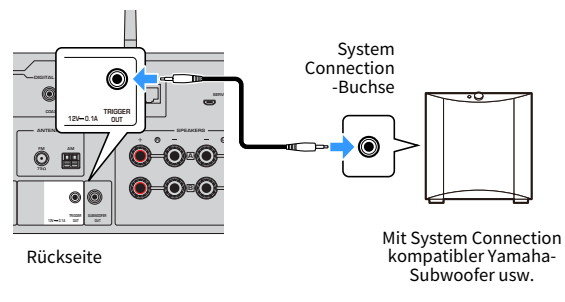

#### HINWEIS

Bei manchen Yamaha-Subwoofern wird der Anschluss für die Triggerfunktion möglicherweise auch "System Connection" (Systemverbindung) genannt.

### <span id="page-34-0"></span>Anschließen von Radioantennen

### <span id="page-34-1"></span>Anschließen einer FM-Antenne

#### Modell für

USA, Kanada, China, Korea, Asien und Taiwan

Schließen Sie die im Lieferumfang enthaltene FM-Antenne (UKW) am Produkt an. Befestigen Sie die FM-Antenne nach dem Anschluss an einer Wand.

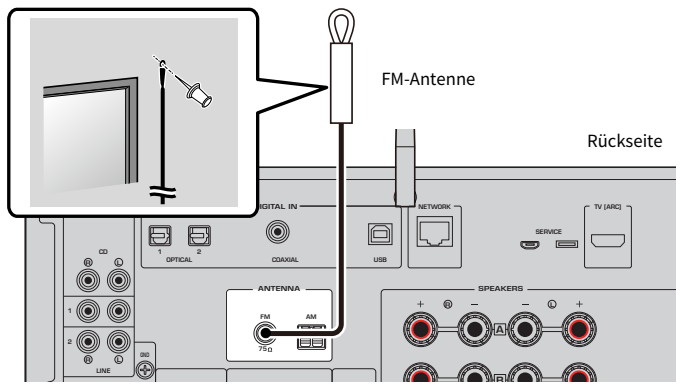

### <span id="page-35-0"></span>Anschließen einer AM-Antenne

#### Modell für

USA, Kanada, China, Korea, Asien und Taiwan

Schließen Sie die im Lieferumfang enthaltene AM-Antenne (UKW) am Produkt an. Stellen Sie die AM-Antenne nach dem Anschluss an einem ebenen Platz auf.

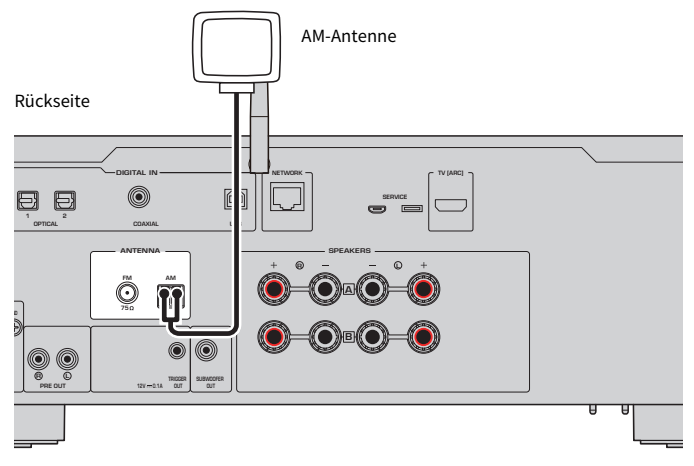

#### Zusammenbau und Anschluss der AM-Antenne

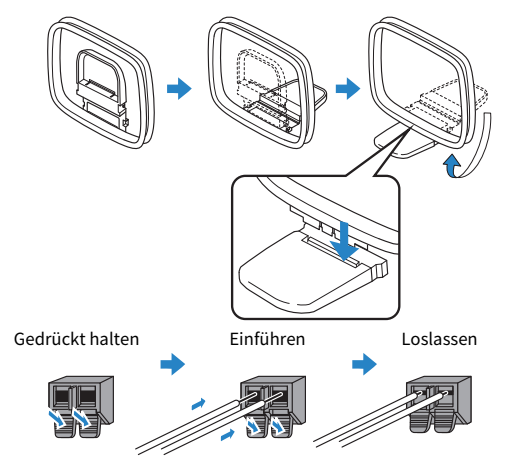

#### HINWEIS

- ( Wickeln Sie nur so viel Draht von der Antenneneinheit ab, wie für die Verkabelung erforderlich ist.
- ( Das Kabel der AM-Antenne hat keine Polarität.
### Anschließen einer DAB-/FM-Antenne

#### Modell für

Großbritannien, Europa, Russland und Australien

Schließen Sie die im Lieferumfang enthaltene DAB-/FM-Antenne (UKW) am Produkt an. Befestigen Sie die Enden der Antenne an einer Wand.

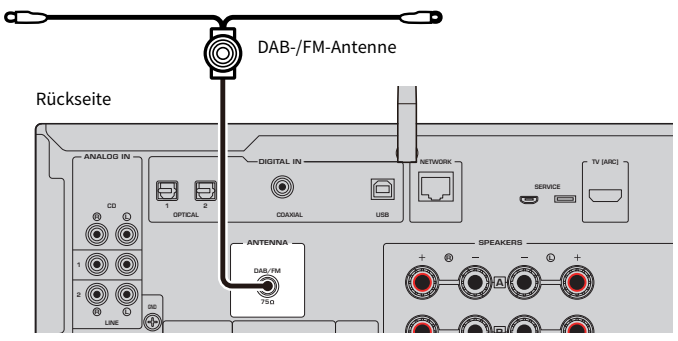

#### HINWEIS

- Die Antenne sollte horizontal ausgebreitet werden.
- ( Wenn Sie keinen guten Radioempfang erzielen, ändern Sie die Höhe, Ausrichtung oder Platzierung der DAB-/FM-Antenne.

### Vorbereiten einer Netzwerkverbindung

### Herstellen einer Netzwerkverbindung

Dieses Produkt kann über ein Kabel oder drahtlos mit einem Netzwerk verbunden werden.

Wählen Sie die Verbindungsmethode Ihrer Netzwerkumgebung gemäß.

Wenn Sie eine Verbindung zu einem Netzwerk herstellen, können Sie Internet-Radiosender hören und Musikdateien wiedergeben, die auf Medienservern wie Computern oder NAS (Network Attached Storage) gespeichert sind.

#### ACHTUNG

( Verbinden Sie das Produkt unbedingt über einen Router mit dem Internet, um Sicherheit zu gewährleisten. Richten Sie ein geeignetes Passwort für den Router ein, über den die Verbindung läuft. Stellen Sie keine direkte Verbindung zu Kommunikationsleitungen (einschließlich öffentlicher LANs) von Telekommunikationsanbietern (Mobilfunkunternehmen, Festnetzanbieter, Internetanbieter usw.) her.

- ( ["Anschließen eines Netzwerkkabels \(Kabelverbindung\)" \(S. 39\)](#page-38-0)
- ( ["Vorbereiten der Funkantenne \(drahtlose Verbindung\)" \(S. 40\)](#page-39-0)

### <span id="page-38-0"></span>Anschließen eines Netzwerkkabels (Kabelverbindung)

Verwenden Sie ein Netzwerkkabel (CAT-5 oder höher, gerades Kabel) (im Fachhandel erhältlich), um das Produkt mit dem Router zu verbinden.

Wenn der Router mit DHCP-Servern kompatibel ist, müssen die Netzwerkeinstellungen für dieses Produkt nicht konfiguriert werden.

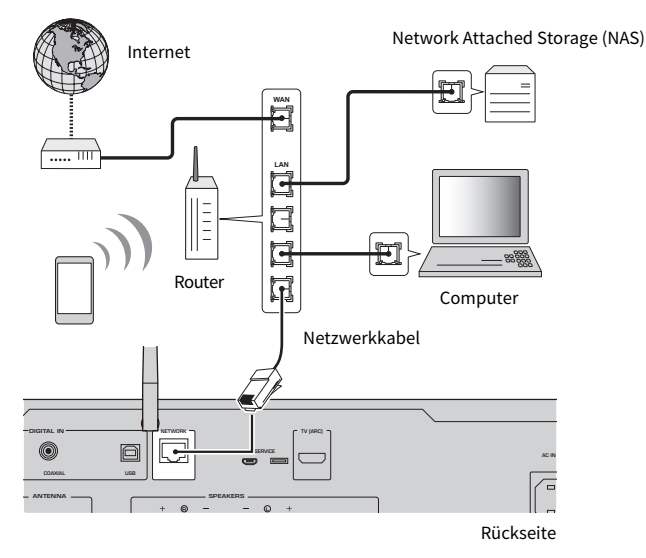

#### HINWEIS

- ( Wenn der Router nicht mit DHCP-Servern kompatibel ist, oder wenn Sie die Netzwerkparameter manuell einrichten möchten, müssen Sie die Netzwerkeinstellungen konfigurieren.
- ( Verwenden Sie ein STP-Kabel (Shielded Twisted Pair), um elektromagnetische Störungen zu vermeiden.

#### Verwandte Links

["Konfigurieren eines Netzwerks" \(S. 99\)](#page-98-0)

### <span id="page-39-0"></span>Vorbereiten der Funkantenne (drahtlose Verbindung)

Für eine Drahtlos- oder Bluetooth-Verbindung stellen Sie die Funkantenne aufrecht.

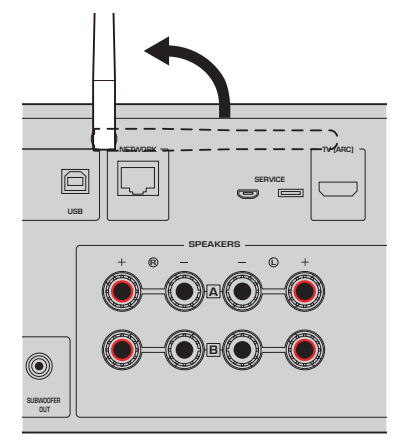

#### ACHTUNG

( Üben Sie keine übermäßige Kraft auf die Funkantenne aus. Sie könnte dadurch beschädigt werden.

- ( ["Registrierung im MusicCast-Netzwerk" \(S. 44\)](#page-43-0)
- ( ["Auswählen der drahtlosen Netzwerkverbindungsmethode" \(S. 140\)](#page-139-0)

### Einschalten des Produkts

### Anschließen des Netzkabels

Schließen Sie nach Herstellen aler anderen Anschlüsse das im Lieferumfang enthaltene Netzkabel an.

Rückseite

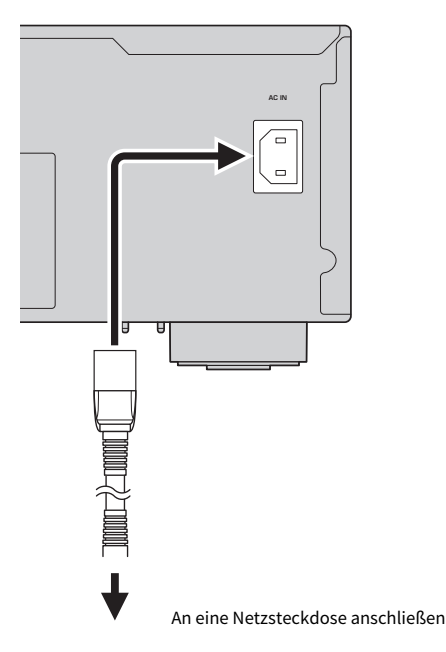

#### HINWEIS

Ziehen Sie unbedingt den Stecker aus der Steckdose, wenn Sie das Produkt voraussichtlich längere Zeit nicht benutzen werden. Dieses Produkt verbraucht auch im Bereitschaftsmodus eine geringe Menge an Strom.

### Einschalten

Schalten Sie das Produkt ein.

#### $\boldsymbol{1}$  Drücken Sie den Schalter  $\mathcal O$  (Netz) an der Frontblende.

Das Produkt wird eingeschaltet, und die Netzanzeige leuchtet auf.

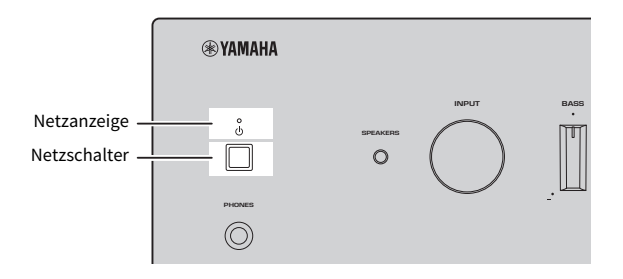

#### $\boldsymbol{2}$  Wenn die nachstehende Meldung im Frontblende-Display angezeigt wird, drücken Sie RETURN an der Frontblende.

Wenn Sie dieses Produkt mit einem Netzwerkkabel an den Router anschließen (kabelgebundene Verbindung), wird dieser Vorgang übersprungen.

Es dauert etwa 30 Sekunden, bis diese Meldung angezeigt wird. Die Zeichen in dem durch "\*" gekennzeichneten Bereich sind je nach Gerät unterschiedlich.

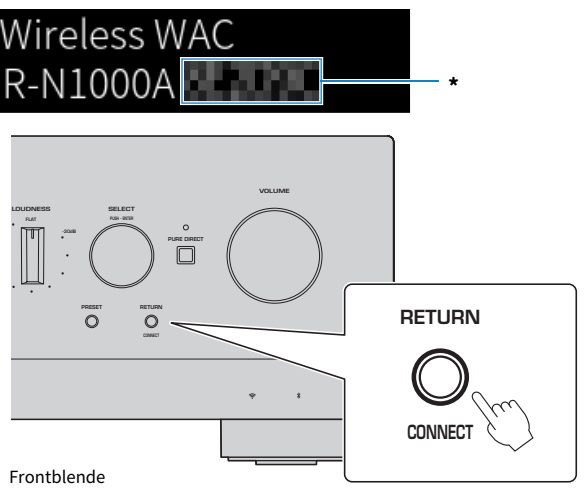

#### Anzeige "Wireless WAC"

- ( Die WAC-Funktion (Wireless Accessory Configuration) dient dazu, die WLAN-Einstellungen eines iOS-Geräts auf ein anderes Gerät zu übertragen und eine drahtlose Verbindung mit dem Netzwerk herzustellen. Die Schritte zum Verbindungsaufbau mit einem Netzwerk über MusicCast Controller werden im Kapitel "VORBEREITUNG" erläutert. Deshalb wird hier erklärt, wie man WAC aufhebt.
- ( Die WAC-Meldung wird angezeigt, wenn Sie das Produkt zum ersten Mal verwenden und nachdem es initialisiert wurde.

#### HINWEIS

- ( Nach dem Einschalten vergehen bis zur Audiowiedergabe einige Sekunden.
- ( Versuchen Sie nach dem Ausschalten des Geräts nicht, es innerhalb von 10 Sekunden wieder einzuschalten. Dadurch könnte leichtes Rauschen entstehen.

#### Verwandte Links

["Herstellen einer drahtlosen Verbindung mit Ihrem iPhone \(WAC\)" \(S. 142\)](#page-141-0)

#### ■ Ein-Ausschalten mit der Fernbedienung

Wenn der Schalter  $\bigcirc$  (Netz) an der Frontblende auf EIN steht, schaltet das Gerät bei jedem Druck der Taste  $\bigcirc$  (Netz) auf der Fernbedienung zwischen EIN und Bereitschaft um.

#### HINWEIS

Wenn sich das Produkt im Bereitschaftszustand befindet und ohne die Fernbedienung eingeschaltet werden soll, drücken Sie den Schalter  $\circlearrowleft$ , um es kurz auszuschalten, und drücken den Schalter dann zum Einschalten ein weiteres Mal.

### Konfigurieren von MusicCast-Einstellungen (Verbinden mit einem Netzwerk)

### <span id="page-43-0"></span>Registrierung im MusicCast-Netzwerk

Registrieren Sie das Gerät im MusicCast-Netzwerk. Sie können gleichzeitig die Netzwerkverbindungseinstellungen für das Produkt konfigurieren. Die dedizierte App "MusicCast Controller" für Mobilgeräte ist zum Vornehmen von Einstellungen erforderlich. Suchen Sie im App Store oder bei Google Play nach "MusicCast Controller" (kostenlos) und installieren Sie die App.

- $\boldsymbol{1}$  Starten Sie "MusicCast Controller" auf Ihrem Mobilgerät und tippen Sie auf ..Einrichtung".
	- LOUDNESS VOLUME PURE DIRECT PRESET RETURN PUSH - ENTER SELECT **RETURN** CONNEC<sup>®</sup> Frontblende

#### 2 Folgen Sie den von "MusicCast Controller" gegebenen Anweisungen.

#### HINWEIS

- ( Um eine drahtlose Verbindung zum Netzwerk herzustellen, stellen Sie sicher, dass Sie die SSID und den Sicherheitsschlüssel des zu verwendenden WLAN-Routers (Access Point) kennen.
- Zum Konfigurieren eines zweiten und weiterer MusicCast-kompatibler Geräte tippen Sie auf "Einstellungen" > "Neues Gerät hinzufügen" in "MusicCast Controller".

#### Verwandte Links

["Konfigurieren eines Netzwerks" \(S. 99\)](#page-98-0)

### Automatische Einrichtung von Lautsprechereinstellungen (YPAO)

### Ausführen von YPAO

Zur Ausführung von YPAO muss das im Lieferumfang enthaltene Mikrofon verwendet werden.

YPAO ist eine Funktion, die akustische Eigenschaften wie die Lautstärkebalance durch Erkennung der Lautsprecheranschlüsse und des Abstands zwischen Ihrer Hörposition und den Lautsprechern anpasst. Diese Funktion kann entweder auf Lautsprecher angewendet werden, die direkt an den Lautsprecherbuchsen dieses Produkts angeschlossen sind, oder auf Lautsprecher, die von einem an den Buchsen PRE OUT angeschlossenen externen Verstärker angesteuert werden.

#### HINWEIS

- ( YPAO erzeugt bei seiner Ausführung laute Geräusche. Die Lautstärke lässt sich nicht einstellen.
- Um eine korrekte YPAO-Einstellung zu gewährleisten, achten Sie während des Betriebs auf Folgendes.
	- ( Machen Sie keine lauten Geräusche.
- ( Begeben Sie sich nicht zwischen die Lautsprecher und das YPAO-Mikrofon.
- Schließen Sie keine Kopfhörer an.
- ( Wenn Sie die Lautsprecherkonfiguration ändern, z. B. einen Lautsprecher ersetzen oder einen Subwoofer hinzufügen/entfernen, müssen Sie YPAO erneut ausführen.
- $\boldsymbol{1}$  Überprüfen Sie die folgenden Punkte an der Frontblende, bevor Sie YPAO ausführen.
	- BASS und TREBLE befinden sich in Mittelstellung.
	- BALANCE befindet sich in Mittelstellung.
	- LOUDNESS befindet sich in Mittelstellung (FLAT).
	- PURE DIRECT ist ausgeschaltet.
- 2 Drücken Sie die Taste SPEAKERS A und/oder die Taste SPEAKERS B, um die zu verwendenden Lautsprecher auszuwählen.
	- Bei Bi-wiring-Verbindung schalten Sie sowohl Lautsprecher A als auch Lautsprecher B EIN.
	- ( Falls ein Verstärker verwendet wird, der an den Buchsen PRE OUT angeschlossen ist, schalten Sie sowohl Lautsprecher A als auch Lautsprecher B AUS.

#### HINWEIS

Diese Bedienung kann auch mit SPEAKERS an der Frontblende erfolgen.

3 Wenn ein Subwoofer verwendet wird, schalten Sie ihn ein und regeln die Lautstärke auf die mittlere Position.

Wenn die Übernahmefrequenz eingestellt werden kann, stellen Sie sie auf den Maximalwert ein.

Wenn kein Subwoofer verwendet werden soll, fahren Sie mit dem nächsten Schritt fort.

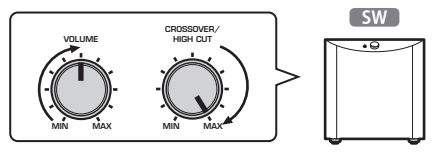

#### HINWEIS

Die tatsächliche Subwoofer-Lautstärke und -Übernehmefrequenz werden durch die YPAO-Funktion dieses Produkts eingerichtet. Bei der Wiedergabe mit Pure Direct folgen sie jedoch der Subwoofers-Einstellung. Wenn Pure Direct verwendet wird, stellen Sie die Subwoofer-Lautstärke und -Übernahmefrequenz wunschgemäß ein und führen dann YPAO aus.

#### 4 Stellen Sie das im Lieferumfang enthaltene YPAO-Mikrofon an der Hörposition (Ohrhöhe) auf.

Sorgen Sie für einen guten Stand des YPAO-Mikrofons, damit es sich nicht bewegen kann. Bei Verwendung eines Kamerastativs kann das Mikrofon mit dessen Schrauben sicher befestigt werden.

#### 5 Schließen Sie das YPAO-Mikrofon an die Buchse YPAO MIC an der Frontblende an.

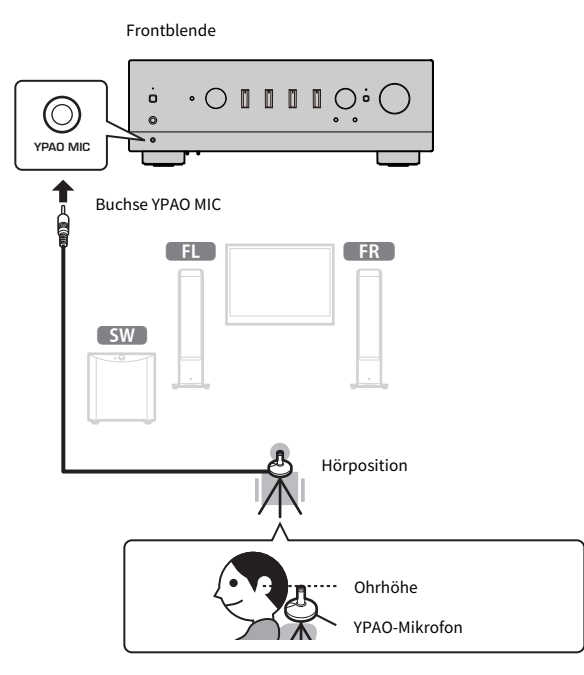

Die nachstehende Meldung erscheint im Frontblende-Display.

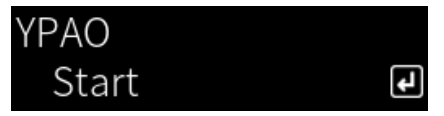

#### ACHTUNG

( Achten Sie darauf, nicht über das YPAO-Mikrofonkabel zu stolpern. Dies könnte das YPAO-Mikrofon beschädigen.

#### 6 Drücken Sie die Taste ENTER, um die automatische Einrichtung der Lautsprechereinstellungen durch YPAO zu starten.

Die Einrichtung startet nach etwa 10 Sekunden automatisch. Sie nimmt etwa eine Minute in Anspruch.

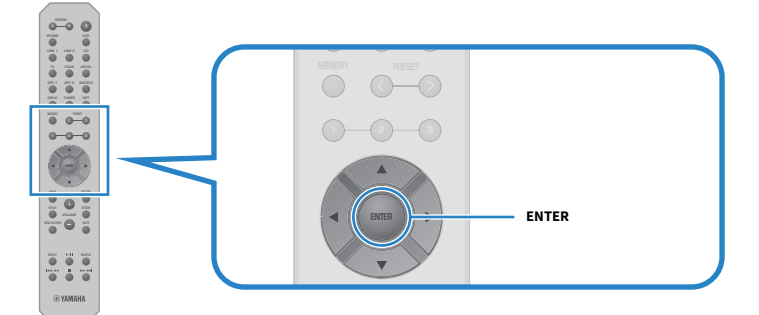

#### HINWEIS

Zum Abbrechen des Vorgangs vor dem Starten der YPAO-Funktion ziehen Sie den Stecker des YPAO-Mikrofons ab. Nach Starten von YPAO drücken Sie die Taste RETURN.

#### 7 Prüfen Sie die Ergebnisse auf dem Frontblende-Display.

Nach Abschluss der Einrichtung werden die Ergebnisse auf dem Frontblende-Display angezeigt. Folgen Sie den Anweisungen und drücken Sie die Taste ENTER, um die Einrichtung abzuschließen.

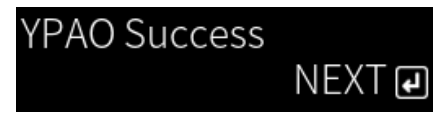

#### 8 Ziehen Sie den Stecker des YPAO-Mikrofons aus der Buchse YPAO MIC.

Damit ist die automatische Einrichtung der Lautsprechereinstellungen über YPAO abgeschlossen.

#### ACHTUNG

( Das YPAO-Mikrofon ist wärmeempfindlich, weshalb Sie zur Aufbewahrung heiße Orte (z. B. auf einem externen Gerät) oder Orte mit direkter Sonneneinstrahlung vermeiden sollten.

#### HINWEIS

- Durch die Ausführung von YPAO wird automatisch die Funktion YPAO Volume aktiviert, die mit der Lautstärke verknüpft ist und die Bass/Höhen-Balance automatisch anpasst. So können Sie auch bei geringer Lautstärke eine natürliche, ausgewogene Klangqualität genießen.
- ( Führen Sie den YPAO-Prozess für jedes zu verwendende Lautsprecherset durch. Lautsprechereinstellungen werden für jede wählbare Lautsprecherkonfiguration (A, B, A+B und Aus) individuell gespeichert.
- Während der automatischen Einrichtung können Fehlermeldungen und/oder Warnmeldungen in den Ergebnissen angezeigt werden.
- Mit der dedizierten App "MusicCast Controller" können Sie die Ergebnisse der YPAO-Messungen prüfen und Lautsprechereinstellungen ändern.

- ["Frontblende" \(S. 13\)](#page-12-0)
- ["Fehler- und Warnmeldungen" \(S. 49\)](#page-48-0)
- ["Verwenden der App zum Prüfen von YPAO-Messungen und Ändern von Einstellungen" \(S. 51\)](#page-50-0)
- ["Konfigurieren von YPAO" \(S. 105\)](#page-104-0)

### <span id="page-48-0"></span>Fehler- und Warnmeldungen

Wenn Fehler- oder Warnmeldungen angezeigt werden, beseitigen Sie die Problemursache anhand der nachstehenden Tabelle und messen dann erneut.

[Suchtag]#Q01 YPAO Fehler und Warnungen

#### $\blacksquare$  Fehlermeldungen

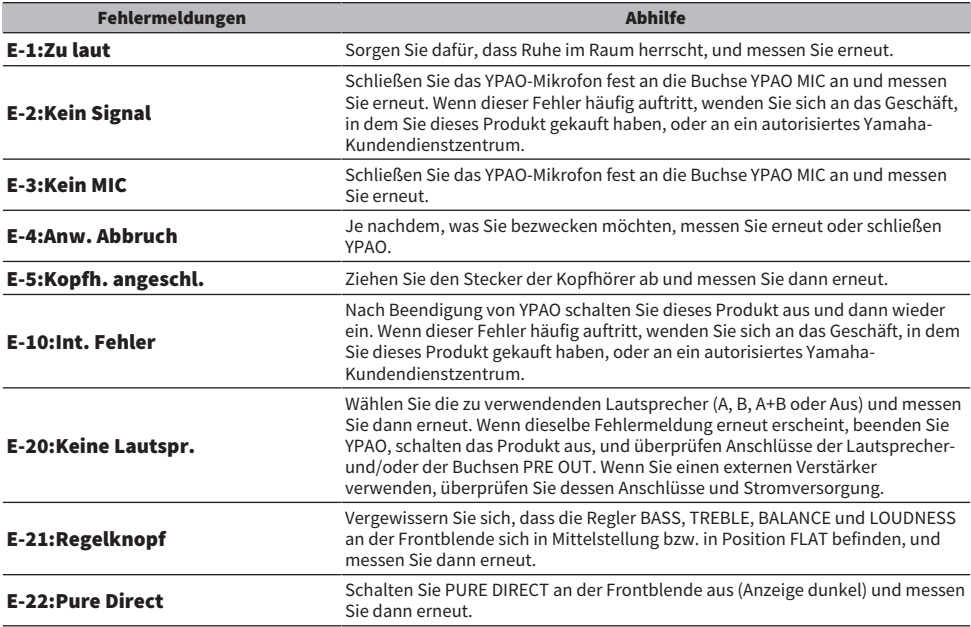

#### HINWEIS

- Um YPAO zur Beseitigung der Ursache zu beenden, drücken Sie die Taste ENTER, wählen dann mit den Cursortasten (▲/▼) die Option "Abbrechen" und drücken abschließend die Taste ENTER.
- Zum erneuten Messen drücken Sie die Taste ENTER, wählen dann mit den Cursortasten ( $\blacktriangle/\blacktriangledown$ ) die Option "Erneut versuchen" und drücken abschließend die Taste ENTER.

#### $\blacksquare$  Warnmeldungen

Messergebnisse können auch dann gespeichert werden, wenn eine Warnmeldung angezeigt wird. Für eine optimale Einrichtung der Lautsprechereinstellungen empfehlen wir jedoch die Beseitigung der Ursache und eine erneute Ausführung der Messungen.

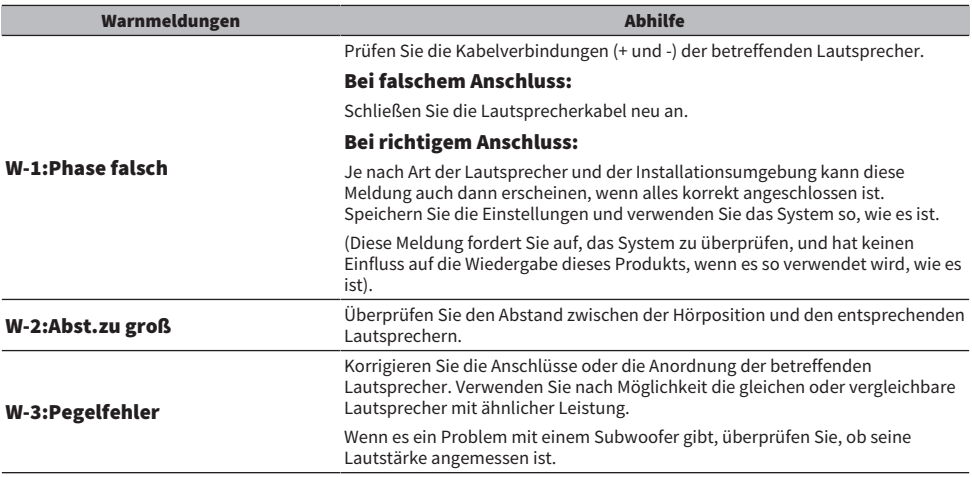

#### HINWEIS

Schalten Sie dieses Produkt aus, bevor Sie die Lautsprecher erneut anschließen oder umstellen.

### <span id="page-50-0"></span>Verwenden der App zum Prüfen von YPAO-Messungen und Ändern von Einstellungen

Sie können die dedizierte App "MusicCast Controller" verwenden, um die Ergebnisse der YPAO-Messungen zu prüfen und die Einstellungen zu ändern. Verwenden Sie ein Mobilgerät, auf dem "MusicCast Controller" installiert ist, um diese Schritte durchzuführen. Die in den folgenden Schritten gezeigten Bildschirme sind Beispiele, wenn "Living Room" auf den Namen des Raums eingestellt ist, in dem dieses Produkt installiert ist.

#### $\boldsymbol{1}$  Starten Sie "MusicCast Controller" auf Ihrem Mobilgerät, wählen Sie den Raum, in dem dieses Produkt installiert ist und tippen Sie dann auf das Einstellungssymbol.

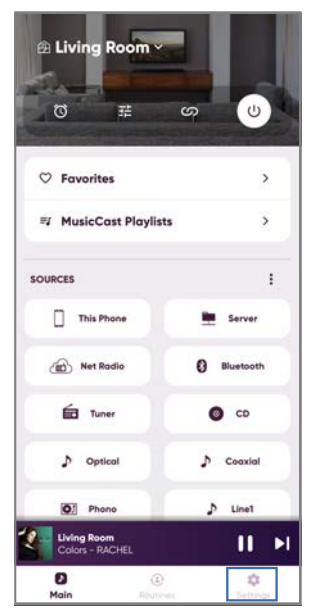

- 2 Tippen Sie auf dem Einstellungsbildschirm bei "Raumeinstellungen" auf den Raum, in dem dieses Produkt installiert ist.
- 3 Tippen Sie auf "Lautsprecher Setup" unter "YPAO" auf dem Raum-Bildschirm (dieses Produkt).

#### 4 Prüfen Sie die YPAO-Messergebnisse auf dem Bildschirm mit den Lautsprechereinstellungen.

Sie können auf dem Bildschirm mit den Lautsprechereinstellungen auch Einstellungen ändern.

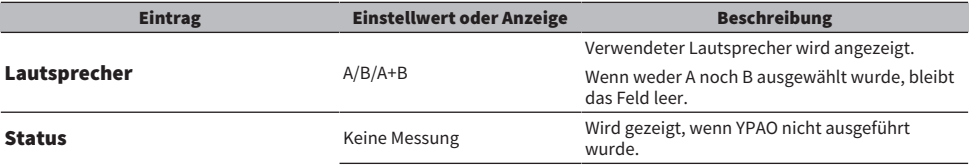

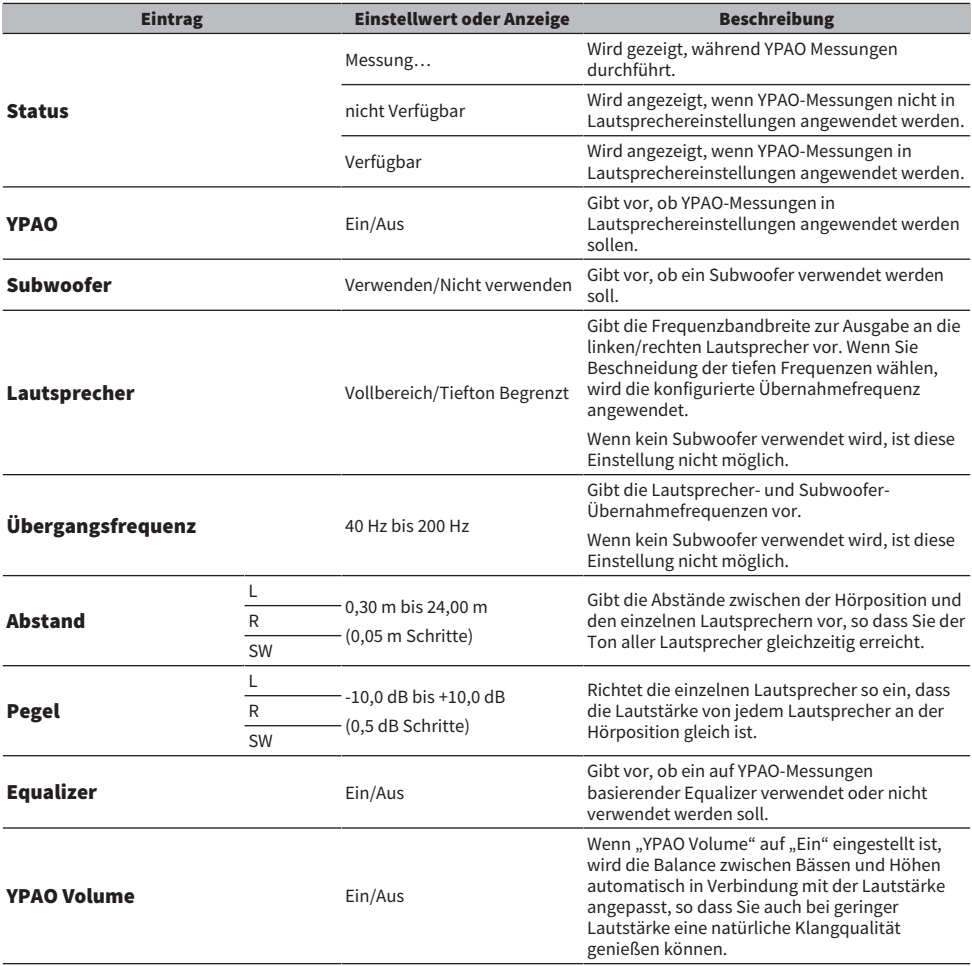

#### HINWEIS

Wenn Sie einen Subwoofer verwenden, installieren Sie ihn vor der Durchführung der YPAO-Messungen, um einen sauberen Übergang<br>von den Bässen in den Mitteltonbereich zu gewährleisten. Wenn Sie das Gefühl haben, dass die Bass ist, stellen Sie die gewünschte Lautstärke mit "SW" unter "Pegel" ein.

#### Verwandte Links

["Registrierung im MusicCast-Netzwerk" \(S. 44\)](#page-43-0)

## WIEDERGABE

### Grundlegende Bedienvorgänge

### Auswählen der Ausgabelautsprecher

Drücken Sie die Taste SPEAKERS A und/oder die Taste SPEAKERS B, um die Lautsprecher auszuwählen, an die der Ton ausgegeben werden soll.

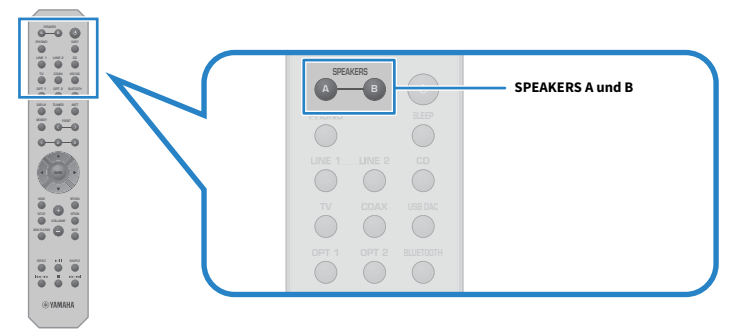

Schaltet die Lautsprecher A oder B bei jedem Tastendruck EIN/AUS. Sie können auf dem Frontblende-Display prüfen, welche Lautsprecherkonfiguration ausgewählt ist.

- ( A: Ausgabe über Lautsprechern A.
- ( B: Ausgabe über Lautsprechern B.
- ( A+B: Ausgabe über sowohl Lautsprecher A als auch Lautsprecher B.
- Aus: Keine Ausgabe über Lautsprecher A oder B.

#### HINWEIS

- ( Diese Bedienung kann auch mit SPEAKERS an der Frontblende erfolgen.
- An den Buchsen PRE OUT liegt unabhängig von der ausgewählten Lautsprecherkonfiguration immer ein Audiosignal an.
- ( Wenn die Lautsprecher über eine Bi-wiring-Verbindung angeschlossen sind, wählen Sie A+B.
- ( Wenn Kopfhörer angeschlossen sind, wird an den Lautsprecherbuchsen oder den Buchsen PRE OUT kein Audiosignal ausgegeben.

### Auswählen einer Eingangsquelle

Zum Wiedergeben von Musik wählen Sie die gewünschte Eingangsquelle.

#### $1$  Schalten Sie ein externes Gerät ein.

#### 2 Drücken Sie eine Eingangswahltaste zur Auswahl der zugehörigen Eingangsquelle.

Die nachstehenden Eingangsquellen sind wählbar.

- ( Taste PHONO: Audio vom Schallplattenspieler über die Buchsen PHONO.
- Tasten LINE 1/2: Audioeingabe über die Buchsen LINE 1/2.
- ( Taste TV: Audioeingabe von einem ARC-kompatiblen Fernseher über den Anschluss TV [ARC].
- ( Taste CD: Audioeingabe über die Buchsen CD.
- Taste USB DAC: Audioeingabe über den Anschluss USB.
- Tasten OPT 1/2: Audioeingabe über die Buchsen OPTICAL 1/2.
- Taste COAX: Audioeingabe über die Buchsen COAXIAL.
- Taste TUNER: Audio von einem Radiosender.
- ( Taste BLUETOOTH: Audio von einem über Bluetooth verbundenen Gerät, z. B. einem Smartphone.
- Taste NET: Audioeingabe über die Buchse NETWORK oder drahtlos.

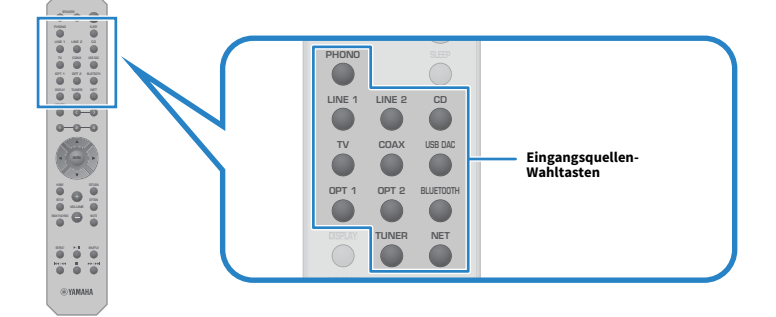

3 Bedienen Sie ein externes Gerät zum Starten der Wiedergabe oder wählen Sie einen Radiosender mit diesem Produkt.

#### HINWEIS

- ( Sie können zum Auswählen der Eingangsquelle auch INPUT an der Frontblende drehen.
- ( Informationen zur Bedienung Ihres externen Geräts finden Sie in dessen Bedienungsanleitung.

### Einstellen der Lautstärke

Drücken Sie die Tasten VOLUME +/−, um die Lautstärke einzustellen.

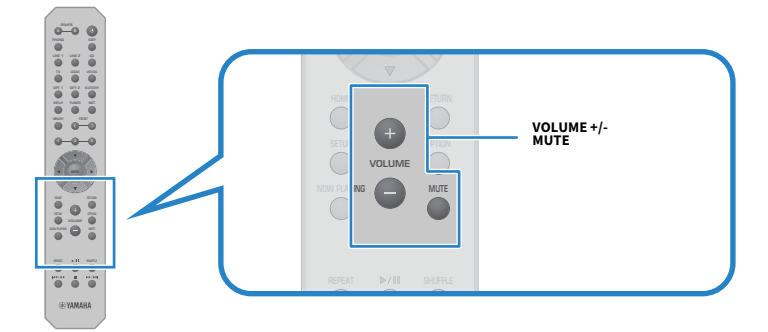

#### HINWEIS

- Sie können zur Einstellung auch VOLUME an der Frontblende drehen.
- Wenn Sie die Taste MUTE drücken, wird der Ton stumm geschaltet. Eine erneute Betätigung stellt die vorherige Lautstärke wieder her.
- Sie können den Klang mit BASS, TREBLE, BALANCE und LOUDNESS an der Frontblende wunschgemäß anpassen.

- ( ["Einstellen von Bässen und Höhen \(BASS/TREBLE\)" \(S. 58\)](#page-57-0)
- ( ["Einstellen der Links/Rechts-Lautstärkebalance \(BALANCE\)" \(S. 59\)](#page-58-0)
- ( ["Erleichterung der Hörbarkeit von Bässen und Höhen bei geringer Lautstärke \(LOUDNESS\)" \(S. 60\)](#page-59-0)

### <span id="page-55-0"></span>Umschalten des Frontblende-Displays

Die auf dem Frontblende-Display angezeigte Information kann in Abhängigkeit von der aktuellen Eingangsquelle geändert werden.

Drücken Sie wiederholt die Taste DISPLAY auf der Fernbedienung, um den gewünschten Display-Eintrag auszuwählen.

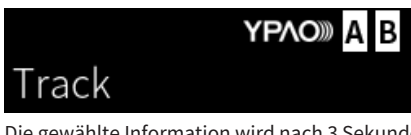

Die gewählte Information wird nach 3 Sekunden angezeigt.

# Track #1

Die folgenden Display-Einträge sind verfügbar.

 $\overline{\phantom{a}}$ 

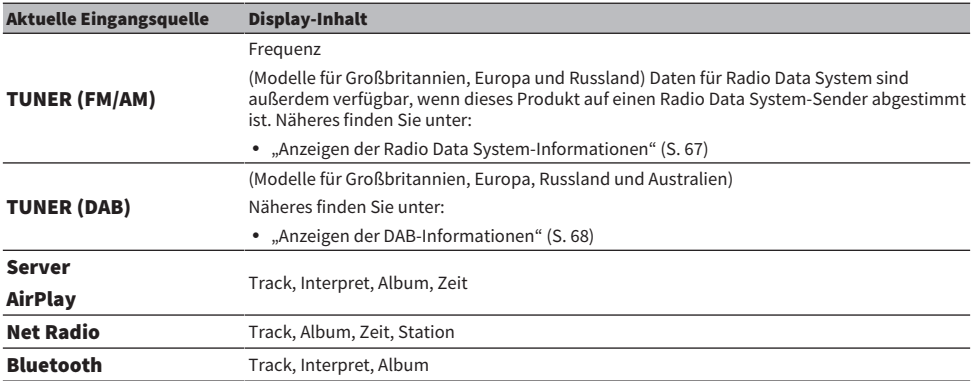

### Wunschgemäße Anpassung des Klangs

### Genuss von Pure Direct-Wiedergabe (PURE DIRECT)

Pure Direct umgeht verschiedene Prozesse und Schaltkreise mit Ausnahme der für die Wiedergabe essenziellen, wodurch Sie eine höhere Klangqualität mit weniger Rauschen genießen können.

Drücken Sie PURE DIRECT zum Einschalten der Funktion, wobei die Anzeige zur Bestätigung aufleuchtet.

#### HINWEIS

- Bei Verwendung von Pure Direct sind die folgenden Funktionen deaktiviert.
	- ( Die verschiedenen Regelfunktionen: BASS, TREBLE, BALANCE und LOUDNESS
	- ( Über YPAO durchgeführte Einstellungen
	- Bedienung der Menüs Optionen und Setup.
	- ( Anzeigen am Frontblende-Display (wenn keine Bedienung erfolgt)
- ( Bei der Verwendung von Pure Direct sind Übertragungen an das MusicCast-Netzwerk nicht verfügbar, mit Ausnahme des Audiosignals von Netzwerkinhalten und Bluetooth-Geräten.

#### Verwandte Links

["Verwenden der App zum Prüfen von YPAO-Messungen und Ändern von Einstellungen" \(S. 51\)](#page-50-0)

### <span id="page-57-0"></span>Einstellen von Bässen und Höhen (BASS/TREBLE)

Sie können den Pegel des Höhen-Frequenzbereichs (TREBLE) und Tiefen-Frequenzbereichs (BASS) individuell einstellen.

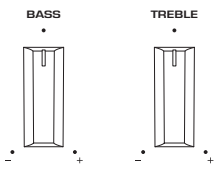

#### n Einstellen der Bässe

Wenn die Bässe zu schwach sind, drehen Sie BASS zum Verstärken nach rechts. Wenn sie zu stark sind, drehen Sie BASS zum Abschwächen nach links.

In Mittelstellung ist der Frequenzgang linear.

Einstellbereich: -10 dB bis 0 to +10 dB (20 Hz)

#### n Einstellen der Höhen

Wenn die Höhen zu schwach sind, drehen Sie TREBLE zum Verstärken nach rechts. Wenn sie zu stark sind, drehen Sie TREBLE zum Abschwächen nach links.

In Mittelstellung ist der Frequenzgang linear.

Einstellbereich: -10 dB bis 0 to +10 dB (20 kHz)

#### HINWEIS

Wenn Pure Direct verwendet wird, sind die Einstellungen deaktiviert (linker und rechter Kanal sind auf 0 dB festgelegt).

### <span id="page-58-0"></span>Einstellen der Links/Rechts-Lautstärkebalance (BALANCE)

Eine unausgewogene Lautstärke, die durch die Anordnung der Lautsprecher und/oder die Bedingungen im Raum entstehen, können durch eine Anpassung der Lautstärkebalance zwischen dem linken und dem rechten Lautsprecher korrigiert werden.

BALANCE

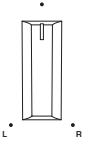

Drehen Sie BALANCE nach links oder rechte, um den linken Kanal (L) oder den rechten Kanal (R) einzustellen. Wenn Sie den Regler ganz nach links oder rechts drehen, wird der gegenüberliegende Kanal stumm geschaltet.

#### HINWEIS

Wenn Pure Direct verwendet wird, ist die Einstellung deaktiviert (linker und rechter Kanal sind auf 0 dB festgelegt).

### <span id="page-59-0"></span>Erleichterung der Hörbarkeit von Bässen und Höhen bei geringer Lautstärke (LOUDNESS)

Diese Funktion dämpft die Lautstärke des mittleren Bereichs und ermöglicht es dem Hörer, auch bei geringen Lautstärken einen natürlichen Klang zu genießen, indem sie die menschliche Gehörcharakteristik kompensiert, die ein Vernehmen von Bässen und Höhen bei geringen Lautstärken erschwert.

# VORSICHT

( Wenn Sie nach der Einstellung vom LOUDNESS die Funktion Pure Direct aktivieren, umgeht das eingegebene Signal die Loudness-Regelfunktion, wobei die Lautstärke unvermittelt zunimmt. Um Ihre Ohren und die Lautsprecher vor Schäden zu schützen, überprüfen Sie immer den Status von LOUDNESS, bevor Sie Pure Direct aktivieren, und verringern die Lautstärke, wenn eine andere Einstellung als FLAT vorliegt.

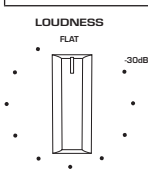

- $\boldsymbol{1}$  Bringen Sie LOUDNESS in die Position FLAT.
- $\, {\bf 2} \,$  Stellen Sie VOLUME auf die maximale Lautstärke, mit der Sie normalerweise Musik hören.
- 3 Drehen Sie LOUDNESS bis zu einer moderaten Lautstärke gegen den Uhrzeigersinn.

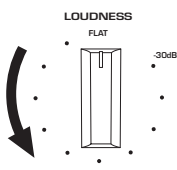

#### HINWEIS

- ( Wenn die Funktion YPAO Volume aktiviert ist, kann die Loudness-Einstellung nicht verwendet werden.
- ( Bei Verwendung von Pure Direct wird die Einstellung deaktiviert (entspricht der Position FLAT).
- Wenn der Loudness-Effekt nach der Einstellung bei der gewünschten Lautstärke zu stark (oder zu schwach) ist, stellen Sie ihn erneut ein.

### Wiedergabe von Fernsehton

### <span id="page-60-0"></span>Einstellungen für die Wiedergabe von Fernsehton

Um den Ton eines über ein HDMI-Kabel angeschlossenen ARC-kompatiblen Fernsehgeräts zu hören, aktivieren Sie die HDMI-Steuerfunktion und konfigurieren die Verknüpfung zwischen dem Fernsehgerät und diesem Produkt.

#### 1 Drücken Sie die Taste SETUP.

Das Menü Setup öffnet sich im Frontblende-Display.

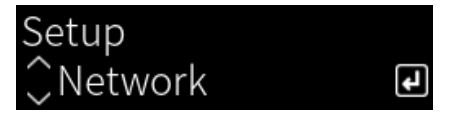

#### $2$  Wählen Sie "TV" mit den Cursortasten ( $\blacktriangle/\blacktriangledown$ ) aus und drücken Sie dann die Taste ENTER.

"HDMI-Steuerung" wird angezeigt.

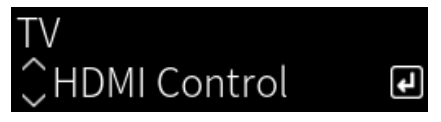

- 3 Drücken Sie die Taste ENTER.
- 4 Wählen Sie "Ein" mit den Cursortasten ( $\blacktriangleleft$ / $\blacktriangleright$ ) aus und drücken Sie dann die Taste ENTER.
- 5 Drücken Sie die Taste SETUP.
- 6 Aktivieren Sie die HDMI-Steuerfunktion des Fernsehers.

Beziehen Sie sich für diese Einstellung auf die Bedienungsanleitung des Fernsehers.

7 Ziehen Sie den Netzstecker des Fernsehers aus der Steckdose, stecken Sie ihn dann wieder ein und schalten Sie den Fernseher ein.

Die HDMI-Verbindung zwischen dem Fernseher und diesem Produkt wird konfiguriert und die Verknüpfung eingerichtet.

#### HINWEIS

Wenn die HDMI-Steuerfunktion dieses Produkts aus- und wieder eingeschaltet wird, muss die Verknüpfung erneut konfiguriert werden.

- ( ["Anschließen über HDMI an einen ARC-kompatiblen Fernseher" \(S. 26\)](#page-25-0)
- ( ["Hören des Tons von einem über HDMI angeschlossenen Fernseher \(ARC\)" \(S. 62\)](#page-61-0)
- ( ["Konfigurieren Ihres Fernsehers" \(S. 106\)](#page-105-0)

### <span id="page-61-0"></span>Hören des Tons von einem über HDMI angeschlossenen Fernseher (ARC)

Sie können den Ton Ihres Fernsehers oder externer Geräte, die über HDMI an den Fernseher angeschlossen sind, über dieses Produkt wiedergeben, indem Sie es über ein HDMI-Kabel an einen ARC-kompatiblen Fernseher anschließen und die Verknüpfung konfigurieren.

Wenn Sie an diesem Produkt den Eingang "TV" auswählen, wird der Audioausgang des Fernsehers auf dieses Produkt umgeschaltet.

#### **n** Einstellungen am Fernseher

Über den Anschluss TV [ARC] dieses Produkts kann nur PCM 2-Kanal-Audio wiedergegeben werden. Überprüfen Sie zunächst die Einstellungen an Ihrem Fernseher und stellen Sie das Audioformat für die ARC-Ausgabe auf dem PCM 2-Kanal ein. Wenn der Fernseher nicht auf PCM 2-Kanal eingestellt ist, kann es sein, dass der Ton gar nicht wiedergegeben wird oder nur als lautes Rauschen zu vernehmen ist. Weitere Einzelheiten entnehmen Sie bitte der Bedienungsanleitung des Fernsehers.

#### HINWEIS

- Um ARC verwenden zu können, muss die HDMI-Steuerfunktion eingeschaltet sein.
- ( Sie können auch Audiofunktionen wie Lautstärke und Stummschaltung mit der Fernbedienung des Fernsehers steuern.

- ( ["Anschließen über HDMI an einen ARC-kompatiblen Fernseher" \(S. 26\)](#page-25-0)
- ["Einstellungen für die Wiedergabe von Fernsehton" \(S. 61\)](#page-60-0)
- ["Konfigurieren Ihres Fernsehers" \(S. 106\)](#page-105-0)

### Radioempfang

### Vorbereitungen für Radioempfang

### Einstellen der Frequenzschritte

#### Modell für

Asien und Taiwan

Ändern Sie an diesem Produkt die Einstellung für die Frequenzschrittweite zur Abstimmung von Radiosendern je nach Ihrem Land oder Ihrer Region.

Die Frequenzschrittweite ist ab Werk auf 50 kHz für FM und 9 kHz für AM eingestellt. Stellen Sie nach Land oder Region die Frequenzschrittweite auf 100 kHz für FM und 10 kHz für AM ein.

- $\boldsymbol{1}$   $\;$  Drücken Sie den Schalter  $\circlearrowright$  (Netz) an der Frontblende, um das Gerät auszuschalten.
- 2 Halten Sie RETURN an der Frontblende gedrückt und drücken Sie dabei den Schalter  $\bigcirc$  (Netz).
- $3$  Drehen Sie SELECT an der Frontblende zur Auswahl von "Frequenzschritt" und drücken Sie SELECT.
- 4 Drehen Sie SELECT zur Auswahl von "FM100/AM10" und drücken Sie SELECT.
- ${\bf 5}^-$  Drücken Sie den Schalter  $\mathcal \circ$  (Netz), um das Gerät auszuschalten.
- $6$  Drücken Sie den Schalter ( $\dot{\phantom{1}}$ ) (Netz) zum erneuten Einschalten ein weiteres Mal.

Die Einstellungen sind damit abgeschlossen.

#### HINWEIS

Festsender (gespeicherte Radiosender) und Frequenzen werden beim Ändern der Frequenzschrittweite initialisiert.

#### Verwandte Links

["Ändern der FM/AM-Frequenzschrittweiteneinstellung" \(S. 115\)](#page-114-0)

### Vorbereiten der DAB-Abstimmung

#### Modell für

Großbritannien, Europa, Russland und Australien

Bevor Sie DAB-Radio (Digital Audio Broadcasting) hören, führen Sie einen ersten Suchlauf durch, um DAB-Radiosender automatisch zu speichern.

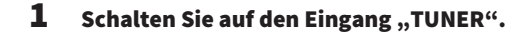

#### 2 Drücken Sie die Taste TUNER, um das DAB-Band auszuwählen.

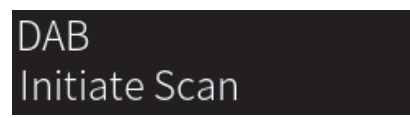

Nach 3 Sekunden beginnt der erste Suchlauf. Sobald der erste Suchlauf beendet ist, stellt sich dieses Produkt automatisch auf den frequenzmäßig ersten DAB-Radiosender ein.

#### HINWEIS

- ( DAB verwendet digitale Signale für einen klareren Klang und stabileren Empfang im Vergleich zu analogen Signalen. Dieses Produkt kann auch DAB+ empfangen (eine erweiterte Version von DAB). Dies erlaubt den Empfang von noch mehr Sendern durch Verwendung des Audio-Codecs MPEG-4 HE AAC v2, der eine effizientere Übertragungsmethode bietet.
- ( Prüfen Sie die DAB-Verfügbarkeit in Ihrer Gegend, da noch nicht alle Gegenden versorgt werden. Für eine Liste landesweiter DAB-Verfügbarkeiten und weltweiter DAB-Frequenzen beachten Sie WorldDMB online unter <http://www.worlddab.org/>.
- ( Wenn beim ersten Suchlauf keine DAB-Radiosender gefunden werden, wechselt das Frontblende-Display zu "Sendepause".
- ( Um einen ersten Suchlauf erneut durchzuführen, nachdem bereits einige DAB-Radiosender gespeichert wurden, wählen Sie "Erstsuche" im Menü Optionen. Wenn Sie erneut einen ersten Suchlauf durchführen, werden die aktuell unter den Preset-Nummern gespeicherten DAB-Radiosender gelöscht.
- Sie können die Empfangsstärke für jede DAB-Kanalbezeichnung prüfen. Wählen Sie "Tune AID" im Menü Optionen.

#### Verwandte Links

- ( ["Prüfen der Empfangsstärke für jede DAB-Kanalbezeichnung" \(S. 87\)](#page-86-0)
- ( ["Durchführen eines ersten Suchlaufs für DAB-Radioempfang" \(S. 86\)](#page-85-0)

#### n DAB-Frequenzinformationen

Dieses Produkt unterstützt nur Band III (174 bis 240 MHz).

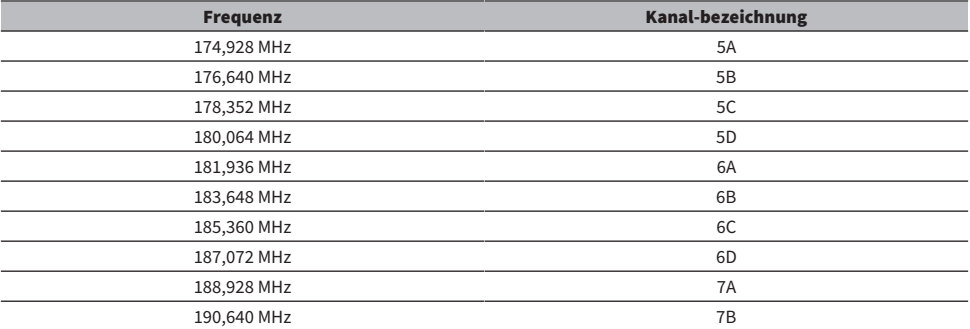

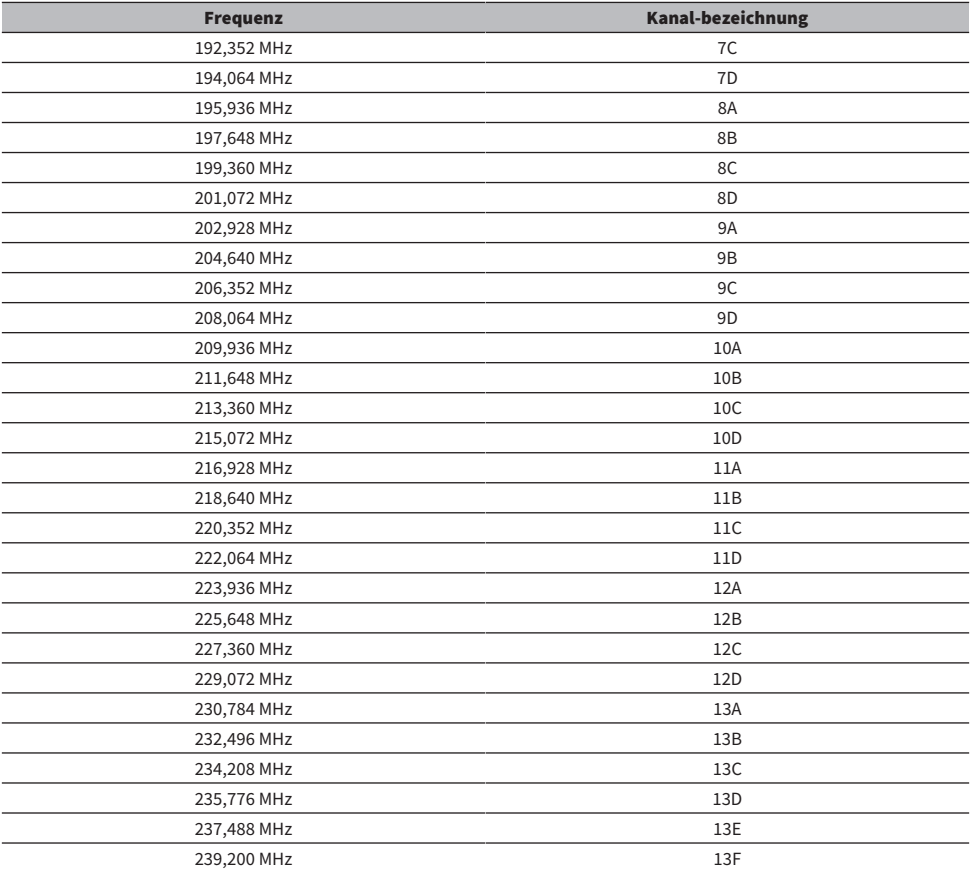

### <span id="page-65-0"></span>Wählen eines Radiosenders

Sie können den in diesem Produkt integrierten Tuner verwenden, um Radio zu hören.

#### **1** Schalten Sie auf den Eingang "TUNER".

Die gegenwärtig ausgewählte Frequenz wird auf dem Frontblende-Display angezeigt.

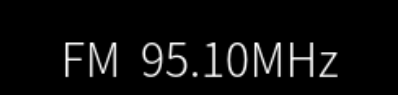

#### 2 Drücken Sie die Taste TUNER, um zum nächsten Empfangsband zu wechseln.

- FM/AM (Modelle für USA, Kanada, China, Korea, Asien und Taiwan)
- DAB/FM (Modelle für Großbritannien, Europa, Russland und Australien)

#### 3 Wählen Sie einen Radiosender.

- ( Um eine Frequenz festzulegen und einen Radiosender zu wählen, drücken Sie die Cursortasten ( $\blacktriangleleft$ / $\blacktriangleright$ ) wiederholt. Sie können auch automatisch nach Sendern suchen, indem Sie die Cursortasten (</r>(>) lang drücken.
- ( Zum Auswählen eines gespeicherten Radiosenders drücken Sie die Taste PRESET und wählen die gewünschte Voreinstellungsnummer. Um wieder zur Auswahl von Sendern über die Frequenz zurückzukehren, drücken Sie die Taste RETURN.

#### HINWEIS

- Der FM-Radioempfangsmodus (Stereo/Mono) kann über "FM-Modus" im Menü Optionen eingestellt werden. Wenn der Empfang eines FM-Senders instabil ist, kann Umschalten auf Mono-Empfang Abhilfe schaffen.
- Sie können die Empfangsstärke für jede DAB-Kanalbezeichnung prüfen. Wählen Sie "Tune AID" im Menü Optionen.

- ( ["Automatisches Speichern von FM-Radiosendern \(automatische Voreinstellung\)" \(S. 69\)](#page-68-0)
- ["Manuelles Speichern von Radiosendern" \(S. 70\)](#page-69-0)
- ( ["Einstellen des Empfangsmodus \(Stereo/Mono\) für FM-Radio." \(S. 85\)](#page-84-0)
- ( ["Prüfen der Empfangsstärke für jede DAB-Kanalbezeichnung" \(S. 87\)](#page-86-0)

### <span id="page-66-0"></span>Anzeigen der Radio Data System-Informationen

#### Modell für

Großbritannien, Europa und Russland

Radio Data System (Radio-Daten-System) ist ein von FM-Sendern verwendetes Datenübertragungssystem. Dieses Produkt kann verschiedene Arten von Daten empfangen, z. B. "Programmdienst", "Programmtyp", "Radiotext" und "Uhrzeit", wenn ein Radio Data System-Sender eingestellt ist.

#### 1 Stellen Sie den gewünschten Radio Data System-Sender ein.

#### 2 Drücken Sie die Taste DISPLAY auf der Fernbedienung, um zwischen den verschiedenen Display-Einträgen zu wählen.

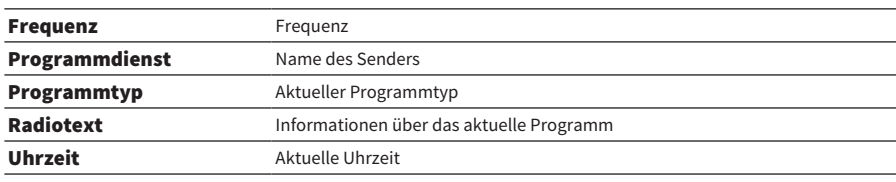

Die Information erscheint im Frontblende-Display.

#### HINWEIS

- "---" wird bei "Programmdienst", "Programmtyp", "Radiotext" und "Uhrzeit" angezeigt, wenn der Radiosender den Radio Data System-Dienst nicht anbietet.
- Wir empfehlen die Verwendung von "Autom. Voreinst.", um Radio Data System-Sender einzustellen.

#### Verwandte Links

["Automatisches Speichern von FM-Radiosendern \(automatische Voreinstellung\)" \(S. 69\)](#page-68-0)

### <span id="page-67-0"></span>Anzeigen der DAB-Informationen

#### Modell für

Großbritannien, Europa, Russland und Australien

Dieses Produkt kann verschiedene Arten von DAB-Daten empfangen, wenn es auf einen DAB-Radiosender abgestimmt ist.

#### 1 Stellen Sie den gewünschten Radiosender ein.

#### 2 Drücken Sie die Taste DISPLAY auf der Fernbedienung, um zwischen den verschiedenen Display-Einträgen zu wählen.

Die Information erscheint im Frontblende-Display.

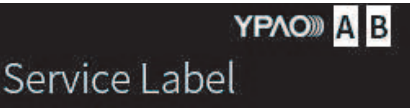

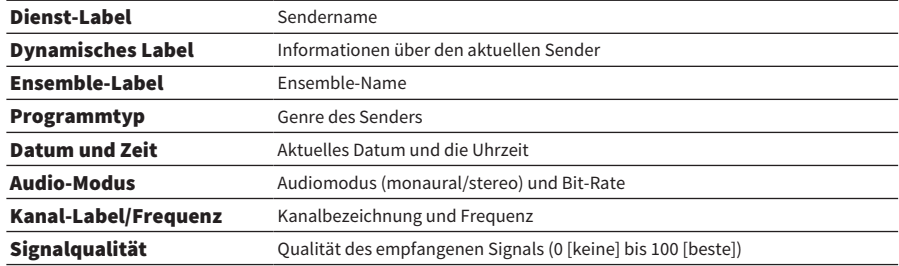

#### HINWEIS

Einige Informationen sind je nach gewähltem DAB-Radiosender eventuell nicht verfügbar, in welchem Fall "---" angezeigt wird.

### <span id="page-68-0"></span>Automatisches Speichern von FM-Radiosendern (automatische Voreinstellung)

Diese Funktion speichert FM-Sender mit starkem Signal automatisch als Festsender unter den Voreinstellungsnummern.

- **1** Schalten Sie auf den Eingang "TUNER".
- 2 Schaltet das Empfangsband auf FM.
- 3 Drücken Sie die Taste OPTION.
- 4 Wählen Sie "Autom. Voreinst." mit den Cursortasten ( $\blacktriangle/\blacktriangledown$ ) aus und drücken Sie dann die Taste ENTER.
- ${\bf 5}$  Verwenden Sie die Cursortasten ( ${\blacktriangle}/{{\bf \nabla}}$ ) um eine Voreinstellungsnummer zum Starten des automatischen Voreinstellungsprozesses auszuwählen.

#### 6 Drücken Sie die Taste ENTER.

Die automatische Voreinstellung beginnt, und "Suche" wird während des automatischen Voreinstellungsprozesses angezeigt.

Nach Abschluss der automatischen Voreinstellung wird "Beendet" angezeigt, und das Menü Optionen wird automatisch geschlossen.

#### HINWEIS

- ( Es können maximal 40 Radiosender gespeichert werden.
- Zum Abbrechen der automatischen Voreinstellung drücken Sie die Taste RETURN.
- ( (Modelle für Großbritannien, Europa und Russland) Nur Sender, die Radio Data System-Daten senden, werden bei der automatischen Voreinstellung gespeichert.

- · ["Wählen eines Radiosenders" \(S. 66\)](#page-65-0)
- ["Manuelles Speichern von Radiosendern" \(S. 70\)](#page-69-0)

### <span id="page-69-0"></span>Manuelles Speichern von Radiosendern

Sie können einen Radiosender auswählen und diesen dann manuell als Festsender unter einer Voreinstellungsnummer speichern.

- $1$  Wählen Sie einen Radiosender.
- 2 Drücken Sie die Taste MEMORY.

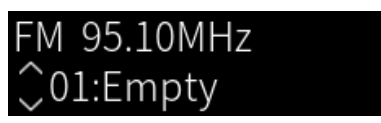

- 3 Wählen Sie die zu belegende Voreinstellungsnummer mit der Taste PRESET aus.
- 4 Drücken Sie die Taste MEMORY.

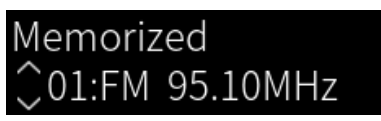

Die Speicherung ist damit abgeschlossen.

#### HINWEIS

- ( Es können maximal 40 Radiosender gespeichert werden.
- ( Um einen Radiosender unter der nächsten unbelegten Nummer nach der zuvor eingestellten Nummer zu speichern, drücken Sie die Taste MEMORY etwa 3 Sekunden lang, während der gewünschte Radiosender eingestellt ist.
- ( Um ohne Speicherung zur ursprünglichen Displayanzeige zurückzukehren, drücken Sie die RETURN.
- Nach 30 Sekunden Inaktivität kehrt das Display automatisch zur vorherigen Anzeige zurück.

- ["Wählen eines Radiosenders" \(S. 66\)](#page-65-0)
- ( ["Automatisches Speichern von FM-Radiosendern \(automatische Voreinstellung\)" \(S. 69\)](#page-68-0)

### Aufhebung der Speicherung eines Radiosenders

Im Folgenden wird erklärt, wie die Speicherung eines voreingestellten Radiosenders wieder aufgehoben werden kann.

- **1** Schalten Sie auf den Eingang "TUNER".
- 2 Drücken Sie die Taste OPTION.
- 3 Wählen Sie "Speicher löschen" mit den Cursortasten ( $\blacktriangle/\blacktriangledown$ ) aus und drücken Sie dann die Taste ENTER.
- 4 Drücken Sie die Taste PRESET, wählen Sie die Voreinstellungsnummer, die entfernt werden soll, und drücken Sie dann die Taste ENTER.

Nach Entfernen der Speicherbelegung wird "Gelöscht" angezeigt, und die nächste belegte Voreinstellungsnummer wird angezeigt.

- 5 Zum Entfernen einer anderen Voreinstellungsnummer wiederholen Sie Schritt 4.
- 6 Drücken Sie die Taste OPTION.

Die Aufhebung der Speicherung ist damit abgeschlossen.

### Wiedergabe über eine Bluetooth®-Verbindung

### Wiedergeben des Tons eines Bluetooth-Geräts auf diesem Produkt (Audiosignal-Empfang)

Dieses Produkt kann Musikdateien u. dgl. abspielen, die auf einem Bluetooth-Gerät (z. B. einem Smartphone) gespeichert sind.

# VORSICHT ( Wenn Sie die Lautstärke am Bluetooth-Gerät einstellen, kann der Ton unerwartet laut werden und Ihr Gehör und/oder Ihre Ausrüstung beschädigen. Falls die Lautstärke während der Wiedergabe zu stark zunimmt, stoppen Sie sofort die Wiedergabe.  $\cdot$   $\circ$   $\bullet$   $\bullet$   $\bullet$   $\circ$   $\bullet$

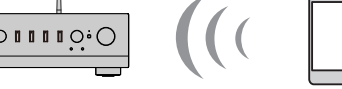

Dieses Produkt

Bluetooth-Gerät (Smartphone usw.)

#### $\boldsymbol{1}$  Schalten Sie auf den Eingang "Bluetooth".

#### 2 Wählen Sie dieses Produkt (Netzwerkname dieses Produkts) am Bluetooth-Gerät aus.

Wenn ein Passkey erforderlich ist, geben Sie die Zahl "0000" ein.

#### 3 Schalten Sie das Bluetooth-Gerät auf Audio-Wiedergabe.

#### HINWEIS

- Wenn ein gepaartes Bluetooth-Gerät erkannt wird, schaltet der Eingang um und das Gerät wird automatisch verbunden. Um eine Verbindung zu einem anderen Bluetooth-Gerät herzustellen, müssen Sie zunächst die aktuelle Verbindung trennen.
- ( Verwenden Sie zum Steuern der Wiedergabe auf dem Bluetooth-Gerät die Wiedergabetasten auf der Fernbedienung.
- ( Die Lautstärke dieses Produkts kann während der Wiedergabe über das Bluetooth-Gerät geregelt werden (bei einigen Bluetooth-Geräten kann die Lautstärke möglicherweise nicht geregelt werden).
- Zum Trennen der Verbindung mit dem Bluetooth-Gerät führen Sie eine der nachstehenden Bedienungen aus.
	- ( Führen Sie einen Trennungsvorgang auf dem Bluetooth-Gerät aus.
	- ( Drücken Sie die Taste BLUETOOTH 3 Sekunden lang (es kann einige Zeit dauern, bis die Verbindung getrennt ist).
	- . Wählen Sie an diesem Produkt einen anderen Eingang als "Bluetooth".
	- Schalten Sie "Bluetooth" im Menü Setup auf "Aus".
- ( Die Bluetooh-Anzeige an der Frontblende leuchtet, wenn ein Bluetooth-Gerät verbunden ist.
- Sie können während der Wiedergabe die im Frontblende-Display gezeigte Wiedergabeinformation wechseln, indem Sie die Taste DISPLAY wiederholt drücken.

- ( ["Konfigurieren von Bluetooth" \(S. 104\)](#page-103-0)
- ( ["Einstellen der Lautstärkekopplung dieses Produkts bei der Wiedergabe mit einem AirPlay/Bluetooth-Gerät" \(S. 88\)](#page-87-0)
- ( ["Umschalten des Frontblende-Displays" \(S. 56\)](#page-55-0)
# Wiedergeben des Tons dieses Produkts über Bluetooth-Lautsprecher/Kopfhörer (Audiosignal-Übertragung)

Sie können die Audiosignale dieses Produkts an Bluetooth-Lautsprecher/Kopfhörer ausgeben.

Stellen Sie nur eine Verbindung zu Bluetooth-Lautsprechern/Kopfhörern her, die über eine Lautstärkeregelung verfügen. Dieses Produkt kann deren Lautstärke nicht regeln.

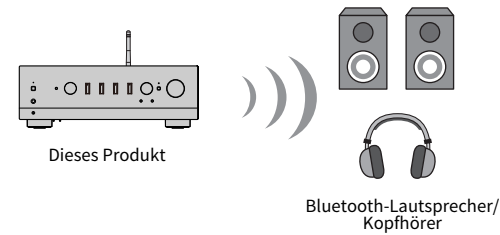

- $\boldsymbol{1}$  Wählen Sie einen anderen Eingang als "Bluetooth".
- 2 Versetzen Sie die zu verbindenden Bluetooth-Lautsprecher/Kopfhörer in den Kopplungsmodus.
- 3 Wählen Sie mit der App MusicCast Controller die Eingangsquelle.
- $4$  Tippen Sie das Einstellungssymbol auf dem Wiedergabebildschirm an.
- $\bf 5$  Tippen Sie "Bluetooth-Übertragung" auf dem Klangeinstellungsbildschirm an.
- $\bf 6$  Schalten Sie "Bluetooth-Übertragung aktivieren" über den Einstellungsbildschirm für Bluetooth-Übertragung ein.
- 7 Wählen Sie die Bluetooth-Lautsprecher/Kopfhörer, die als Übertragungsziel dienen sollen.

Nach erfolgreichem Verbindungsaufbau wird der Ton über die Bluetooth-Lautsprecher/ Kopfhörer ausgegeben.

### HINWEIS

- ( Stellen Sie die Lautstärke am angeschlossenen Bluetooth-Gerät ein.
- ( Der wiedergegebene Ton wird auch von den an diesem Produkt angeschlossenen Lautsprechern wiedergegeben.
- ( AirPlay, DSD und PCM-Audio mit mehr als 192 kHz können nicht übertragen werden.
- ( Bei der Verwendung von Pure Direct können Audiosignale von anderen Eingangsquellen als Netzwerkinhalten nicht übertragen werden.
- Audio kann über die Bluetooth-Funktion nicht gleichzeitig gesendet und empfangen werden.
- Zum Trennen der Verbindung mit dem Bluetooth-Gerät führen Sie eine der nachstehenden Bedienungen aus.
	- ( Führen Sie einen Trennungsvorgang auf dem Bluetooth-Gerät aus.
	- . Wählen Sie an diesem Produkt den Eingang "Bluetooth".
	- Schalten Sie "Bluetooth" im Menü Setup auf "Aus".
- ( Die Bluetooh-Anzeige an der Frontblende leuchtet, wenn ein Bluetooth-Gerät verbunden ist.

WIEDERGABE > Wiedergabe über eine Bluetooth®-Verbindung

### Verwandte Links

["Konfigurieren von Bluetooth" \(S. 104\)](#page-103-0)

# Hören von Musik über AirPlay

# Wiedergeben von Musik über AirPlay

Sie können Musik und andere Inhalte über AirPlay auf diesem Produkt wiedergeben. Tippen (oder klicken) Sie auf das AirPlay-Symbol an Ihrem iPhone oder in iTunes/Music und wählen Sie dann dieses Produkt als das Ausgabeziel.

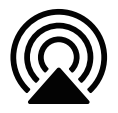

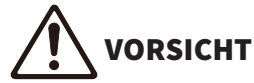

Die Lautstärke kann höher ausfallen als erwartet, wenn Sie sie auf Ihrem AirPlay-Gerät einstellen, was zu Gehör- und/oder Geräteschäden führen kann. Falls die Lautstärke während der Wiedergabe zu stark zunimmt, stoppen Sie sofort die Wiedergabe.

### Erläuterung von Tastenfunktionen: Wiedergabetasten

- Taste  $\blacktriangleright/\blacktriangleright$  (Wiedergabe/Pause): Startet die Wiedergabe oder hält sie vorübergehend an.
- Taste (Stopp): Stoppt die Wiedergabe.

### HINWEIS

- Sie können dieses Produkt so einstellen, dass es sich automatisch einschaltet, wenn Ihr AirPlay-Gerät die Wiedergabe startet.
- ( Sie können den Netzwerknamen dieses Produkts ändern, der auf Ihrem AirPlay-Gerät angezeigt wird.
- ( Sie können die Lautstärke dieses Produkts während der Wiedergabe am AirPlay-Gerät regeln.
- Sie können während der Wiedergabe die im Frontblende-Display gezeigte Wiedergabeinformation wechseln, indem Sie die Taste DISPLAY wiederholt drücken.
- ( Das Produkt ist kompatibel mit AirPlay 2.
- Informationen zu AirPlay finden Sie auf der offiziellen Website von Apple.
- AirPlay-Audio kann nicht an das MusicCast-Netzwerk übertragen werden.

- ( ["Konfigurieren eines Netzwerks" \(S. 99\)](#page-98-0)
- ( ["Einstellen der Lautstärkekopplung dieses Produkts bei der Wiedergabe mit einem AirPlay/Bluetooth-Gerät" \(S. 88\)](#page-87-0)
- ( ["Umschalten des Frontblende-Displays" \(S. 56\)](#page-55-0)

# Hören von Internetradio

### Auswählen eines Internetradiosenders

Wenn dieses Produkt mit einem Netzwerk verbunden ist, können Sie Internetradiosender auswählen und wiedergeben.

### $\boldsymbol{1}$  Drücken Sie wiederholt die Taste NET auf der Fernbedienung, um den Eingang auf "Net Radio" umzuschalten.

Die Suchanzeige wird auf dem Frontblende-Display angezeigt.

 $\,2\,\,\,\,$  Wählen Sie den Inhalt mit den Cursortasten aus und drücken Sie dann die Taste ENTER.

Die Wiedergabe startet.

### Erläuterung von Tastenfunktionen: Wiedergabetasten

- Taste  $\blacktriangleright$  / $\blacksquare$  (Wiedergabe/Pause): Startet die Wiedergabe (keine Pausenfunktion).
- Taste (Stopp): Stoppt die Wiedergabe.

#### Erläuterung von Tastenfunktionen: Wiedergabeinfo

- ( Taste NOW PLAYING: Zeigt Wiedergabeinformationen zum Internet-Radiosender auf dem Frontblende-Display.
- Taste DISPLAY: Durch wiederholtes Drücken kann zwischen den auf dem Frontblende-Display angezeigten Wiedergabeinformationen gewechselt werden.

#### Erläuterung von Tastenfunktionen: inhaltsbezogen

- ( Cursortasten: Dienen zur Auswahl von Internet-Radiosendern, Ordnern usw. Beim Drücken während der Wiedergabe wechselt das Frontblende-Display zur Suchfunktion, mit der Sie andere Inhalte auswählen können.
- Taste ENTER: Wenn ein Ordner ausgewählt ist, kann diese Taste gedrückt werden, um eine Ebene nach unten zu rücken. Nach Auswählen eines Internet-Radiosenders wird mit dieser Taste die Wiedergabe gestartet.
- Taste RETURN: Zeigt eine Ebene höher an.
- ( Taste HOME: Zeigt die oberste Ebene an. Wenn die Taste während der Wiedergabe gedrückt wird, wechselt das Frontblende-Display zur obersten Ebene, so dass andere Inhalte ausgewählt werden können.

#### HINWEIS

- ( Sie können favorisierte Inhalte in den Voreinstellungen speichern und später auf einfache Weise abrufen.
- Manche Internetsender sind möglicherweise nicht jederzeit verfügbar.
- ( Das Gerät nutzt den Dienst airable.Radio. airable ist ein Dienst der airable GmbH. Dieser Dienst kann ohne vorherige Ankündigung geändert, ausgesetzt oder eingestellt werden. Bitte beachten Sie, dass die Yamaha Corporation in keiner Weise dafür verantwortlich ist.

- ["Herstellen einer Netzwerkverbindung" \(S. 38\)](#page-37-0)
- ( ["Speichern von favorisierten Inhalten als Voreinstellungen" \(S. 91\)](#page-90-0)
- ( ["Umschalten des Frontblende-Displays" \(S. 56\)](#page-55-0)

# Hören von Musikstreamingdiensten

# Hören von Musikstreamingdiensten

Wenn dieses Produkt mit einem Netzwerk verbunden ist, können Sie Inhalte wiedergeben, die von den verschiedenen Streamingdiensten bereitgestellt werden.

Informationen zu den unterstützten Streamingdiensten finden Sie auf den Produktinformationsseiten der Yamaha-Website oder in MusicCast Controller.

Auch die nachstehende Website bietet zusätzliche Informationen über verschiedene Streamingdienste

<https://manual.yamaha.com/av/mc/ss/>

#### HINWEIS

- ( Einige Streamingdienste erfordern ein Abonnement für ihre kostenpflichtigen Dienste. Einzelheiten zu den jeweiligen Dienstanbietern finden Sie auf deren offizieller Website.
- ( Streamingdienste können ohne vorherige Ankündigung geändert, ausgesetzt oder eingestellt werden. Bitte beachten Sie, dass die Yamaha Corporation in keiner Weise dafür verantwortlich ist.

- ["Konfigurieren eines Netzwerks" \(S. 99\)](#page-98-0)
- ["Registrierung im MusicCast-Netzwerk" \(S. 44\)](#page-43-0)

# Wiedergeben von Songs auf Medienservern (PC/NAS)

# Wiedergeben von Songs auf Medienservern (PC/NAS)

Wenn dieses Produkt mit einem Netzwerk verbunden ist, kann es Musikdateien wiedergeben, die auf einem Medienserver gespeichert sind, der mit demselben Server verbunden ist.

### HINWEIS

Es ist erforderlich, die Einstellung für die gemeinsame Nutzung von Medien auf jedem Gerät oder jeder Medienserver-Software im Voraus zu aktivieren. Weitere Einzelheiten entnehmen Sie bitte der Bedienungsanleitung des jeweiligen Geräts und Softwareprogramms.

 $\boldsymbol{1}$  Drücken Sie wiederholt die Taste NET auf der Fernbedienung, um den Eingang auf "Server" umzuschalten.

Die Suchanzeige wird auf dem Frontblende-Display angezeigt.

- 2 Wählen Sie einen Medienserver mit den Cursortasten aus und drücken Sie dann die Taste ENTER.
- 3 Wählen Sie den Inhalt mit den Cursortasten aus und drücken Sie dann die Taste ENTER.

Nach Auswählen eines Songs startet dessen Wiedergabe.

### Erläuterung von Tastenfunktionen: Wiedergabetasten

- Taste  $\blacktriangleright$  / II (Wiedergabe/Pause): Startet die Wiedergabe oder hält sie vorübergehend an.
- Taste (Stopp): Stoppt die Wiedergabe.
- Taste  $\blacktriangleleft$ / $\blacktriangleleft$  (Sprung/Rücklauf): Sprung an den Anfang des aktuellen Songs (durch kontinuierliches Drücken an den des vorherigen Songs).
- $\bullet$  Taste  $\blacktriangleright\blacktriangleright$  (Schnellvorlauf/Sprung): Sprung an den Anfang des nächsten Songs.
- ( Taste REPEAT: Schaltet den Wiedergabemodus auf wiederholte Wiedergabe. Prüfen Sie die Einstellungen auf dem Frontblende-Display.
	- · Aus: Deaktiviert den Modus für wiederholte Wiedergabe.
	- · Ein: Gibt den aktuellen Song wiederholt wieder.
	- Alle: Gibt alle Songs im Album (oder Ordner) wiederholt wieder.
- ( Taste SHUFFLE: Schaltet den Wiedergabemodus auf Zufallswiedergabe. Prüfen Sie die Einstellungen auf dem Frontblende-Display.
	- · Aus: Deaktiviert den Zufallswiedergabemodus.
	- ( Ein: Gibt alle Songs im Album (oder Ordner) in zufälliger Reihenfolge wieder.

### Erläuterung von Tastenfunktionen: Wiedergabeinfo

- Taste NOW PLAYING: Zeigt Wiedergabeinformationen zum spielenden Song auf dem Frontblende-Display an.
- Taste DISPLAY: Durch wiederholtes Drücken kann zwischen den auf dem Frontblende-Display angezeigten Wiedergabeinformationen gewechselt werden.

### Erläuterung von Tastenfunktionen: inhaltsbezogen

- ( Cursortasten: Dienen zur Auswahl von Musikdateien, Ordnern usw. Beim Drücken während der Wiedergabe wechselt das Frontblende-Display zur Suchfunktion, mit der Sie andere Inhalte auswählen können.
- Taste ENTER: Wenn ein Ordner ausgewählt ist, kann diese Taste gedrückt werden, um eine Ebene nach unten zu rücken. Nach Auswählen einer Musikdatei wird mit dieser Taste die Wiedergabe gestartet.
- Taste RETURN: Zeigt eine Ebene höher an.
- Taste HOME: Zeigt die oberste Ebene an. Wenn die Taste während der Wiedergabe gedrückt wird, wechselt das Frontblende-Display zur obersten Ebene, sodass andere Inhalte ausgewählt werden können.

#### HINWEIS

- Sie können das Gerät so konfigurieren, dass es sich automatisch einschaltet, wenn Sie die Wiedergabe von Musik auf dem Medienserver starten.
- Sollten bei einer Verbindung mit einem Drahtlosnetzwerk Tonaussetzer auftreten, stellen Sie die Netzwerkverbindung über ein Kabel her.
- ( Die Wiedergabe kann über einen Digital Media Controller (DMC) gesteuert werden.
- Sie können favorisierte Inhalte in den Voreinstellungen speichern und später auf einfache Weise abrufen.
- Bei der Wiedergabe von Musik auf einem Gerät wie einem Smartphone oder Tablet werden dessen Einstellungen für Wiederholung, Zufallswiedergabe usw. befolgt, sodass die Einstellung dieser Funktionen am Produkt möglicherweise keine Auswirkungen hat.

- ( ["Einstellen der Wiedergabeautomatik" \(S. 89\)](#page-88-0)
- ["Konfigurieren eines Netzwerks" \(S. 99\)](#page-98-0)
- ( ["Speichern von favorisierten Inhalten als Voreinstellungen" \(S. 91\)](#page-90-0)
- ["Von diesem Produkt unterstützte Dateiformate \(Netzwerk\)" \(S. 145\)](#page-144-0)
- ( ["Umschalten des Frontblende-Displays" \(S. 56\)](#page-55-0)

# Wiedergeben von Audiodaten von Ihrem Computer (USB DAC)

# Wiedergeben von auf Ihrem Computer gespeicherter Musik

Wenn dieses Produkt über ein USB-Kabel mit einem Computer verbunden ist, kann es Musik abspielen, die auf dem Computer gespeichert ist.

#### HINWEIS

Beim Anschluss dieses Produkts an einem Computer müssen Sie möglicherweise Treiber installieren.

### **1** Schalten Sie auf den Eingang "USB DAC".

### $2$  Stellen Sie das Audio-Ausgabeziel des Computers auf "Yamaha USB DAC" ein.

### Windows-Betriebssystem:

Menü Start→Settings→System→Sound [Output]

### MacOS:

System Preferences-Sound-Registerkarte [Output]

Die Konfigurationsmethode ist von der Version des Betriebssystems abhängig.

### 3 Spielen Sie Musik auf Ihrem Computer ab.

Vergewissern Sie sich, dass der Ton von diesem Produkt wiedergegeben wird.

#### HINWEIS

- ( Einige Computeranwendungen verfügen über unabhängige Einstellungen für das Ausgabeziel. In einem solchen Fall prüfen Sie die Einstellungen der Anwendung.
- ( Information zum Signalformat wird während der Wiedergabe auf dem Frontblende-Display angezeigt. "---" wird angezeigt, wenn keine Wiedergabe erfolgt oder das Signalformat nicht unterstützt wird.

### **n** Einstellen der Lautstärke

Um eine bessere Klangqualität zu erzielen, stellen Sie die Lautstärke an Ihrem Computer auf die maximale Lautstärke ein und erhöhen dann die Lautstärke an diesem Produkt schrittweise vom Minimum bis zum gewünschten Pegel.

#### HINWEIS

- ( Trennen Sie während der Wiedergabe nicht das USB-Kabel ab, schalten Sie das Produkt nicht aus und wechseln Sie nicht den Eingang. Dies könnte eine Funktionsstörung des Produkts zur Folge haben.
- ( Wenn Sie die Tonsignale der Computer-Schnittstelle bei der Musikwiedergabe stumm schalten möchten, ändern Sie die Einstellungen Ihres Computers.
- ( Die Wiedergabe von Musik, die auf einem Computer gespeichert ist, kann nicht mit diesem Produkt oder seiner Fernbedienung gesteuert werden. Die Bedienung für Musik, die auf Ihrem Computer gespeichert ist, erfolgt am Computer.

- ( ["Verbinden mit Ihrem Computer \(USB-DAC-Funktion\)" \(S. 27\)](#page-26-0)
- ( ["Über USB-DAC abspielbare Formate" \(S. 146\)](#page-145-0)

# Menü Optionen (Einstellungen für jede Eingangsquelle)

# <span id="page-80-0"></span>Grundlegende Bedienung im Menü Optionen

Sie können die für die Wiedergabe relevanten Funktionen an die aktuell wiedergegebene Quelle anpassen. Die grundlegenden Bedienungsmöglichkeiten des Menüs Optionen sind wie folgt.

### 1 Drücken Sie die Taste OPTION.

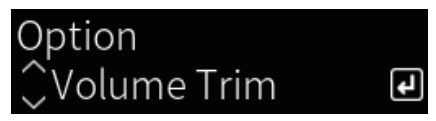

2 Wählen Sie eine Einstellung mit den Cursortasten aus und drücken Sie dann die Taste ENTER.

Um eine Menüebene zurückzugehen, drücken Sie die Taste RETURN.

3 Wählen Sie die gewünschte Einstellung mit den Cursortasten ( $4$ / $\blacktriangleright$ ) aus.

### 4 Drücken Sie die Taste OPTION.

Die Konfiguration ist damit abgeschlossen.

- ( ["Menüstruktur" \(S. 96\)](#page-95-0)
- ["Liste des Menüs Optionen" \(S. 82\)](#page-81-0)

# <span id="page-81-0"></span>Liste des Menüs Optionen

Die nachstehenden Einstellungen stehen im Menü Optionen zur Verfügung.

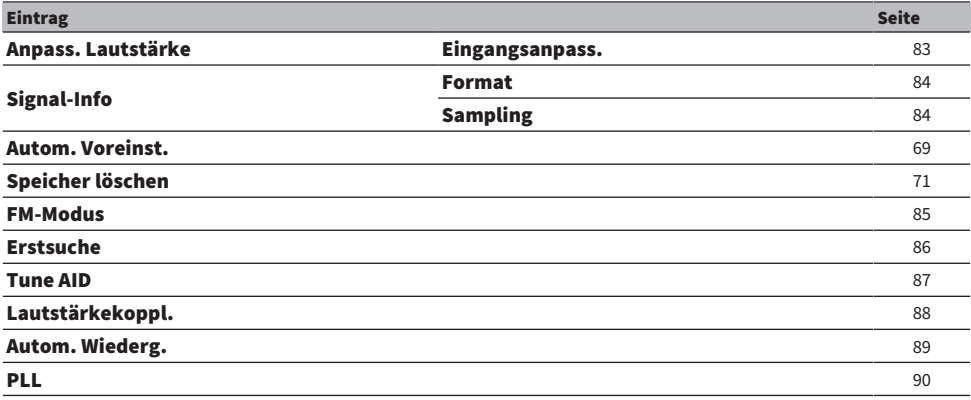

#### HINWEIS

Die im Menü Optionen verfügbaren Einstellungen sind von der Eingangsquelle abhängig. Im Frontblende-Display werden lediglich die konfigurierbaren Optionen angezeigt.

# <span id="page-82-0"></span>Korrigieren eines Lautstärkeunterschieds zwischen Eingangsquellen

Sie können Lautstärkeunterschiede zwischen Eingangsquellen korrigieren. Wenn Sie es als störend empfinden, dass sich der Ton beim Wechseln der Eingangsquelle lauter/leiser wird, nehmen Sie über diese Einstellung eine Feinabstimmung vor.

### Menü Optionen

"Anpass. Lautstärke" > "Eingangsanpass."

### Einstellwert

-10,0 dB bis +10,0 dB

### HINWEIS

Jede Eingangsquelle kann individuell eingestellt werden.

### Verwandte Links

WIEDERGABE > Menü Optionen (Einstellungen für jede Eingangsquelle)

# <span id="page-83-0"></span>Anzeigen von Audiosignalinformation

### ■ Anzeigen von Formatinformation

Sie können Formatinformation zum gegenwärtig wiedergegebenen Audiosignal anzeigen.

### Menü Optionen

"Signal-Info" > "Format"

### Verwandte Links

["Grundlegende Bedienung im Menü Optionen" \(S. 81\)](#page-80-0)

### ■ Anzeigen der Sampling-Frequenz

Sie können die Sampling-Frequenz des gegenwärtig wiedergegebenen Audiosignals anzeigen.

### Menü Optionen "Signal-Info" > "Sampling"

Verwandte Links ["Grundlegende Bedienung im Menü Optionen" \(S. 81\)](#page-80-0)

# <span id="page-84-0"></span>Einstellen des Empfangsmodus (Stereo/Mono) für FM-Radio.

Sie können den Empfangsmodus (Stereo/Mono) für FM-Radio einstellen. Wenn der Empfang eines FM-Senders instabil ist, kann Umschalten auf Mono-Empfang Abhilfe schaffen.

### Menü Optionen

"FM-Modus"

### Einstellwert

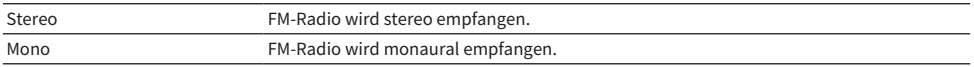

#### Verwandte Links

# <span id="page-85-0"></span>Durchführen eines ersten Suchlaufs für DAB-Radioempfang

### Modell für

Großbritannien, Europa, Russland und Australien

Zum Durchführen eines ersten Suchlaufs nach DAB-Radiosendern.

### Menü Optionen

"Erstsuche"

- **1** Wählen Sie "TUNER" als Eingangsquelle.
- 2 Drücken Sie die Taste TUNER, um das DAB-Band auszuwählen.
- 3 Drücken Sie die Taste OPTION.
- 4 Verwenden Sie die Cursortasten zur Auswahl von "Erstsuche" und drücken Sie die Taste ENTER.
- 5 Drücken Sie die Taste ENTER um den ersten Suchlauf zu starten.

Sobald der erste Suchlauf beendet ist, stellt sich dieses Produkt automatisch auf den frequenzmäßig ersten DAB-Radiosender ein.

### HINWEIS

- ( Wenn Sie erneut einen ersten Suchlauf durchführen, werden die aktuell unter den Preset-Nummern gespeicherten DAB-Radiosender gelöscht.
- ( Wenn im ersten Suchlauf keine DAB-Radiosender gefunden werden, drücken Sie die Taste ENTER, um erneut einen ersten Suchlauf durchzuführen.

### Verwandte Links

WIEDERGABE > Menü Optionen (Einstellungen für jede Eingangsquelle)

# <span id="page-86-0"></span>Prüfen der Empfangsstärke für jede DAB-Kanalbezeichnung

### Modell für

Großbritannien, Europa, Russland und Australien

Sie können die Empfangsstärke für jede DAB-Kanalbezeichnung prüfen.

### Menü Optionen

"Tune AID"

- **1** Wählen Sie "TUNER" als Eingangsquelle.
- 2 Drücken Sie die Taste TUNER, um das DAB-Band auszuwählen.
- 3 Drücken Sie die Taste OPTION.
- 4 Verwenden Sie die Cursortasten zur Auswahl von "Tune AID" und drücken Sie die Taste ENTER.
- 5 Verwenden Sie die Cursortasten zur Auswahl der gewünschten DAB-Kanalbezeichnung.

Die Empfangsstärke der DAB-Kanalbezeichnung wird als 0 (keine) bis 100 (beste) angezeigt.

### 6 Drücken Sie die Taste OPTION.

Die Prüfung ist damit abgeschlossen.

### Verwandte Links

# <span id="page-87-0"></span>Einstellen der Lautstärkekopplung dieses Produkts bei der Wiedergabe mit einem AirPlay/Bluetooth-Gerät

Sie können einstellen, ob beim Auswählen eines AirPlay/Bluetooth-Eingangs die Lautstärkeregelung dieses Produkts gekoppelt sein soll. Bei einer anderen Einstellung als Aus ist die Lautstärke dieses Produkts mit dem AirPlay- oder Bluetooth-Gerät regelbar.

### Menü Optionen

"Lautstärkekoppl."

### Einstellwert

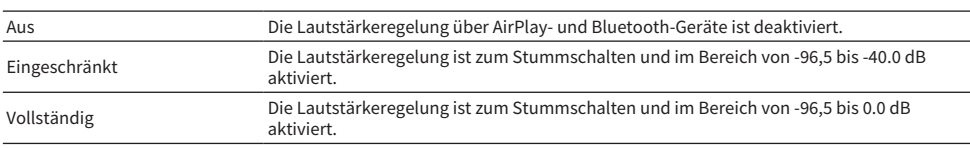

#### HINWEIS

Eine Lautstärkekopplung ist nicht bei allen Bluetooth-Geräten verfügbar.

### Verwandte Links

WIEDERGABE > Menü Optionen (Einstellungen für jede Eingangsquelle)

## <span id="page-88-0"></span>Einstellen der Wiedergabeautomatik

Gibt vor, ob Inhalt vom Medienserver automatisch wiedergegeben wird.

### Menü Optionen

"Autom. Wiederg."

### Einstellwert

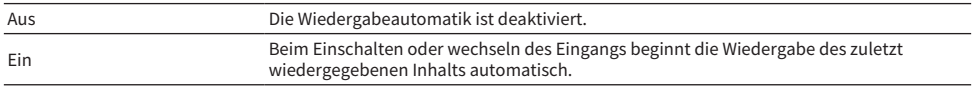

### HINWEIS

- Die Wiedergabeautomatik-Einstellungen stehen nur beim Eingang "Server" zur Verfügung.
- ( Einige Eingänge werden immer automatisch wiedergegeben, z. B. Internetradiosender und Bluetooth-Geräte.
- ( Bei gewissen Eingängen oder Inhalten arbeitet die Wiedergabeautomatik möglicherweise nicht.

### Verwandte Links

## <span id="page-89-0"></span>Verbesserung von sporadisch unterbrochenem Ton digitaler Audioeingangssignale

Ändern Sie diese Einstellung, wenn das Eingangssignal instabil ist und der Ton zeitweise unterbrochen wird. "Modus 3" liefert die beste Klangqualität, während "Modus 1" am unempfindlichsten gegenüber Taktschwankungen ist; je kleiner der Wert, desto geringer die Wahrscheinlichkeit von Störungen.

### Menü Optionen

"PLL"

### Einstellwert

Modus 1, Modus 2, Modus 3

### HINWEIS

Die "PLL"-Einstellungen stehen nur beim Eingang "OPTICAL1", "OPTICAL2", "COAXIAL" oder "TV" zur Verfügung.

### Verwandte Links

# NÜTZI ICHE FUNKTIONEN

# Voreinstellungsfunktionen

# <span id="page-90-0"></span>Speichern von favorisierten Inhalten als Voreinstellungen

Wenn Sie Ihre favorisierten Inhalte (Medienserver-Songs, Internet-Radiosender usw.) in Voreinstellungen oder den Tasten 1/2/3 speichern, können Sie sie später leicht wieder aufrufen.

### ■ Speicherung von Voreinstellungen

"TUNER", "Server", "Net Radio" und einige Streamingdienste können gespeichert werden.

- ${\bf 1}$  Wählen Sie die Radiosender aus, die Sie registrieren möchten, oder geben Sie Songs oder Internetradiosender wieder.
	- $\sim$ PHONO SLEEP rii li  $277$ MEMORY<br>**Organization MEMORY** opt 2 Opt 2  $\alpha$  $1)$   $1$ **TC** VOLUME NOW PLAYING MUTE REPEAT SHUFFLE -13 **SYAMARA**

Die Voreinstellungsnummer und der zu speichernde Inhalt werden im Frontblende-Display angezeigt. "Leer" wird gezeigt, wenn nichts gespeichert ist.

### $3$  Wählen Sie die zu belegende Voreinstellungsnummer mit der Taste PRESET aus.

### 4 Drücken Sie die Taste MEMORY.

Die belegten Voreinstellungsnummern und "Gespeichert" werden im Frontblende-Display gezeigt.

Die Speicherung ist damit abgeschlossen.

### HINWEIS

- Durch Drücken und Halten der Taste MEMORY für 3 Sekunden oder länger können Sie automatisch noch leere Voreinstellungsnummern belegen.
- ( Um ohne Speicherung zur ursprünglichen Displayanzeige zurückzukehren, drücken Sie die RETURN.
- Es können insgesamt 80 Inhalte gespeichert werden. 40 Festsender für "TUNER" und 40 Netzwerkinhalte für "Server", "Net Radio" usw.
- Die Art der Inhalte, die gespeichert werden können, kann bei Streamingdiensten und "Net Radio" je nach ausgewähltem Radiosender oder Dienst variieren.

### 2 Drücken Sie die Taste MEMORY.

### **n** Speichern eines Favoriten (Tasten  $1/2/3$ )

"TUNER", "Server", "Net Radio" und einige Streamingdienste können gespeichert werden.

- $\boldsymbol{1}$  Wählen Sie die Radiosender aus, die Sie registrieren möchten, oder geben Sie Songs oder Internetradiosender wieder.
- 2 Drücken und halten Sie eine Nummerntaste (eine der Tasten 1/2/3) für 3 Sekunden oder länger.

Wenn bereits ein Favorit gespeichert war, wird dieser überschrieben.

Die Speicherung ist damit abgeschlossen.

### HINWEIS

- Zusätzlich zu Voreinstellungen können Favoriten in den einzelnen Nummerntasten gespeichert werden.
- Wenn sie nicht gespeichert werden können, wird "Nicht verfügbar" auf dem Frontblende-Display angezeigt.

# Abrufen von in Voreinstellungen gespeicherten Inhalten

Sie können einen Inhalt, den Sie hören möchten, aus den in den Voreinstellungen und/oder den Tasten 1/2/3 gespeicherten Inhalten (Songs von einem Medienserver oder Internetradio) auswählen.

### ■ Abrufen einer Voreinstellung

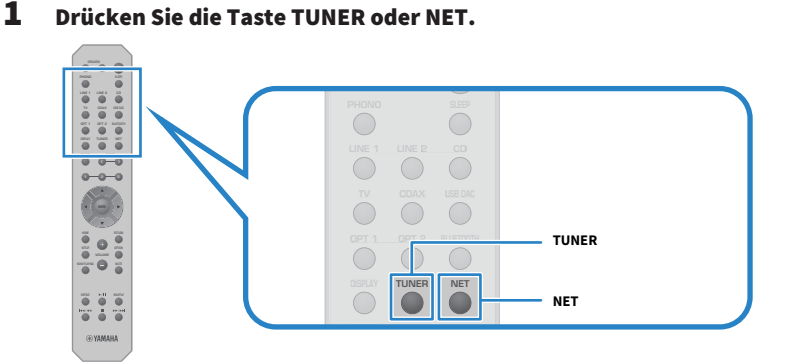

2 Drücken Sie die Taste PRESET und wählen Sie den zu hörenden Inhalt aus.

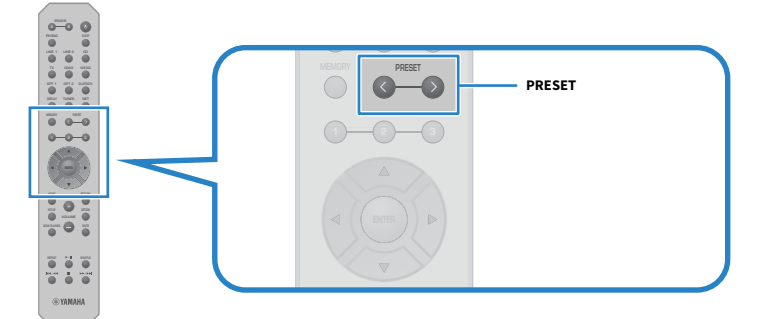

### 3 Drücken Sie die Taste ENTER.

Die Wiedergabe des ausgewählten Inhalts startet.

### HINWEIS

- Wenn keine Voreinstellungen belegt sind, wird "Keine Festsender" im Frontblende-Display angezeigt.
- Sie können MusicCast Controller verwenden, um eine Liste der gespeicherten Inhalte (Songnamen oder Namen von Radiosendern) anzuzeigen oder Inhalte zu löschen.
- Voreinstellungen für "TUNER" können nur abgerufen werden, wenn als Eingang "TUNER" gewählt ist. Einige Voreinstellungen, beispielsweise für "Server", "Net Radio" und/oder Streamingdienste, können nur abgerufen werden, wenn der Eingang "NET" ist (mit der NET-Taste auswählbar).
- ( Voreinstellungen können nur bei eingeschaltetem Gerät abgerufen werden.

### $\blacksquare$  Abrufen eines Favoriten (Tasten 1/2/3)

Wenn Sie eine Nummerntaste (eine der Tasten 1/2/3) drücken, startet die Wiedergabe des ausgewählten Inhalts.

### HINWEIS

- ( Wenn im Bereitschaftszustand eine Nummerntaste gedrückt wird, schaltet sich das Produkt ein, und die Wiedergabe beginnt. Wenn dabei ein anderer Inhalt als "TUNER" wiedergegeben werden soll, stellen Sie "Netzwerk Standby" unter "Netzwerk" im Menü Setup vorsorglich auf "Auto" oder "Ein" ein.
- ( Der Inhalt kann unabhängig vom gewählten Eingang abgerufen werden.

### Verwandte Links

["Konfigurieren eines Netzwerks" \(S. 99\)](#page-98-0)

# Einschlaf-Timer-Funktion

# Einstellen der Zeit für den Einschlaf-Timer

Nach Verstreichen der eingestellten Zeit versetzt sich das Produkt in den Bereitschaftszustand.

### $\boldsymbol{1}$  Drücken Sie wiederholt die Taste SLEEP um die gewünschte Zeit für den Einschlaf-Timer einzustellen.

Sie können AUS, 120, 90, 60 oder 30 Minuten wählen.

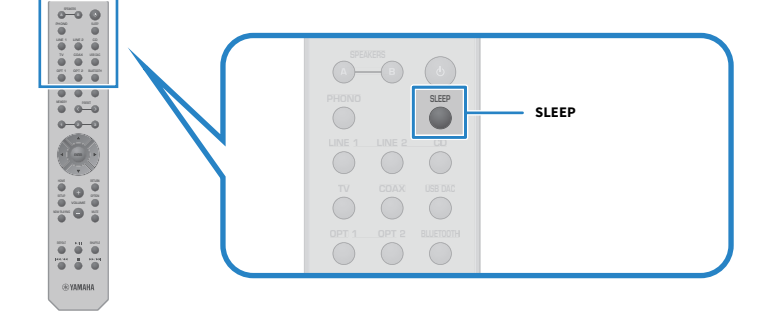

### HINWEIS

Bei der nächsten Einstellung des Timers wird zunächst die zuletzt eingestellte Zeit vorgegeben.

# EINSTELLUNGEN

# Menüs

# <span id="page-95-0"></span>Menüstruktur

Dieses Produkt verfügt über die nachstehenden Menüs, je nach Verwendung.

### Menü Setup:

Für die detaillierte Konfiguration der Funktionen des Produkts. Nehmen Sie die Einstellungen mit der Fernbedienung vor, während Sie auf das Frontblende-Display schauen.

### Menü Erweitertes Setup:

Zum Konfigurieren der Systemeinstellungen des Produkts. Die Bedienung ist nur über die Frontblende möglich.

### HINWEIS

Für die Wiedergabe relevante Einstellungen und Informationen können über das Menü Optionen verwaltet werden.

- ["Liste des Menüs Optionen" \(S. 82\)](#page-81-0)
- ( ["Liste der Einträge im Menü Setup" \(S. 98\)](#page-97-0)
- ( ["Liste der Einträge im Menü Erweitertes Setup" \(S. 112\)](#page-111-0)

# Menü Setup (Ändern von Funktionseinstellungen)

# <span id="page-96-0"></span>Grundlegende Bedienung im Menü Setup

Für die detaillierte Konfiguration der Funktionen des Produkts. Die grundlegenden Bedienungsmöglichkeiten des Menüs Optionen "Setup" sind wie folgt.

### 1 Drücken Sie die Taste SETUP.

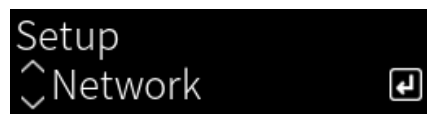

2 Wählen Sie einen Einstellungseintrag mit den Cursortasten aus und drücken Sie dann die Taste ENTER.

Um eine Menüebene zurückzugehen, drücken Sie die Taste RETURN.

3 Wählen Sie die gewünschte Einstellung mit den Cursortasten ( $\blacktriangleleft$ / $\blacktriangleright$ ) aus.

### 4 Drücken Sie die Taste SETUP.

Die Konfiguration ist damit abgeschlossen.

- ( ["Menüstruktur" \(S. 96\)](#page-95-0)
- ( ["Liste der Einträge im Menü Setup" \(S. 98\)](#page-97-0)

# <span id="page-97-0"></span>Liste der Einträge im Menü Setup

Die Einträge im Menü Setup sind wie folgt.

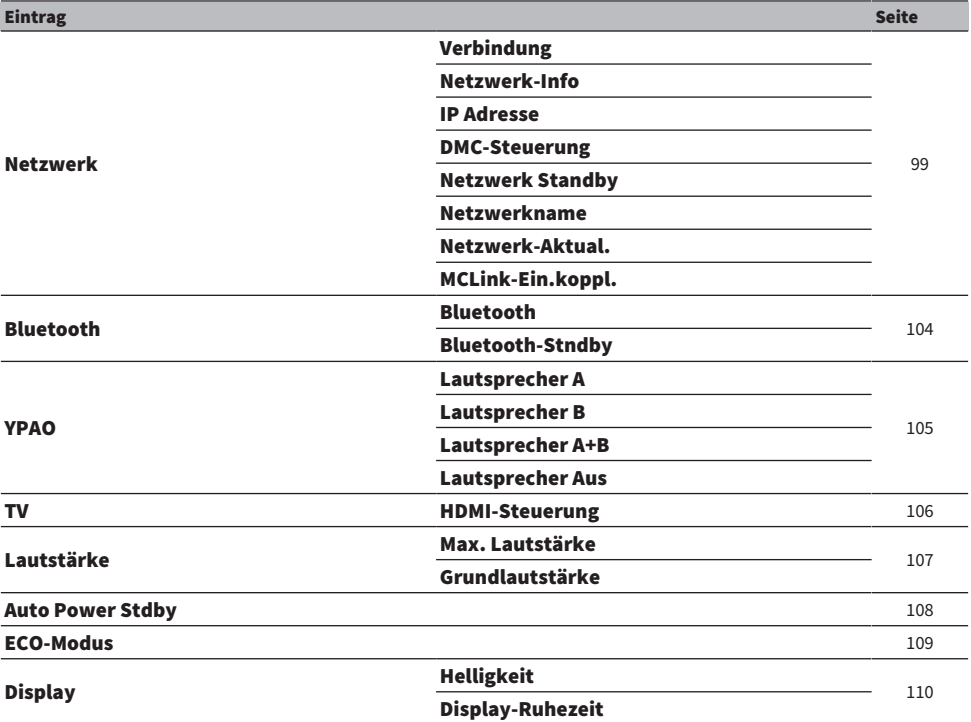

### <span id="page-98-0"></span>Konfigurieren eines Netzwerks

### n Einrichten der Netzwerk-Verbindungsmethode (kabelgebunden/drahtlos)

Dies legt die Methode fest, mit der dieses Produkts mit einem Netzwerk verbunden wird.

### Menü Setup

"Netzwerk" > "Verbindung"

### Einstellwert

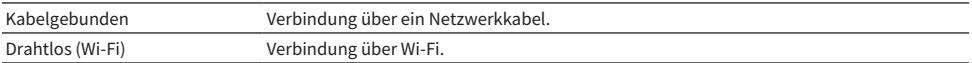

### Verwandte Links

- ["Herstellen einer Netzwerkverbindung" \(S. 38\)](#page-37-0)
- ( ["Auswählen der drahtlosen Netzwerkverbindungsmethode" \(S. 140\)](#page-139-0)
- ( ["Grundlegende Bedienung im Menü Setup" \(S. 97\)](#page-96-0)

### n Prüfen der Netzwerkinformationen

Zeigt Netzwerkinformationen dieses Produkts an.

### Menü Setup

..Netzwerk" > ..Netzwerk-Info"

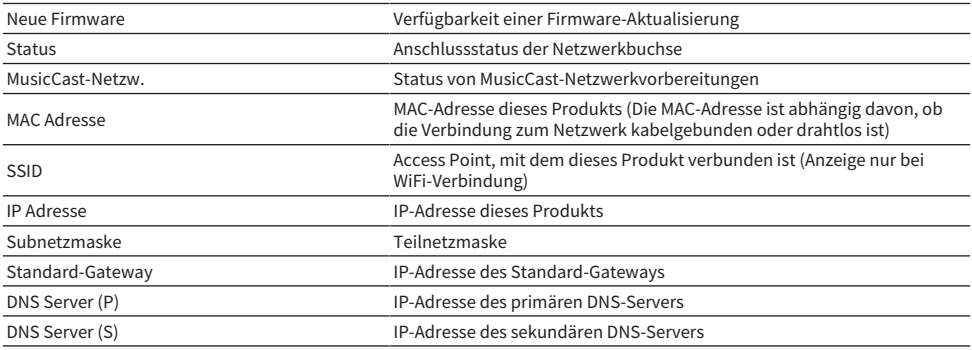

### Verwandte Links

["Grundlegende Bedienung im Menü Setup" \(S. 97\)](#page-96-0)

### ■ Automatische Konfiguration von Netzwerkinformationen (DHCP-Funktion)

Mit dieser Funktion werden die Netzwerkinformationen (IP-Adresse, Teilnetzmaske, Standard-Gateway usw.) dieses Produkts automatisch über einen DHCP-Server konfiguriert.

#### Menü Setup

".Netzwerk" > "IP Adresse" > "DHCP"

### Einstellwert

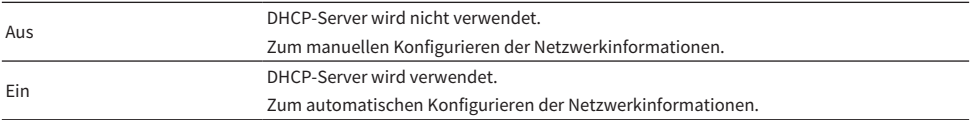

#### Verwandte Links

["Grundlegende Bedienung im Menü Setup" \(S. 97\)](#page-96-0)

### ■ Manuelles Konfigurieren der Netzwerkinformationen

Im Folgenden wird erläutert, wie die Netzwerkinformationen (IP-Adresse, Teilnetzmaske, Standard-Gateway usw.) dieses Produkts manuell konfiguriert werden.

#### Menü Setup

```
"Netzwerk" > "IP Adresse"
```
- $1$  Wählen Sie "Aus" für "DHCP".
- $2$  Wählen Sie den einzustellenden Eintrag mit den Cursortasten (A/V).
- $3$  Verwenden Sie die Cursortasten ( $\blacktriangleleft$ / $\blacktriangleright$ ), um die Cursorposition zu verschieben, und die Cursortasten ( $\blacktriangle/\blacktriangledown$ ), um die Netzwerkinformationen einzustellen.
- 4 Drücken Sie die Taste ENTER.
- ${\bf 5}$  Zum Einstellen eines anderen Eintrags wiederholen Sie Schritte 2 bis 4.

### 6 Drücken Sie die Taste SETUP.

Die Konfiguration ist damit abgeschlossen.

### Verwandte Links

["Grundlegende Bedienung im Menü Setup" \(S. 97\)](#page-96-0)

### ■ Konfigurieren der Bedienung über einen Digital Media Controller

Sie können festlegen, ob dieses Produkt über einen Digital Media Controller (DMC) gesteuert werden kann. Bei Aktivierung kann die Wiedergabe dieses Produkts von einem DMC aus gesteuert werden, der sich im gleichen Netzwerk befindet wie das Produkt.

### Menü Setup

```
"Netzwerk" > "DMC-Steuerung"
```
### Einstellwert

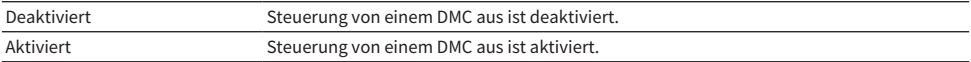

#### Verwandte Links

["Grundlegende Bedienung im Menü Setup" \(S. 97\)](#page-96-0)

### ■ Konfigurieren der Netzwerk-Bereitschaft

Sie können festlegen, ob dieses Produkt über ein Netzwerk-Gerät eingeschaltet werden kann.

#### Menü Setup

"Netzwerk" > "Netzwerk Standby"

### Einstellwert

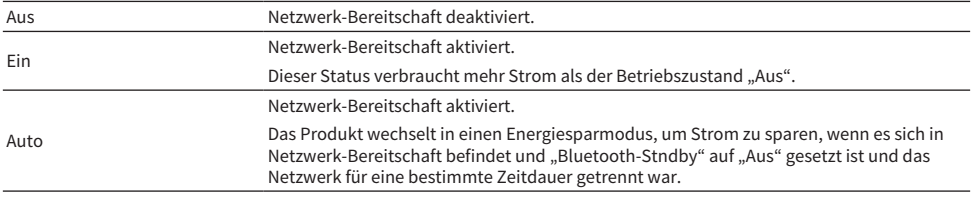

#### HINWEIS

- Bei Einstellung von "Netzwerk Standby" auf "Aus" ist "Bluetooth-Stndby" deaktiviert.
- ( Im Stromspar-Modus kann dieses Produkt auch dann nicht über ein Netzwerkgerät eingeschaltet werden, wenn es über ein Netzwerkkabel verbunden ist. Schalten Sie dieses Produkt manuell ein.

### Verwandte Links

- ["Konfigurieren von Bluetooth" \(S. 104\)](#page-103-0)
- ( ["Grundlegende Bedienung im Menü Setup" \(S. 97\)](#page-96-0)

### n Einstellen des Netzwerknamens dieses Produkts

Sie können den im Netzwerk angezeigten Netzwerknamen dieses Produkts ändern.

#### Menü Setup

"Netzwerk" > "Netzwerkname"

### 1 Drücken Sie die Taste ENTER.

### 2 Verwenden Sie die Cursortasten ( $\blacktriangleleft$ / $\blacktriangleright$ ), um die Cursorposition zu verschieben, und die Cursortasten ( $\blacktriangle/\blacktriangledown$ ), um den Namen zu bearbeiten.

Durch Drücken der Taste MEMORY können Sie das Zeichen links vom Cursor löschen. Durch Drücken der Taste PRESET können Sie ein Zeichen vor dem Zeichen links vom Cursor ein neues Zeichen einfügen.

### 3 Drücken Sie die Taste ENTER.

### 4 Drücken Sie die Taste SETUP.

Die Konfiguration ist damit abgeschlossen.

### Verwandte Links

["Grundlegende Bedienung im Menü Setup" \(S. 97\)](#page-96-0)

### n Aktualisieren der Firmware

Die Firmware wird aktualisiert, um dieses Produkt durch neue Funktionen zu erweitern und/oder Probleme zu beheben.

Die neueste Firmware ist über das Netzwerk verfügbar. Einzelheiten finden Sie auf der Yamaha-Website.

### Menü Setup

"Netzwerk" > "Netzwerk-Aktual."

### Optionen

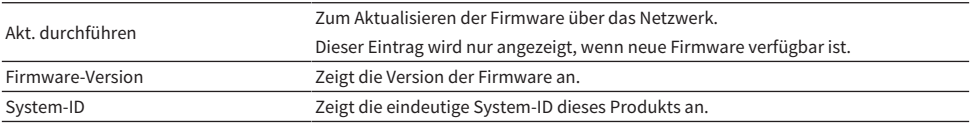

#### HINWEIS

- ( Wenn eine Aktualisierungsmeldung für die neueste Firmware vorliegt, drücken Sie die Taste ENTER, um die Firmware zu aktualisieren.
- ( Führen Sie diese Bedienung nur zum Aktualisieren der Firmware aus. Vor dem Durchführen der Aktualisierung prüfen Sie die mit der Firmware gelieferten Informationen.

#### Verwandte Links

- ( ["Aktualisieren der Firmware" \(S. 120\)](#page-119-0)
- ( ["Grundlegende Bedienung im Menü Setup" \(S. 97\)](#page-96-0)

### ■ Konfigurieren der Einschaltkopplung mit MusicCast-kompatiblen Geräten und diesem Produkt.

Mit dieser Funktion können Sie einstellen, ob MusicCast-kompatible Geräte (Slave) beim Einschalten dieses Produkts (Master) zusammen eingeschaltet werden.

#### Menü Setup

"Netzwerk" > "MCLink-Ein.koppl."

### Einstellwert

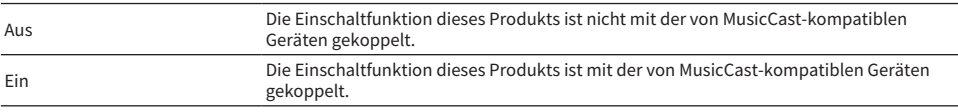

EINSTELLUNGEN > Menü Setup (Ändern von Funktionseinstellungen)

### Verwandte Links

["Grundlegende Bedienung im Menü Setup" \(S. 97\)](#page-96-0)

# <span id="page-103-0"></span>Konfigurieren von Bluetooth

### ■ Konfigurieren für die Nutzung von Bluetooth

Sie können vorgeben, ob die Bluetooth-Funktion verwendet werden soll.

#### Menü Setup

"Bluetooth" > "Bluetooth"

### Einstellwert

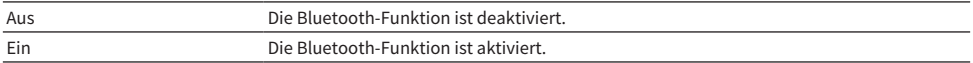

### Verwandte Links

- ["Wiedergabe über eine Bluetooth®-Verbindung" \(S. 72\)](#page-71-0)
- ( ["Grundlegende Bedienung im Menü Setup" \(S. 97\)](#page-96-0)

### ■ Konfigurieren der Bluetooth-Bereitschaft

Sie können festlegen, ob dieses Produkt durch ein Bluetooth-Gerät eingeschaltet werden kann. Bei Einstellung auf "Ein" wird dieses Produkt automatisch eingeschaltet, wenn eine Verbindung mit einem Bluetooth-Gerät hergestellt wird.

#### Menü Setup

"Bluetooth" > "Bluetooth-Stndby"

#### Einstellwert

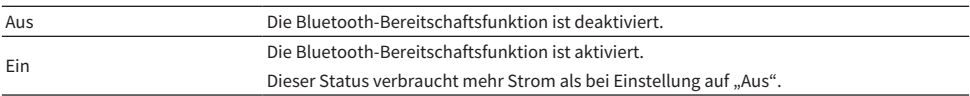

### HINWEIS

Diese Einstellung ist nicht verfügbar, wenn "Netzwerk Standby" im Menü Setup auf "Aus" gestellt ist.

- ( ["Konfigurieren eines Netzwerks" \(S. 99\)](#page-98-0)
- ( ["Grundlegende Bedienung im Menü Setup" \(S. 97\)](#page-96-0)

# <span id="page-104-0"></span>Konfigurieren von YPAO

### ■ Anwenden von YPAO-Messungen in Lautsprechereinstellungen

Sie können vorgeben, ob YPAO-Messungen in Lautsprechereinstellungen angewendet werden sollen. "---" wird angezeigt, wenn YPAO noch nicht ausgeführt wurde, in welchem Fall diese Einstellung nicht verfügbar ist.

### Menü Setup

"YPAO" > (einzelner Lautsprecher) > "Einstellung"

### Einstellwert

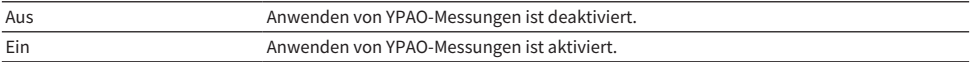

#### HINWEIS

• Bei der Ausführung von YPAO wird "YPAO" automatisch auf "Ein" gesetzt.

• Auch bei Einstellung auf "Aus" (deaktiviert) bleiben die Einstellungen erhalten.

#### Verwandte Links

- ( ["Ausführen von YPAO" \(S. 45\)](#page-44-0)
- ( ["Grundlegende Bedienung im Menü Setup" \(S. 97\)](#page-96-0)

### n Automatische Regelung der Bass/Höhen-Balance zusammen mit der Lautstärke

Sie können festlegen, ob die Funktion YPAO Volume verwendet werden soll, die mit der Lautstärke verknüpft ist und die Bass/Höhen-Balance auf den YPAO-Messungen basierend automatisch regelt.

Bei Einstellung auf "Ein" können Sie auch bei geringer Lautstärke eine natürliche, ausgewogene Klangqualität genießen.

#### Menü Setup

"YPAO" > (einzelner Lautsprecher) > "YPAO-Lautstärke"

### Einstellwert

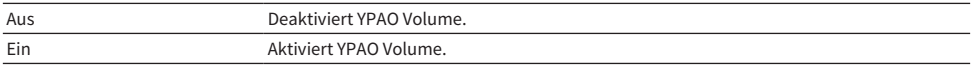

### HINWEIS

- Die Funktion YPAO Volume kann eingestellt werden, wenn "YPAO" auf "Ein" eingestellt ist.
- Bei der Ausführung von YPAO wird "YPAO-Lautstärke" automatisch auf "Ein" gesetzt.
- Beim Hören mit geringer Lautstärke, z. B. nachts, empfehlen wir, "YPAO-Lautstärke" auf "Ein" einzustellen.

- ["Ausführen von YPAO" \(S. 45\)](#page-44-0)
- ( ["Grundlegende Bedienung im Menü Setup" \(S. 97\)](#page-96-0)

# <span id="page-105-0"></span>Konfigurieren Ihres Fernsehers

### ■ Einrichten für HDMI-Steuerung

Sie können einen mit HDMI-Steuerung kompatiblen Fernseher so einrichten, dass er mit diesem Produkt gekoppelt wird.

### Menü Setup

"TV" > "HDMI-Steuerung"

### Einstellwert

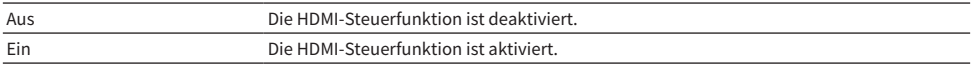

### HINWEIS

Nach dem Anschluss eines mit HDMI-Steuerung kompatiblen Fernsehers an dieses Produkt kann ein Konfigurieren der Einstellungen am Fernseher erforderlich sein. Weitere Einzelheiten entnehmen Sie bitte der Bedienungsanleitung des Fernsehers.

- ( ["Einstellungen für die Wiedergabe von Fernsehton" \(S. 61\)](#page-60-0)
- ( ["Hören des Tons von einem über HDMI angeschlossenen Fernseher \(ARC\)" \(S. 62\)](#page-61-0)
- ( ["Grundlegende Bedienung im Menü Setup" \(S. 97\)](#page-96-0)

EINSTELLUNGEN > Menü Setup (Ändern von Funktionseinstellungen)

# <span id="page-106-0"></span>Konfigurieren der Lautstärke

### n Einstellen der maximalen Lautstärke

Sie können eine maximale Lautstärke vorgeben, die mit den Tasten VOLUME auf der Fernbedienung usw. einstellbar ist.

### Menü Setup

"Lautstärke" > "Max. Lautstärke"

#### Einstellwert

-50 dB bis 0 dB

#### Verwandte Links

["Grundlegende Bedienung im Menü Setup" \(S. 97\)](#page-96-0)

### **■ Einstellen der Einschaltlautstärke**

Sie können eine Anfangslautstärke festlegen, die beim Einschalten des Geräts vorgegeben wird.

### Menü Setup

"Lautstärke" > "Grundlautstärke"

### Einstellwert

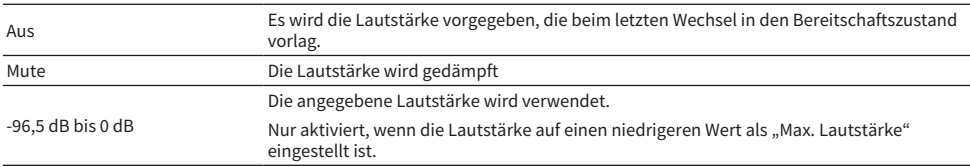

### Verwandte Links

["Grundlegende Bedienung im Menü Setup" \(S. 97\)](#page-96-0)

# <span id="page-107-0"></span>Konfigurieren der Bereitschaftsautomatik

Mit dieser Einstellung können Sie das Produkt so einrichten, dass es sich automatisch in den Bereitschaftszustand versetzt.

### Menü Setup

"Auto Power Stdby"

### Einstellwert

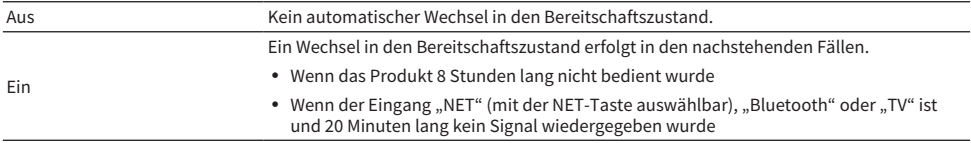

### Verwandte Links

["Grundlegende Bedienung im Menü Setup" \(S. 97\)](#page-96-0)
## Einstellen des Produkts auf den ECO-Modus

Sie können das Produkt in den ECO-Modus (Energiesparfunktion) versetzen.

Nach dem Ändern der Einstellung drücken Sie die Taste ENTER, um das Produkt neu zu starten. Die neue Einstellung ist nach dem Neustart wirksam.

#### Menü Setup

"ECO-Modus"

#### Einstellwert

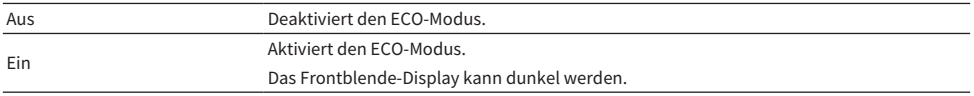

## Verwandte Links

["Grundlegende Bedienung im Menü Setup" \(S. 97\)](#page-96-0)

## <span id="page-109-0"></span>Konfigurieren des Frontblende-Displays

## ■ Einstellen der Helligkeit des Frontblende-Displays

Sie können die Helligkeit des Frontblende-Displays einstellen. Je größer der Wert, desto heller das Display.

#### Menü Setup

"Display" > "Helligkeit"

#### Einstellwert

-3 bis 3

#### HINWEIS

Die Helligkeit des Displays wird verringert (entspricht der Einstellung "-3"), um die Displayeinheit zu schützen, wenn das Produkt eine bestimmte Zeit lang nicht bedient wird. Das Display kehrt zur normalen Helligkeit zurück, wenn die Fernbedienung oder das Bedienfeld betätigt wird.

#### Verwandte Links

["Grundlegende Bedienung im Menü Setup" \(S. 97\)](#page-96-0)

## n Konfigurieren der Abschaltautomatik des Frontblende-Displays

Mit dieser Funktion können Sie eine Zeit festlegen, nach der das Frontblende-Display automatisch abschaltet.

#### Menü Setup

"Display" > "Display-Ruhezeit"

#### Einstellwert

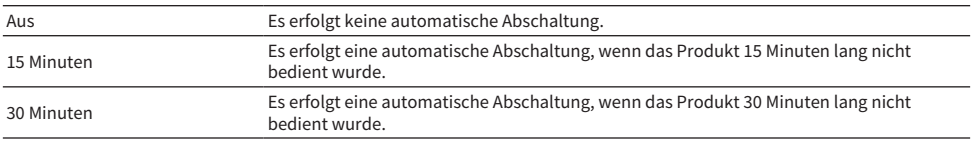

#### HINWEIS

Nach der Abschaltung wird das Display bei der nächsten Bedienung an der Fernbedienung oder Frontblende wieder eingeschaltet.

#### Verwandte Links

["Grundlegende Bedienung im Menü Setup" \(S. 97\)](#page-96-0)

## Menü Erweitertes Setup (Ändern von Systemeinstellungen)

## <span id="page-110-0"></span>Grundlegende Bedienung im Menü Erweitertes Setup

In diesem Menü können Systemeinstellungen des Produkts geändert werden. Die Bedienung erfolgt, wie nachstehend erläutert, an der Frontblende.

- $\boldsymbol{1}$  Wenn das Produkt eingeschaltet ist, drücken Sie zum Ausschalten den Schalter  $\mathbb O$ (Netz).
- $\, {\bf 2} \,$  Drücken Sie den Schalter  $\mathfrak{O}$  (Netz), während Sie RETURN gedrückt halten.

Die nachstehende Anzeige ist auf dem Frontblende-Display zu sehen.

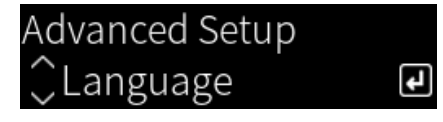

- 3 Drehen Sie SELECT, um einen Einstellungseintrag auszuwählen.
- 4 Drücken Sie SELECT, um den Einstellungseintrag festzulegen.

Um eine Menüebene zurückzugehen, drücken Sie die Taste RETURN.

- 5 Drehen Sie SELECT, um den Einstellwert auszuwählen.
- 6 Drücken Sie SELECT, um den Einstellwert festzulegen.
- **7** Drücken Sie zum Ausschalten den Schalter  $\circledcirc$  (Netz).
- 8 Drücken Sie den Schalter  $\mathbb O$  (Netz) ein weiteres Mal zum erneuten Einschalten.

Die Änderungen an den Einstellungen werden wirksam.

## Verwandte Links

- ["Menüstruktur" \(S. 96\)](#page-95-0)
- ( ["Liste der Einträge im Menü Erweitertes Setup" \(S. 112\)](#page-111-0)

## <span id="page-111-0"></span>Liste der Einträge im Menü Erweitertes Setup

Die Einträge im Menü Erweitertes Setup sind wie folgt.

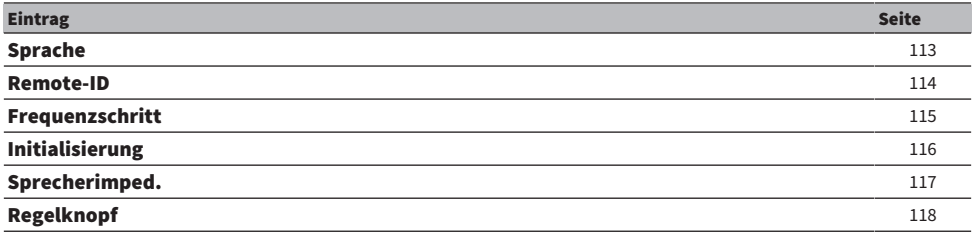

EINSTELLUNGEN > Menü Erweitertes Setup (Ändern von Systemeinstellungen)

## <span id="page-112-0"></span>Konfigurieren der Menüsprache

Sie können eine Sprache für Menüs wie das Menü Setup auswählen.

## Menü Erweitertes Setup

"Sprache"

## Einstellwert

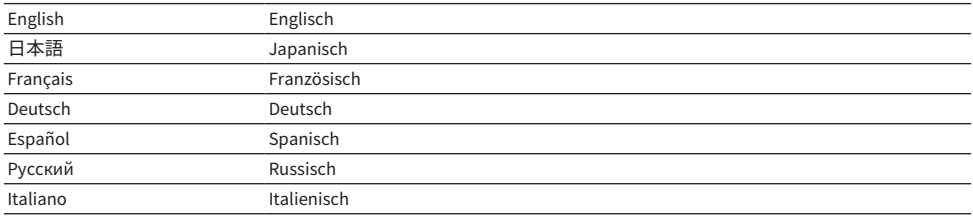

#### Verwandte Links

["Grundlegende Bedienung im Menü Erweitertes Setup" \(S. 111\)](#page-110-0)

## <span id="page-113-0"></span>Konfigurieren der Fernbedienungs-ID

Sie können die Fernbedienungs-ID des Hauptgeräts dieses Produkts ändern. Normalerweise sollte diese auf "ID1" eingestellt sein.

#### Menü Erweitertes Setup

"Remote-ID"

### Optionen

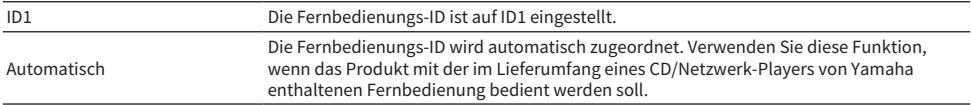

#### HINWEIS

Wenn die IDs von Hauptgerät und Fernbedienung nicht übereinstimmen, erscheint beim Versuch, die Fernbedienung zu verwenden, die Meldung "Remote-ID Diskrepanz" im Frontblende-Display.

## Verwandte Links

["Grundlegende Bedienung im Menü Erweitertes Setup" \(S. 111\)](#page-110-0)

## <span id="page-114-0"></span>Ändern der FM/AM-Frequenzschrittweiteneinstellung

#### Modell für

Asien und Taiwan

Zum Vorgeben der FM/AM-Frequenzschrittweiteneinstellung dieses Produkts je nach Land oder Region.

#### Menü Erweitertes Setup

"Frequenzschritt"

#### Einstellwert

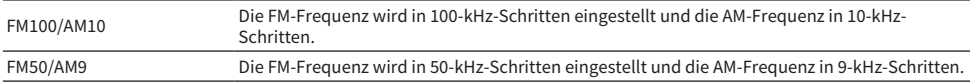

#### HINWEIS

Festsender (gespeicherte Radiosender) und Frequenzen werden beim Ändern der Frequenzschrittweite initialisiert.

#### Verwandte Links

- ( ["Vorbereitungen für Radioempfang" \(S. 63\)](#page-62-0)
- ( ["Grundlegende Bedienung im Menü Erweitertes Setup" \(S. 111\)](#page-110-0)

EINSTELLUNGEN > Menü Erweitertes Setup (Ändern von Systemeinstellungen)

## <span id="page-115-0"></span>Initialisieren der Einstellungen

Sie können die verschiedenen Einstellungen des Produkts initialisieren (zurücksetzen).

### Menü Erweitertes Setup

"Initialisierung"

### Optionen

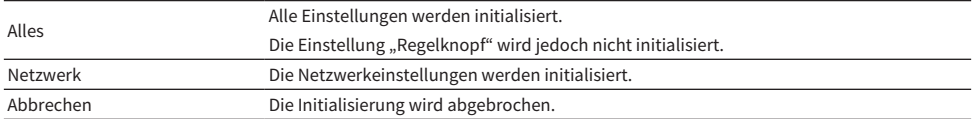

#### Verwandte Links

- ( ["Grundlegende Bedienung im Menü Erweitertes Setup" \(S. 111\)](#page-110-0)
- ["Korrigieren der Knöpfe" \(S. 118\)](#page-117-0)
- ["Standardwerte" \(S. 155\)](#page-154-0)

EINSTELLUNGEN > Menü Erweitertes Setup (Ändern von Systemeinstellungen)

## <span id="page-116-0"></span>Umschalten der Lautsprecherimpedanz

Dieses Produkt kann an die Impedanz der angeschlossenen Lautsprecher eingestellt werden.

### Menü Erweitertes Setup

"Sprecherimped."

## Einstellwert

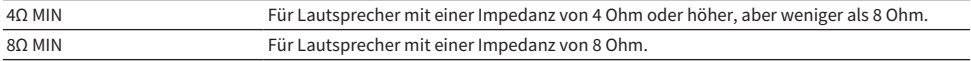

#### Verwandte Links

["Grundlegende Bedienung im Menü Erweitertes Setup" \(S. 111\)](#page-110-0)

## <span id="page-117-0"></span>Korrigieren der Knöpfe

Sie können die Abweichung der Bedienknöpfe an der Frontblende korrigieren, z.B. BASS, TREBLE und BALANCE von den Mittelpositionen und LOUDNESS von der FLAT-Position. Sie können diese Kalibrierung zum Beispiel durchführen, wenn die Fehlermeldung "E-21:Regelknopf" während der YPAO-Messungen angezeigt wird.

## Menü Erweitertes Setup

"Regelknopf"

## 1 Drücken Sie SELECT.

"Kalibr. starten" wird im Frontblende-Display gezeigt.

## 2 Stellen Sie die Bedienknopfpositionen richtig ein.

Vergewissern Sie sich, dass BASS, TREBLE und BALANCE in den Mittelpositionen und LOUDNESS in der FLAT-Position stehen.

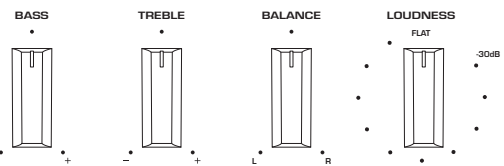

## 3 Drücken Sie SELECT.

Die Kalibrierung wird automatisch durchgeführt, und sobald der Vorgang abgeschlossen ist, wird "fertig" im Frontblende-Display angezeigt.

Die Konfiguration ist damit abgeschlossen.

## **n** Im Falle eines Fehlers

Wenn "Err: Not Center" und "Error: \*\*\*" nach der Kalibrierung im Frontblende-Display angezeigt werden, ist der zugehörige Knopf, der als "\*\*\*" gezeigt wird, nicht in der richtigen Position. Drücken Sie RETURN, und wiederholen Sie den Vorgang ab Schritt 2.

## Verwandte Links

- ( ["Grundlegende Bedienung im Menü Erweitertes Setup" \(S. 111\)](#page-110-0)
- ["Initialisieren der Einstellungen" \(S. 116\)](#page-115-0)
- ( ["Ausführen von YPAO" \(S. 45\)](#page-44-0)

# AKTUALISIEREN

## Prüfen der Version der Firmware

## Prüfen der Version der Firmware

Die Version der Firmware dieses Produkts kann über das Menü Setup geprüft werden. Gehen Sie wie folgt vor.

## 1 Drücken Sie die Taste SETUP.

- 2 Wählen Sie "Netzwerk" mit den Cursortasten ( $\blacktriangle/\blacktriangledown$ ) aus und drücken Sie dann die Taste ENTER.
- 3 Wählen Sie dann "Netzwerk-Aktual." und drücken Sie die Taste ENTER.

## 4 Markieren Sie "Firmware-Version".

Die Version der Firmware erscheint im Frontblende-Display.

Zum Schließen des Menüs Setup drücken Sie die Taste SETUP.

### HINWEIS

Die Version der Firmware kann auch über das Menü MusicCast Controller geprüft werden.

#### Verwandte Links

- ["Konfigurieren eines Netzwerks" \(S. 99\)](#page-98-0)
- ( ["Aktualisieren der Firmware" \(S. 120\)](#page-119-0)

## Aktualisieren der Firmware

## <span id="page-119-0"></span>Aktualisieren der Firmware

Aktualisierte Firmware wird bereitgestellt, um dieses Produkt durch neue Funktionen zu erweitern und/oder Probleme zu beheben. Näheres über die Firmware finden Sie auf der Yamaha-Website. Die Firmware kann über das Internet aktualisiert werden.

## Verwandte Links

["Aktualisieren der Firmware über Ihr Netzwerk" \(S. 121\)](#page-120-0)

## <span id="page-120-0"></span>Aktualisieren der Firmware über Ihr Netzwerk

Wenn dieses Produkt mit dem Internet verbunden ist und für eine neue Firmware-Aktualisierung bereit ist, wird die folgende Meldung angezeigt, wenn Sie das Produkt einschalten.

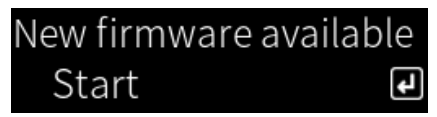

Aktualisieren Sie die Firmware von dieser Displayanzeige aus über das Netzwerk.

## ACHTUNG

( Während der Firmware-Aktualisierung sollten Sie das Produkt nicht bedienen oder sein Netzkabel oder das Netzwerkkabel abziehen. Wenn der Prozess unterbrochen wird, kann das Produkt unbrauchbar werden. Sollte dies passieren, wenden Sie sich zur Instandsetzung bitte an ein autorisiertes Yamaha-Kundendienstzentrum.

## 1 Drücken Sie die Taste ENTER.

"Akt. durchführen" ist auf der nächsten Displayanzeige zu sehen.

## 2 Drücken Sie die Taste ENTER.

Die Displayanzeige verschwindet, und die Aktualisierung der Firmware beginnt.

## 3 Nachdem "Update Success" und "Please ... Power OFF!" auf dem Frontblende-Display angezeigt wurden, drücken Sie den Schalter  $\circledcirc$  (Netz) des Geräts.

Die Aktualisierung der Firmware ist damit abgeschlossen.

#### HINWEIS

- Die Aktualisierung der Firmware nimmt etwa 20 Minuten in Anspruch.
- Sie können prüfen, ob es neue Firmware-Aktualisierungen gibt, indem Sie die folgenden Menüeinträge der Reihe nach auswählen: Menü Setup > "Netzwerk" > "Netzwerk-Info" > "Neue Firmware".
- Wenn neue Firmware verfügbar ist, können Sie diese über "Netzwerk-Aktual." unter "Netzwerk" im Menü Setup aktualisieren.

## Verwandte Links

- ( ["Konfigurieren eines Netzwerks" \(S. 99\)](#page-98-0)
- ["Aktualisieren der Firmware" \(S. 120\)](#page-119-0)

# PROBLEMBEHEBUNG

## Wenn Sie ein Problem vermuten

## Wenn Sie ein Problem vermuten, überprüfen Sie zunächst das Folgende

Wenn das Produkt während des Gebrauchs nicht mehr normal funktioniert, überprüfen Sie zunächst die folgenden Punkte.

- ( Der/die Netzstecker dieses Produkts, der Audiogeräte (CD-Player usw.) und/oder des Fernsehers sind fest in die Steckdose(n) eingesteckt.
- ( Dieses Produkt, Subwoofer, Audiogeräte (CD-Player usw.) und/oder der Fernseher sind eingeschaltet.
- ( Die Kabel zwischen Geräten sitzen fest in den Buchsen.

## Probleme mit Stromversorgung, System und/oder Fernbedienung

### Gerät kann nicht eingeschaltet werden

#### ( Die Schutzschaltung wurde 3-mal hintereinander ausgelöst.

Wenn die Netzanzeige an der Frontblende beim versuchten Einschalten blinkt, ist der Einschaltvorgang zum Schutz des Produkts fehlgeschlagen. Wenden Sie sich zur Instandsetzung bitte an ein autorisiertes Yamaha-Kundendienstzentrum.

#### Gerät kann nicht ausgeschaltet werden

#### ( Der eingebaute Mikrocomputer ist aufgrund eines externen Stromschlags (z.B. durch Blitzschlag oder übermäßige statische Elektrizität) oder aufgrund eines Spannungseinbruchs hängen geblieben.

Schalten Sie das Gerät mit dem Schalter (<sup>I</sup>) (Netz) an der Vorderseite des Geräts aus, warten Sie mindestens 15 Sekunden und schalten Sie das Gerät dann wieder ein.

## Gerät schaltet sich sofort wieder aus

#### $\bullet$  Sie versuchen möglicherweise, das Gerät bei kurzgeschlossenen Lautsprecherkabeln einzuschalten.

Verdrillen Sie die Kerndrähte der Lautsprecherkabel fest und schließen Sie sie wieder an dieses Produkt und die Lautsprecher an. Weitere Einzelheiten finden Sie im Folgenden.

( ["Anschließen der Lautsprecher" \(S. 29\)](#page-28-0)

#### Es wird automatisch in den Bereitschaftszustand umgeschaltet

#### ( Der Einschlaf-Timer war aktiviert.

Schalten Sie das Gerät wieder ein und starten Sie die Wiedergabe. Weitere Einzelheiten finden Sie im Folgenden.

- ( ["Einstellen der Zeit für den Einschlaf-Timer" \(S. 95\)](#page-94-0)
- ( Die Bereitschaftsautomatik wurde aktiviert, da die eingestellte Zeitdauer verstrich, ohne das Produkt zu bedienen.

Zum Deaktivieren der Bereitschaftsautomatik stellen Sie "Auto Power Stdby" über das Menü Setup auf "Aus". Weitere Einzelheiten finden Sie im Folgenden.

( ["Konfigurieren der Bereitschaftsautomatik" \(S. 108\)](#page-107-0)

#### ( Die Schutzschaltung wurde durch einen Kurzschluss in den Lautsprecherkabeln ausgelöst.

Verdrillen Sie die Kerndrähte der Lautsprecherkabel fest und schließen Sie sie wieder an dieses Produkt und die Lautsprecher an. Weitere Einzelheiten finden Sie im Folgenden.

( ["Anschließen der Lautsprecher" \(S. 29\)](#page-28-0)

#### ( Die Lautstärke wurde zu stark erhöht, wodurch die Schutzschaltung ausgelöst wurde.

Senken Sie die Lautstärke.

#### Das Produkt reagiert nicht auf Bedienungen

#### $\bullet$  Der eingebaute Mikrocomputer ist aufgrund eines externen Stromschlags (z.B. durch Blitzschlag oder übermäßige statische Elektrizität) oder aufgrund eines Spannungseinbruchs hängen geblieben.

Schalten Sie das Gerät mit dem Schalter  $\bigcirc$  (Netz) an der Vorderseite des Geräts aus, warten Sie mindestens 15 Sekunden und schalten Sie das Gerät dann wieder ein.

## Dieses Produkt kann nicht mit der Fernbedienung bedient werden

### $\bullet$  Der Schalter  $\circlearrowleft$  (Netz) an der Frontblende steht auf AUS.

Stellen Sie den Schalter (<sup>I</sup>) (Netz) an der Frontblende auf EIN.

### **Sie befindet sich außerhalb des Betriebsbereichs.**

Versuchen Sie eine Bedienung innerhalb des Betriebsbereichs. Weitere Einzelheiten finden Sie im Folgenden.

( ["Einlegen von Batterien und Betriebsbereich" \(S. 24\)](#page-23-0)

#### ( Ihre Batterien sind leer.

Ersetzen Sie die Batterien durch neue.

### ( Starkes Licht oder Sonneneinstrahlung trifft auf den Fernbedienungssignalempfänger am Hauptgerät.

Ändern Sie die Lichtbedingungen oder die Ausrichtung des Geräts.

#### ( Die IDs von Hauptgerät und Fernbedienung stimmen nicht überein.

Ändern Sie die ID an Hauptgerät oder Fernbedienung. Weitere Einzelheiten finden Sie im Folgenden.

( ["Konfigurieren der Fernbedienungs-ID" \(S. 114\)](#page-113-0)

## Das Frontblende-Display ist abgeschaltet

### ( Pure Direct ist eingeschaltet.

Bei Verwendung von Pure Direct schaltet das Frontblende-Display ab. Nach der Abschaltung wird das Display bei der nächsten Bedienung an der Fernbedienung oder Frontblende wieder eingeschaltet.

### ( Das Frontblende-Display ist so eingestellt, dass es automatisch abgeschaltet.

Stellen Sie "Display-Ruhezeit" über das Menü Setup auf "Aus". Weitere Einzelheiten finden Sie im Folgenden.

• ["Konfigurieren des Frontblende-Displays" \(S. 110\)](#page-109-0)

## Probleme mit dem Ton

## Kein Ton

### ( Es ist ein anderer Eingang ausgewählt.

Verwenden Sie die Eingangsquellenwahltasten zur Auswahl des korrekten Eingangs. Weitere Einzelheiten finden Sie im Folgenden.

( ["Auswählen einer Eingangsquelle" \(S. 54\)](#page-53-0)

### ( Das Produkt empfängt ein Eingangssignal, das es nicht wiedergeben kann.

Dieses Produkt kann gewisse Audioformate nicht wiedergeben. Vergewissern Sie sich, dass das Signal in einem Format vorliegt, das dieses Produkt wiedergeben kann. Hinweise zu unterstützten Dateiformaten, HDMI-Audioformaten und unterstützten Codec-Formaten finden Sie in den nachstehend angeführten Abschnitten.

- ( ["Von diesem Produkt unterstützte Dateiformate \(Netzwerk\)" \(S. 145\)](#page-144-0)
- · ["Technische Daten" \(S. 149\)](#page-148-0)

## ( Ein Kabel, das dieses Produkt mit einem Audiogerät verbindet, ist beschädigt.

Wenn Sie die Anschlüsse überprüfen und sie in Ordnung zu sein scheinen, ersetzen Sie das Kabel durch ein anderes.

### ( Die Ausgabelautsprecher sind nicht richtig eingestellt.

Drücken Sie je nach Beschaltung die Taste SPEAKERS A und/oder die Taste SPEAKERS B, um die Ausgabe über die betreffenden Lautsprecher einzuschalten. Weitere Einzelheiten finden Sie im Folgenden.

( ["Auswählen der Ausgabelautsprecher" \(S. 53\)](#page-52-0)

Wenn Sie einen externen Verstärker verwenden, überprüfen Sie dessen Anschlüsse und Stromversorgung.

### ( Der Ton ist stumm geschaltet.

Drücken Sie die Taste MUTE, um die Stummschaltung aufzuheben.

#### ( Kopfhörer sind an der Buchse PHONES angeschlossen.

Trennen Sie die Kopfhörer ab.

## ( Dieses Produkt wurde durch die Bereitschaftsautomatik in den Bereitschaftszustand versetzt.

Stellen Sie "Auto Power Stdby" über das Menü Setup auf "Aus". Weitere Einzelheiten finden Sie im Folgenden.

( ["Konfigurieren der Bereitschaftsautomatik" \(S. 108\)](#page-107-0)

## Lautstärke lässt sich nicht erhöhen

#### ( Die maximale Lautstärke wurde auf einen zu niedrigen Wert eingestellt.

Stellen Sie den Höchstwert über "Max. Lautstärke" im Menü Setup ein. Weitere Einzelheiten finden Sie im Folgenden.

( ["Konfigurieren der Lautstärke" \(S. 107\)](#page-106-0)

( Das an den Ausgangsbuchsen dieses Produkts angeschlossene externe Gerät ist ausgeschaltet. Schalten Sie alle relevanten Geräte ein.

#### $\bullet$  Die Lautstärkekopplung zwischen den einzelnen Geräten und diesem Produkt wurden nicht für die Bluetooth/AirPlay-Wiedergabe von einem Bluetooth-Gerät oder AirPlay-Gerät konfiguriert.

Konfigurieren Sie die Lautstärkekopplungen für die einzelnen Geräte über "Lautstärkekoppl." im Menü Optionen. Weitere Einzelheiten finden Sie im Folgenden.

( ["Einstellen der Lautstärkekopplung dieses Produkts bei der Wiedergabe mit einem AirPlay/Bluetooth-](#page-87-0)[Gerät" \(S. 88\)](#page-87-0)

#### ( LOUDNESS ist zu niedrig eingestellt.

Senken Sie zunächst die Lautstärke mit VOLUME, bringen Sie dann LOUDNESS in die Position FLAT und stellen Sie die Lautstärke neu ein.

#### Aus einem bestimmten Lautsprecher wird kein Ton ausgegeben

#### **C** BALANCE steht am linken oder rechten Endanschlag.

Stellen Sie BALANCE so ein, dass Ton vom linken und rechten Lautsprecher zu hören ist.

#### ( Ein Kabel, das dieses Produkt mit dem betreffenden Lautsprecher verbindet, ist beschädigt.

Überprüfen Sie die Anschlüsse der einzelnen Buchsen an den Lautsprechern und diesem Produkt; wenn kein Problem mit den Anschlüssen besteht, ist das Kabel möglicherweise defekt. Ersetzen Sie das Kabel durch ein anderes.

#### ( Der betreffende Lautsprecher könnte beschädigt sein.

Sie können den Lautsprecher prüfen, indem Sie ihn durch einen normal funktionierenden ersetzen. Wenn auch der Ersatzlautsprecher keinen Ton wiedergibt, könnte dieses Produkt defekt sein.

#### Es wird kein Ton vom Subwoofer ausgegeben

### ( Die Ausgabe an den Subwoofer ist deaktiviert.

Führen Sie die Funktion YPAO aus. Weitere Einzelheiten finden Sie im Folgenden.

• ["Ausführen von YPAO" \(S. 45\)](#page-44-0)

Prüfen Sie die Einstellung des Subwoofers. Weitere Einzelheiten finden Sie im Folgenden.

( ["Verwenden der App zum Prüfen von YPAO-Messungen und Ändern von Einstellungen" \(S. 51\)](#page-50-0)

#### ( Die Lautstärke des Subwoofers ist extrem niedrig.

Stellen Sie die Lautstärke am Subwoofer selbst ein.

( Die Bereitschaftsautomatik (automatisches Ausschalten) des Subwoofers wurde aktiviert. Deaktivieren Sie die Bereitschaftsautomatik oder stellen Sie die Ansprechempfindlichkeit am Subwoofer selbst ein.

## Rauschen wird ausgegeben

( In der Nähe dieses Produkts befinden sich digitale und/oder Hochfrequenzgeräte. Vergrößern Sie den Abstand zwischen diesem Produkt und solchen Geräten.

#### ( Ein Kabel, das dieses Produkt mit einem Audiogerät verbindet, ist beschädigt.

Wenn Sie die Anschlüsse überprüfen und sie in Ordnung zu sein scheinen, ersetzen Sie das Kabel durch ein anderes.

#### Klang ist verzerrt

( Ein an den Buchsen PRE OUT dieses Produkts angeschlossener externer Verstärker usw. ist ausgeschaltet.

Schalten Sie alle relevanten Geräte ein.

( Die Lautstärke ist zu laut.

Senken Sie die Lautstärke.

## Die Lautstärke des Subwoofers wirkt bei der Wiedergabe mit Pure Direct zu stark

### ( Die Subwoofer-Lautstärke und -Übernahmefrequenz sind nicht eingestellt.

Führen Sie nach einer Anpassung der Subwoofer-Einstellungen für Lautstärke und Übernahmefrequenz bei der Wiedergabe mit Pure Direct die YPAO-Funktion aus. Weitere Einzelheiten finden Sie im Folgenden.

( ["Ausführen von YPAO" \(S. 45\)](#page-44-0)

## Probleme mit dem Fernseher-Anschluss (HDMI)

## Fernsehton wird nicht von diesem Produkt ausgegeben

#### ( Der über HDMI-Kabel angeschlossene Fernseher ist nicht ARC-kompatibel.

Beim Verbinden über HDMI schließen Sie einen ARC-kompatiblen Fernseher an. Weitere Einzelheiten finden Sie im Folgenden.

( ["Anschließen über HDMI an einen ARC-kompatiblen Fernseher" \(S. 26\)](#page-25-0)

### ( Das HDMI-Kabel ist nicht an einem ARC-kompatiblen HDMI-Anschluss eines Fernsehers angeschlossen.

Wenn der Fernseher über mehrere HDMI-Anschlüsse verfügt, vergewissern Sie sich, dass ein mit "ARC" gekennzeichneter verwendet wird.

### ( Die ARC-Funktion des Fernsehers ist deaktiviert.

Aktivieren Sie die ARC-Funktion am Fernseher. Weitere Einzelheiten entnehmen Sie bitte der Bedienungsanleitung des Fernsehers.

## ( Der Fernseher ist so konfiguriert, dass der Ton von den eigenen Lautsprechern ausgegeben wird.

Ändern Sie die Einstellungen für Audioausgabe am Fernseher so, dass der Ton von diesem Produkt wiedergegeben wird. Weitere Einzelheiten entnehmen Sie bitte der Bedienungsanleitung des Fernsehers.

## $\blacktriangleright$  Das vom Fernseher ausgegebene Audioformat ist nicht korrekt konfiguriert.

Über den Anschluss TV [ARC] dieses Produkts kann nur PCM 2-Kanal-Audio wiedergegeben werden. Überprüfen Sie zunächst die Einstellungen an Ihrem Fernseher und stellen Sie das Audioformat für die ARC-Ausgabe auf dem PCM 2-Kanal ein. Weitere Einzelheiten entnehmen Sie bitte der Bedienungsanleitung des Fernsehers.

## Video von diesem Produkt, z. B. sein Menü Setup, wird nicht am Fernseher angezeigt

## ( Video kann von diesem Produkt nicht an einen Fernseher ausgegeben werden.

Beziehen Sie sich zur Bedienung des Menüs Setup usw. auf die Anzeige des Frontblende-Displays.

## Dieses Produkt wird nicht mit dem Fernseher gekoppelt eingeschaltet

## **O** Die Einstellung für HDMI-Steuerung an diesem Produkt ist "Aus".

Vergewissern Sie sich, dass "HDMI-Steuerung" dieses Produkts auf "Ein" eingestellt ist. Weitere Einzelheiten finden Sie im Folgenden.

· ["Konfigurieren Ihres Fernsehers" \(S. 106\)](#page-105-0)

## ( Die Funktionseinstellungen für die HDMI-Steuerung des Fernsehers sind nicht korrekt.

Wenn der Einschaltfunktion nicht gekoppelt ist, wird die Audioausgabe beim Einschalten des Fernsehers möglicherweise auf "Fernseher-Lautsprecher" eingestellt. Bei nicht gekoppelter Einschaltfunktion ist die Einstellung für die Kopplung der Fernseher-Bereitschaftsfunktion möglicherweise "AUS". Beziehen Sie sich zum Konfigurieren der HDMI-Steuerfunktion auf die Bedienungsanleitung des Fernsehers.

## ( Die Kopplungsfunktion wurde wegen eines Stromausfalls o. dgl. deaktiviert.

Ziehen Sie die Netzkabel, lassen Sie sie ca. 5 Minuten entladen und schließen Sie dann die Netzkabel wieder an, und zwar in der Reihenfolge Wiedergabegeräte, dieses Produkt und Fernseher.

## Probleme mit FM-Radioempfang

## Radioempfang ist schlecht oder verrauscht

## ( Das Produkt empfängt Mehrwegeffekte (Mehrfachreflexionen) oder andere Störungen.

Ändern Sie die Höhe, Ausrichtung und/oder den Standort der FM-Antenne.

#### ( Der Radiosender wird aus einer weit entfernten Region empfangen.

Schalten Sie über "FM-Modus" im Menü Optionen auf Monoempfang. Weitere Einzelheiten finden Sie im Folgenden.

( ["Einstellen des Empfangsmodus \(Stereo/Mono\) für FM-Radio." \(S. 85\)](#page-84-0)

## Automatische Auswahl von FM-Radiosendern ist nicht möglich

## ( Die Radiosender werden aus weit entfernten Regionen empfangen.

Wählen Sie Sender manuell aus. Weitere Einzelheiten finden Sie im Folgenden.

· ["Wählen eines Radiosenders" \(S. 66\)](#page-65-0)

Alternativ verwenden Sie eine Außenantenne (im Fachhandel erhältlich).

## Auswahl von Radiosendern durch Drücken der Taste PRESET nicht möglich

## **Es sind keine Radiosender gespeichert.**

Wenn keine Radiosender gespeichert sind, wird beim Drücken der Taste PRESET "Keine Festsender" im Frontblende-Display angezeigt. Belegen Sie Voreinstellungsnummern mit Radiosendern. Weitere Einzelheiten finden Sie im Folgenden.

( ["Manuelles Speichern von Radiosendern" \(S. 70\)](#page-69-0)

Die Belegung der Voreinstellung mit FM-Radiosendern kann auch automatisch erfolgen. Weitere Einzelheiten finden Sie im Folgenden.

( ["Automatisches Speichern von FM-Radiosendern \(automatische Voreinstellung\)" \(S. 69\)](#page-68-0)

Wenn die Signale von FM-Radiosendern schwach sind, kann es vorkommen, dass bei der automatischen Voreinstellung überhaupt keine Sender gespeichert werden. Speichern Sie die Sender in diesem Fall manuell.

## $\blacktriangleright$  Es ist ein anderer Eingang ausgewählt als "TUNER".

Drücken Sie die Taste TUNER. Voreinstellungen für "TUNER" können nur abgerufen werden, wenn als Eingang "TUNER" gewählt ist.

## Probleme mit AM-Radioempfang

## AM-Radioempfang ist schlecht oder verrauscht

### ( Rauschen von Quellen wie Leuchtstoffröhren, Motoren usw. wird erfasst.

Die vollständige Beseitigung von Rauschen, das durch Einflüsse der Umgebung verursacht wird, ist schwierig. Die Verwendung einer im Fachhandel erhältlichen Außenantenne kann jedoch helfen, das Rauschen zu reduzieren.

## Automatische Auswahl von AM-Radiosendern ist nicht möglich

### ( Das AM-Radiosignal ist schwach.

Ändern Sie die Ausrichtung der AM-Antenne.

Wählen Sie Sender manuell aus. Weitere Einzelheiten finden Sie im Folgenden.

( ["Wählen eines Radiosenders" \(S. 66\)](#page-65-0)

## Es können keine AM-Radiosender gespeichert (voreingestellt) werden

### ( Die automatische Speicherfunktion (automatische Voreinstellung) wird verwendet.

Die automatische Voreinstellung arbeitet nur bei FM-Radiosendern. Speichern Sie AM-Radiosender bitte manuell. Weitere Einzelheiten finden Sie im Folgenden.

• ["Manuelles Speichern von Radiosendern" \(S. 70\)](#page-69-0)

## Auswahl von Radiosendern durch Drücken der Taste PRESET nicht möglich

## ( Es sind keine Radiosender gespeichert.

Wenn keine Radiosender gespeichert sind, wird beim Drücken der Taste PRESET "Keine Festsender" im Frontblende-Display angezeigt. Belegen Sie Voreinstellungsnummern mit Radiosendern. Weitere Einzelheiten finden Sie im Folgenden.

( ["Manuelles Speichern von Radiosendern" \(S. 70\)](#page-69-0)

#### ● Es ist ein anderer Eingang ausgewählt als "TUNER".

Drücken Sie die Taste TUNER. Voreinstellungen für "TUNER" können nur abgerufen werden, wenn als Eingang "TUNER" gewählt ist.

## Probleme mit DAB-Radioempfang

## Kein DAB-Radioempfang

## ( Es wurde kein erster Suchlauf durchgeführt.

Führen Sie einen ersten Suchlauf durch, um DAB-Radio empfangen zu können. Näheres finden Sie unter: ( ["Vorbereiten der DAB-Abstimmung" \(S. 64\)](#page-63-0)

## Kein DAB-Radioempfang auch nach Durchführung eines ersten Suchlaufs

## ( Die Empfangsstärke für DAB-Radiosender ist niedrig.

Prüfen Sie die Empfangsstärke über "Tune AID" im Menü Optionen, ändern Sie die Höhe oder Ausrichtung der Antenne, oder stellen Sie sie an einer anderen Position auf. Näheres finden Sie unter: ( ["Vorbereiten der DAB-Abstimmung" \(S. 64\)](#page-63-0)

## ( In Ihrer Gegend ist kein DAB-Empfang möglich.

Klären Sie die Verfügbarkeit bei Ihrem Händler oder bei WorldDMB online unter "<http://www.worlddab.org>" auf einer Liste der DAB-Verfügbarkeit für Ihre Gegend.

## DAB-Radioempfang ist schlecht oder verrauscht

## ( Es sind Mehrweginterferenzen vorhanden.

Prüfen Sie die Empfangsstärke über "Tune AID" im Menü Optionen, ändern Sie die Höhe oder Ausrichtung der Antenne, oder stellen Sie sie an einer anderen Position auf. Näheres finden Sie unter: ( ["Vorbereiten der DAB-Abstimmung" \(S. 64\)](#page-63-0)

## ( Ihr Wohnort ist zu weit von dem DAB-Sender entfernt.

Verwenden Sie eine Außenantenne. Wir empfehlen eine empfindliche Mehrelementantenne.

## Die DAB-Informationen sind nicht verfügbar oder unzutreffend

## ( Der gewählte DAB-Radiosender ist eventuell außer Betrieb oder liefert keine Informationen. Wenden Sie sich an die DAB-Sendeanstalt.

## Kein Ton bei DAB-Radioempfang

## ( Der gewählte DAB-Radiosender ist eventuell außer Betrieb.

Probieren Sie, den Sender zu einer anderen Zeit zu hören, oder wählen Sie einen anderen Sender.

## Probleme mit USB DAC

### Dieses Produkt wird nicht vom PC erkannt

( Das Produkt ist an einem PC angeschlossen, auf dem ein Betriebssystem ausgeführt wird, dessen Funktionsfähigkeit nicht garantiert ist.

Schließen Sie das Produkt an einen PC an, auf dem ein Betriebssystem ausgeführt wird, dessen Funktionsfähigkeit garantiert ist.

- ( Das USB-Kabel ist nicht korrekt angeschlossen. Schließen Sie das USB-Kabel erneut richtig an.
- ( Die dedizierte App "Yamaha Steinberg USB Driver" ist nicht installiert (nur Windows). Installieren Sie "Yamaha Steinberg USB Driver". Weitere Einzelheiten finden Sie im Folgenden. ( ["Verbinden mit Ihrem Computer \(USB-DAC-Funktion\)" \(S. 27\)](#page-26-0)

## Der USB-DAC arbeitet nicht mehr normal

### ( Dieses Produkt ist über einen USB-Hub mit Ihrem PC verbunden. Schließen Sie das Produkt direkt an Ihren PC an, ohne einen USB-Hub zu verwenden.

( Der USB-DAC funktioniert aufgrund der Kompatibilität der USB-Version oder anderer Einflüsse nicht normal.

Schließen Sie das USB-Kabel an einen anderen Anschluss Ihres PCs an und prüfen Sie, ob der USB-DAC wieder normal funktioniert. Versuchen Sie außerdem, das Gerät an einen USB-Anschluss vom Typ 2.0 anzuschließen.

## Beim Abspielen von Musikdateien auf dem PC treten Rauschstörungen oder Tonunterbrechungen auf

( Während der Wiedergabe einer Musikdatei wurde eine andere Anwendung am PC gestartet.

Wenn Sie während der Wiedergabe einer Musikdatei eine andere Anwendung auf Ihrem PC starten, wird der Ton möglicherweise unterbrochen oder ist verrauscht. Starten Sie während der Wiedergabe von Musikdateien keine anderen Anwendungen.

( Die Einstellung für die Puffergröße des dedizierten Treibers "Yamaha Steinberg USB Driver" ist falsch (nur Windows mit ASIO-kompatibler Software).

Probieren Sie die nachstehenden Schritte aus, um die Einstellung von "Yamaha Steinberg USB Driver" zu ändern, und prüfen Sie, ob sich der Klang verbessert.

**O** Öffnen Sie das Control Panel von "Yamaha Steinberg USB Driver".

Menü Start→Yamaha Steinberg USB Driver→Control Panel

- **2** Wählen Sie die Registerkarte "ASIO" und erhöhen Sie den Wert für "Buffer Size".
- **C** Starten Sie die Musiksoftware auf Ihrem PC neu.

## Auf dem Computer gespeicherte Musikdateien können nicht wiedergegeben werden (dieses Produkt gibt keinen Ton aus)

( Die Audioausgabe am PC und/oder in der Anwendung ist auf Stummschaltung eingestellt. Heben Sie die Stummschaltung am PC und/oder in der Anwendung auf.

- $\bullet$  Die dedizierten "Yamaha Steinberg USB Driver"-Einstellungen wurden geändert. Starten Sie die Musiksoftware auf Ihrem PC neu.
- ( Die USB-Verbindung wurde während der Wiedergabe einer Musikdatei unterbrochen. Schalten Sie dieses Produkt aus und dann wieder ein. Starten Sie danach die Musiksoftware auf Ihrem PC neu und geben Sie Musikdateien wieder.

#### ( Während auf dem PC eine Musiksoftware ausgeführt wurde und dieses Produkt eingeschaltet war, haben Sie Ihren PC an dieses Produkt angeschlossen und den Eingang des Produkts auf "USB DAC" umgeschaltet.

Beenden Sie die Musiksoftware und probieren Sie dann die nachstehenden Schritte:

- a Nachdem Sie dieses Produkt ausgeschaltet haben, schließen Sie Ihren PC an das Produkt an.
- **2** Schalten Sie das Produkt ein.
- <sup>3</sup> Schalten Sie die Eingangsquelle des Produkts auf "USB DAC" um.
- d Starten Sie die Musiksoftware auf Ihrem PC und geben Sie Musikdateien wieder.

## ( Das Audio-Ausgabegerät Ihres Computers und/oder Ihrer Anwendung ist nicht richtig konfiguriert.

Überprüfen Sie die Einstellungen für das Audio-Ausgabegerät an Ihrem Computer und/oder in Ihrer Anwendung. Weitere Einzelheiten finden Sie im Folgenden.

( ["Wiedergeben von auf Ihrem Computer gespeicherter Musik" \(S. 80\)](#page-79-0)

#### ● Es wird ein Audiosignal eingegeben, das dieses Produkt nicht erkennt.

Geben Sie ein Audiosignal mit einem Format und einer Sampling-Frequenz an, die dieses Produkt wiedergeben kann. Weitere Einzelheiten finden Sie im Folgenden.

( ["Über USB-DAC abspielbare Formate" \(S. 146\)](#page-145-0)

## Probleme mit dem Netzwerk

### Netzwerkfunktionen können nicht verwendet werden

#### ( Netzwerkinformationen (IP-Adresse) wurden nicht richtig erfasst.

Aktivieren Sie die DHCP-Serverfunktion des Routers. Stellen Sie "DHCP" über das Menü Setup dieses Produkts auf "Ein". Weitere Einzelheiten finden Sie im Folgenden.

( ["Konfigurieren eines Netzwerks" \(S. 99\)](#page-98-0)

Wenn Sie die Netzwerkinformationen manuell konfigurieren, anstatt den DHCP-Server zu verwenden, stellen Sie sicher, dass die IP-Adresse dieses Produkts nicht dieselbe ist wie die anderer Netzwerkgeräte.

#### ( Das Produkt ist mit einem Router vom Typ IPv6 verbunden.

Gewisse Funktionen dieses Produkts werden von IPv6-Netzwerken nicht unterstützt. Stellen Sie eine Verbindung mit einem IPv4-Netzwerk her.

## Über einen WLAN-Router (Access Point) kann keine Verbindung mit dem Internet hergestellt werden

( Der WLAN-Router ist ausgeschaltet.

Schalten Sie den WLAN-Router ein.

### ( Das Produkt ist zu weit vom WLAN-Router entfernt.

Stellen Sie den WLAN-Router und/oder dieses Produkt näher zueinander auf.

( Es befindet sich ein Hindernis zwischen diesem Produkt und dem WLAN-Router. Entfernen Sie das Hindernis zwischen diesem Produkt und dem WLAN-Router.

#### ( Der WLAN-Router (Access Point) ist so konfiguriert, dass er Kanal 14 nutzt. Ändern Sie die Einstellungen des WLAN-Routers (Access Point) so, dass er einen der Kanäle zwischen 1 und 13 verwendet.

#### ( Der MAC-Adressfilter des WLAN-Routers (Access Point) ist aktiviert.

Deaktivieren Sie den MAC-Adressfilter des WLAN-Routers (Access Point).

## Das Drahtlosnetzwerk kann nicht gefunden werden

#### ( Elektromagnetische Wellen von einem Mikrowellenherd oder anderen drahtlosen Geräten stören die drahtlose Kommunikation.

Schalten Sie diese Geräte aus, oder stellen Sie sie weiter entfernt von diesem Produkt und dem WLAN-Router auf. Sollte Ihr WLAN-Router das 5-GHz-Frequenzband unterstützen, legen Sie die Verbindung auf das 5-GHz-Band.

#### ( Der Zugang zum Netzwerk ist durch Firewall-Einstellungen Ihres WLAN-Routers (Access Point) eingeschränkt.

Überprüfen Sie die Firewall-Einstellungen Ihres WLAN-Routers.

## Ein Medienserver (PC/NAS) kann nicht erkannt werden

#### ( Die Freigabeeinstellungen des Medienservers sind nicht korrekt.

Ändern Sie die Freigabeeinstellungen des Medienservers, damit dieses Produkt auf die Ordner des Medienservers zugreifen kann.

#### ( Der Zugang zum Medienserver ist durch die Einstellungen von Sicherheitssoftware usw. eingeschränkt.

Überprüfen Sie die Einstellungen der Sicherheitssoftware des Medienservers und/oder des Routers.

( Dieses Produkt ist nicht mit demselben Netzwerk verbunden wie der Medienserver.

Überprüfen Sie die Netzwerkverbindungen und/oder die Router-Einstellungen, und verbinden Sie dieses Produkt über das gleiche Netzwerk (Router) mit dem Medienserver.

### Dateien des Medienservers (PC/NAS) werden nicht angezeigt (oder wiedergegeben)

### $\bullet$  Dieses Produkt oder der Medienserver verwenden ein oder mehrere nicht unterstützte Dateiformate.

Verwenden Sie Dateiformate, die von sowohl diesem Produkt als auch dem Media-Server unterstützt werden. Im Folgenden finden Sie die von diesem Produkt unterstützten Musikdateiformate.

( ["Von diesem Produkt unterstützte Dateiformate \(Netzwerk\)" \(S. 145\)](#page-144-0)

## Inhalt vom Medienserver (PC/NAS) kann bei Auswahl seiner Voreinstellungsnummer nicht wiedergegeben werden

( Das Gerät ist ausgeschaltet.

Vergewissern Sie sich, dass der Medienserver (PC/NAS) eingeschaltet ist.

( Keine Verbindung mit dem Netzwerk.

Prüfen Sie die Netzwerkverbindungen und/oder die Router-Einstellungen.

- ( Der gespeicherte Inhalt (Dateien) wurde in einen anderen Ordner verschoben. Speichern Sie den Inhalt erneut.
- ( Andere Musikdateien wurden zum Ordner hinzugefügt oder aus diesem gelöscht. Der gespeicherte Inhalt kann unter Umständen nicht abgerufen werden. Speichern Sie den Inhalt erneut.

### Wiedergabe von Internetradio nicht möglich

#### ( Keine Verbindung mit dem Internet.

Um Internetradio zu hören, muss dieses Produkt mit dem Internet verbunden sein. Vergewissern Sie sich, dass die Netzwerkinformationen (IP-Adresse) ordnungsgemäß erfasst wurden. Weitere Einzelheiten finden Sie im Folgenden.

( ["Konfigurieren eines Netzwerks" \(S. 99\)](#page-98-0)

#### ( Der gewählte Internetradiosender-Dienst ist gegenwärtig nicht verfügbar.

Es kann sein, dass der Radiosender aufgrund eines senderseitigen Netzwerkfehlers nicht empfangen werden kann, oder dass der Dienst derzeit eingestellt ist. Warten Sie eine Weile und versuchen Sie es erneut, oder wählen Sie einen anderen Radiosender.

#### ( Der gewählte Internetradiosender sendet stumm.

Einige Radiosender senden zu bestimmten Zeiten stumm. In diesem Fall wird der Radiosender zwar empfangen, aber es ist kein Ton zu hören. Warten Sie eine Weile und versuchen Sie es erneut, oder wählen Sie einen anderen Radiosender.

#### ( Der Zugang zum Netzwerk ist durch Firewall-Einstellungen des Routers oder von Netzwerkgeräten eingeschränkt.

Prüfen Sie die Firewall-Einstellungen. Beachten Sie, dass Internetradio nur über den vom jeweiligen Radiosender angegebenen Port wiedergegeben werden kann. Die Port-Nummer ist je nach Radiosender anders.

#### Dieses Produkt wird bei Verwendung von AirPlay nicht vom iPhone erkannt

#### ( Sie verwenden einen Router, der mehrere SSIDs unterstützt.

Die Netzwerkisolierungsfunktion Ihres WLAN-Routers (Access Point) verhindert möglicherweise den Zugriff auf dieses Produkt. Verwenden Sie zum Verbinden Ihres iPhones eine SSID, die den Zugriff auf dieses Produkt erlaubt (versuchen Sie, eine Verbindung mit der primären SSID herzustellen).

PROBLEMBEHEBUNG > Wenn Sie ein Problem vermuten

### Musik wird über AirPlay nicht wiedergegeben

#### ( Sie versuchen Musik zu hören, die von Ihrem iPhone nicht wiedergegeben werden kann.

Vergewissern Sie sich, dass die Dateien abspielbar sind. Wenn selbst auf dem iPhone eine Wiedergabe nicht möglich ist, sind möglicherweise die Musikdaten oder der Speicherbereich defekt.

### Dieses Produkt wird nicht von der dedizierten App auf dem Mobilgerät erkannt

#### ( Dieses Produkt ist nicht mit demselben Netzwerk verbunden wie das Mobilgerät.

Überprüfen Sie die Netzwerkeinstellungen und/oder die Router-Einstellungen und stellen Sie eine Verbindung mit demselben Netzwerk her.

#### ( Sie verwenden einen Router, der mehrere SSIDs unterstützt.

Die Netzwerkisolierungsfunktion Ihres WLAN-Routers (Access Point) verhindert möglicherweise den Zugriff auf dieses Produkt. Verwenden Sie zum Verbinden Ihres Mobilgeräts eine SSID, die den Zugriff auf dieses Produkt erlaubt (versuchen Sie, eine Verbindung mit der primären SSID herzustellen).

## Aktualisieren der Firmware über das Netzwerk nicht möglich

#### ( Ihre Netzwerkverbindung ist schlecht.

Warten Sie eine Weile und versuchen Sie es dann erneut.

## Probleme mit Bluetooth

## Verbindungsaufbau mit einem Bluetooth-Gerät nicht möglich

#### ( Die Funkantenne dieses Produkts steht nicht aufrecht.

Stellen Sie die Funkantenne aufrecht.

( Die Bluetooth-Funktion dieses Produkts ist deaktiviert.

Aktivieren Sie die Bluetooth-Funktion über "Bluetooth" im Menü Setup. Weitere Einzelheiten finden Sie im Folgenden.

- $\cdot$  ["Konfigurieren von Bluetooth" \(S. 104\)](#page-103-0)
- ( Die Bluetooth-Funktion des Bluetooth-Geräts ist ausgeschaltet. Schalten Sie die Bluetooth-Funktion des Bluetooth-Geräts ein.
- ( Dieses Produkt kann keine Verbindung zu einem anderen Bluetooth-Gerät herstellen. Trennen Sie die aktuelle Bluetooth-Verbindung und stellen Sie dann die Verbindung mit dem gewünschten Bluetooth-Gerät her. Weitere Einzelheiten finden Sie im Folgenden. ( ["Wiedergabe über eine Bluetooth®-Verbindung" \(S. 72\)](#page-71-0)
- ( Der Abstand zwischen diesem Produkt und dem Bluetooth-Gerät ist zu groß.

Bringen Sie dieses Produkt und das Bluetooth-Gerät näher zusammen.

( Störungen durch Geräte (Mikrowellenherd, WLAN usw.), die das 2,4-GHz-Frequenzband verwenden, behindern die drahtlose Kommunikation.

Verwenden Sie dieses Produkt und/oder das Bluetooth-Gerät weiter entfernt von solchen Geräten. Sollte Ihr WLAN-Router das 5-GHz-Frequenzband unterstützen, legen Sie die Verbindung auf das 5-GHz-Band.

- ( Das von Ihnen verwendete Bluetooth-Gerät unterstützt das Profil A2DP und/oder AVRCP nicht. Verwenden Sie ein das Profil A2DP und/oder AVRCP unterstützendes Bluetooth-Gerät.
- ( Die im Bluetooth-Gerät registrierten Verbindungsinformationen sind aus irgendeinem Grund nicht wirksam.

Löschen Sie die Verbindungsinformationen des Bluetooth-Geräts und verbinden Sie dieses Produkt erneut mit dem Bluetooth-Gerät. Weitere Einzelheiten finden Sie im Folgenden.

( ["Wiedergabe über eine Bluetooth®-Verbindung" \(S. 72\)](#page-71-0)

## Bei einer Verbindung über Bluetooth® ist kein Ton zu hören, oder es treten Tonaussetzer auf

## ( Die Lautstärke des Bluetooth-Geräts ist zu niedrig.

Stellen Sie die Lautstärke des Bluetooth-Geräts höher.

## ( Die Ausgabeumschaltung des Bluetooth-Geräts ist nicht auf dieses Produkt eingestellt.

Stellen Sie die Ausgabeumschaltung des Bluetooth-Geräts auf dieses Produkt ein.

## ( Die Bluetooth-Verbindung wurde getrennt.

Stellen Sie die Bluetooth-Verbindung wieder her. Weitere Einzelheiten finden Sie im Folgenden. ( ["Wiedergabe über eine Bluetooth®-Verbindung" \(S. 72\)](#page-71-0)

## ● Zu große Entfernung.

Bringen Sie das Bluetooth-Gerät näher an dieses Produkt.

## Im Frontblende-Display angezeigte Fehler

Wenn ein Fehler im Fronblende-Display angezeigt wird, prüfen Sie ihn anhand der nachstehenden Tabelle.

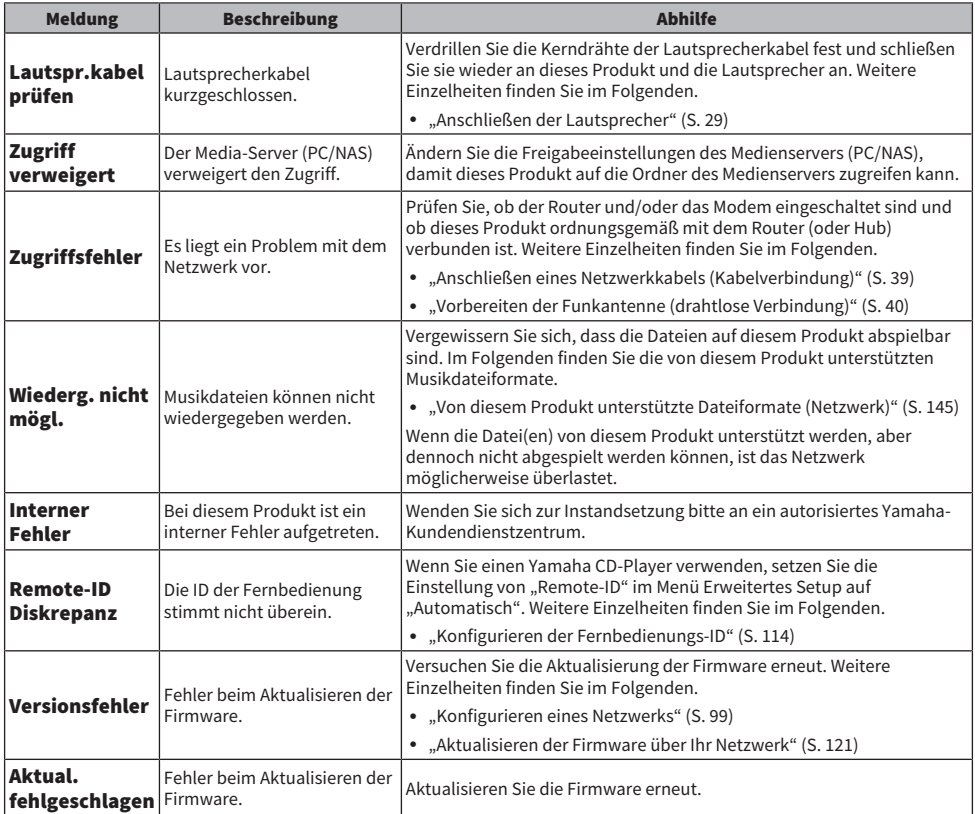

# ANHANG

## Pflege des Produkts

## Korrekte Behandlung dieses Produkts

Beachten Sie zur Reinigung des Produkts die nachstehenden Punkte.

( Verwenden Sie keine Chemikalien wie Benzol, Verdünner oder Reinigungsalkohol am Produkt. Um Kratzer auf der Oberfläche zu vermeiden, wischen Sie sie mit einem weichen Tuch trocken.

## Herstellen drahtloser Netzwerkverbindungen

## <span id="page-139-0"></span>Auswählen der drahtlosen Netzwerkverbindungsmethode

Wählen Sie die Verbindungsmethode, die zu Ihrer Netzwerkumgebung passt.

- $1$  Drücken Sie die Taste SETUP.
- 2 Wählen Sie "Netzwerk" mit den Cursortasten ( $\blacktriangle/\blacktriangledown$ ) aus und drücken Sie dann die Taste ENTER.
- $3$  Wählen Sie dann "Verbindung" und "Drahtlos (Wi-Fi)" in dieser Reihenfolge und drücken Sie die Taste ENTER.

Wählen Sie eine der nachstehenden Methoden zum Einrichten einer drahtlosen Verbindung.

- ["Verwenden der WPS-Taste zum Herstellen einer drahtlosen Verbindung" \(S. 141\)](#page-140-0)
- ( ["Herstellen einer drahtlosen Verbindung mit Ihrem iPhone \(WAC\)" \(S. 142\)](#page-141-0)
- ( ["Manuelles Herstellen einer drahtlosen Verbindung" \(S. 143\)](#page-142-0)

#### HINWEIS

Netzwerkeinstellungen können auch durch Registrieren dieses Produkts im MusicCast-Netzwerk erfolgen. Wir empfehlen diese Methode bei Verwendung von MusicCast.

### Verwandte Links

["Registrierung im MusicCast-Netzwerk" \(S. 44\)](#page-43-0)

## <span id="page-140-0"></span>Verwenden der WPS-Taste zum Herstellen einer drahtlosen Verbindung

Das Drücken der WPS-Taste an Ihrem WLAN-Router ist eine einfache Möglichkeit, eine drahtlose Verbindung zu konfigurieren.

## Menü Setup

"Netzwerk" > "Verbindung" > "Drahtlos (Wi-Fi)"

- 1 Wählen Sie "WPS" mit den Cursortasten ( $\blacktriangle/\blacktriangledown$ ) aus.
- 2 Folgen Sie zum Herstellen der drahtlosen Verbindung den Anweisungen im Frontblende-Display.

Während des Vorgangs müssen Sie die WPS-Taste an Ihrem WLAN-Router drücken.

Sobald die Verbindung hergestellt ist, wird "fertig" angezeigt, und die WLAN-Anzeige an der Frontblende leuchtet auf.

Wenn "nicht angeschl." angezeigt wird, wiederholen Sie entweder den Vorgang ab Schritt 1 oder versuchen eine andere Verbindungsmethode.

Damit ist der Vorgang zur Herstellung der drahtlosen Verbindung abgeschlossen.

#### HINWEIS

Dieses Produkt kann keine Verbindung zu einem WLAN-Router (Access Point) herstellen, der die WEP-Verschlüsselungsmethode verwendet. Versuchen Sie in diesem Fall eine andere Verbindungsmethode.

#### Was ist WPS?

WPS (Wi-Fi Protected Setup) ist ein von der Wi-Fi Alliance entwickelter Standard. WPS macht die Einrichtung eines Drahtlosnetzwerks einfach.

#### Verwandte Links

["Auswählen der drahtlosen Netzwerkverbindungsmethode" \(S. 140\)](#page-139-0)

## <span id="page-141-0"></span>Herstellen einer drahtlosen Verbindung mit Ihrem iPhone (WAC)

Sie können zum Herstellen einer drahtlosen Verbindung die Netzwerkeinstellungen Ihres iPhones (iOS-Gerät) auf dieses Produkt anwenden.

Bevor Sie mit der Einrichtung beginnen, stellen Sie sicher, dass Ihr iPhone mit dem WLAN-Router (Access Point) verbunden ist.

## Menü Setup

"Netzwerk" > "Verbindung" > "Drahtlos (Wi-Fi)"

- $1$  Wählen Sie "Wi-Fi teilen (iOS)" mit den Cursortasten (A/ $\blacktriangledown$ ) aus.
- 2 Rufen Sie, während die Wi-Fi-Anzeige blinkt, den Bildschirm für die Wi-Fi-Einstellungen an Ihrem iOS-Gerät auf und stellen Sie dieses Produkt auf den AirPlay-Lautsprecher ein.
- 3 Wählen Sie das Drahtlosnetzwerk (Access Point), das mit diesem Produkt gemeinsam genutzt wird.

Nach Abschluss des Freigabevorgangs verbindet sich dieses Produkt automatisch mit dem ausgewählten Drahtlosnetzwerk (Access Point).

Und die WLAN-Anzeige an der Frontblende leuchtet auf.

Damit ist der Vorgang zur Herstellung der drahtlosen Verbindung abgeschlossen.

#### HINWEIS

- Die nachstehenden Einstellungen werden initialisiert.
	- ( Netzwerkeinstellungen
	- Bluetooth-Einstellungen
	- ( In Voreinstellungen gespeicherte Inhalte (Songs von einem Medienserver, Internetradiosender usw.)
	- ( Kontoinformationen der verschiedenen Musikdienste
	- ( Einstellungen für Wiederholung/Zufall
- ( Dieses Produkt kann keine Verbindung zu einem WLAN-Router (Access Point) herstellen, der die WEP-Verschlüsselungsmethode verwendet. Versuchen Sie in diesem Fall eine andere Verbindungsmethode.
- ( Es wird eine Warnmeldung angezeigt, wenn ein Netzwerkkabel an diesem Produkt angeschlossen ist. Ziehen Sie das Netzwerkkabel ab, bevor Sie das Produkt in Betrieb nehmen.
- ( Wenn ein AirPlay-Passwort eingerichtet wurde, heben Sie es vorübergehend auf und stellen Sie die Verbindung über WAC her.

#### Verwandte Links

["Auswählen der drahtlosen Netzwerkverbindungsmethode" \(S. 140\)](#page-139-0)

## <span id="page-142-0"></span>Manuelles Herstellen einer drahtlosen Verbindung

Sie können die zum Herstellen einer drahtlosen Verbindung benötigten Informationen eingeben. Sie müssen dabei die SSID (Netzwerkname), die Verschlüsselungsmethode und den Sicherheitsschlüssel manuell konfigurieren.

## Menü Setup

"Netzwerk" > "Verbindung" > "Drahtlos (Wi-Fi)"

 $1$  Wählen Sie "Manuelle Einst." mit den Cursortasten (A/ $\blacktriangledown$ ) aus.

## 2 Geben Sie zum Herstellen der drahtlosen Verbindung die erforderlichen Informationen wie am Frontblende-Display angezeigt ein.

Verwenden Sie zur Texteingabe die Cursortasten (◀/▶), um den Cursor zu verschieben, und dann die Cursortasten (q/w), um das Zeichen zu ändern. Durch Drücken der Taste MEMORY können Sie das Zeichen links vom Cursor löschen. Durch Drücken der Taste PRESET können Sie ein Zeichen vor dem Zeichen links vom Cursor ein neues Zeichen einfügen.

Sobald die Verbindung hergestellt ist, wird "fertig" angezeigt, und die WLAN-Anzeige an der Frontblende leuchtet auf.

Wenn "nicht angeschl." angezeigt wird, wiederholen Sie entweder den Vorgang oder versuchen Sie eine andere Verbindungsmethode.

Damit ist der Vorgang zur Herstellung der drahtlosen Verbindung abgeschlossen.

## Verwandte Links

["Auswählen der drahtlosen Netzwerkverbindungsmethode" \(S. 140\)](#page-139-0)

## Unterstützte Geräte und Formate

## Unterstützte Bluetooth-Geräte

Beachten Sie zum Verbinden von Bluetooth-Geräten die nachstehenden Punkte.

- ( Bluetooth-Geräte, die A2DP und AVRCP unterstützen, können verbunden werden.
- ( Es wird nicht garantiert, dass eine Verbindung zu allen Bluetooth-Geräten möglich ist.
# Von diesem Produkt unterstützte Dateiformate (Netzwerk)

Von den verschiedenen Audioformaten, die über das Netzwerk empfangbar sind, können die nachstehenden Dateiformate mit diesem Produkt wiedergegeben werden.

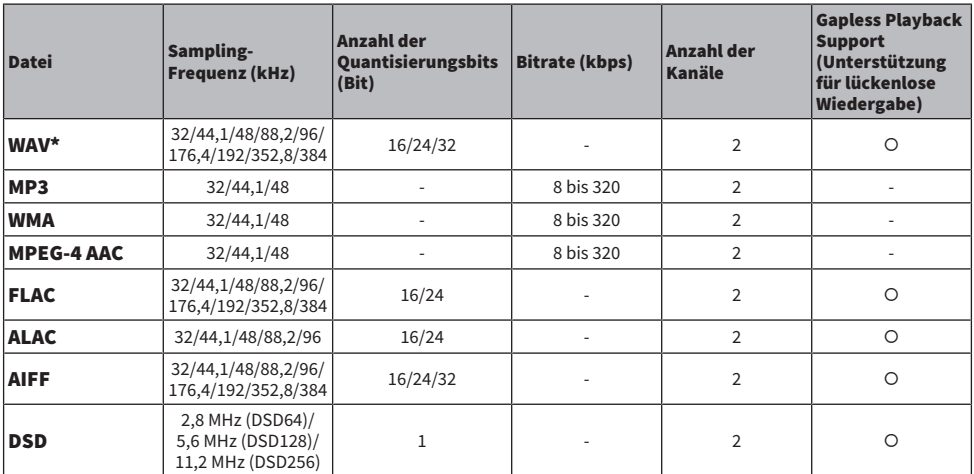

\* Nur lineares PCM Format. Dateien in 32-Bit-Float können nicht abgespielt werden.

( Die Dateiformate, die wiedergegeben werden können, hängen von der Server-Software ab, die auf dem Medienserver (PC/NAS) installiert ist. Weitere Einzelheiten entnehmen Sie bitte der Bedienungsanleitung der Server-Software.

( Durch DRM (Digital Rights Management) geschützte Dateien können nicht wiedergegeben werden.

# Über USB-DAC abspielbare Formate

Im Folgenden sind die Signalformate und Sampling-Frequenzen aufgeführt, die mit der USB-DAC-Funktion wiedergegeben werden können.

## ■ Kompatible Formate und Sampling-Frequenzen

- ( PCM 2-Kanal: 44,1 kHz/48 kHz/88,2 kHz/96 kHz/176,4 kHz/192 kHz/352,8 kHz/384 kHz (16-Bit/24-Bit/32-Bit)
- ( DSD 2-Kanal: 2,8 MHz (DSD64)/5,6 MHz (DSD128)/11,2 MHz (DSD256), kompatibel mit ASIO Native und DoP

Bezüglich der Dateiformate, die wiedergegeben werden können, prüfen Sie, welche Formate von den auf Ihrem Computer verwendeten Anwendungen unterstützt werden.

# Warenzeichen

# Warenzeichen

Die nachstehend angeführten Warenzeichen werden in dieser Anleitung verwendet.

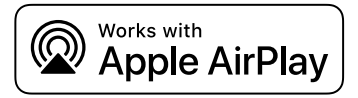

Dieser Receiver ist kompatibel mit AirPlay 2. iOS 11.4 oder neuer wird benötigt.

Die "Works with Apple" Kennzeichnung bedeutet, dass das betreffende Zubehörteil speziell für die in der Kennzeichnung angegebene Technologie vorgesehen ist und vom Entwickler die Erfüllung der Apple-Leistungsstandards bescheinigt wird.

Apple, AirPlay, Apple TV, Apple Watch, iPad, iPad Air, iPad Pro, iPhone, Lightning und iTunes sind Warenzeichen von Apple Inc., registriert in den USA und anderen Ländern und Regionen.

#### App Store

App Store ist eine Dienstleistungsmarke von Apple Inc., eingetragen in den USA und anderen Ländern.

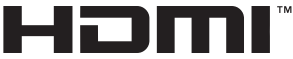

**HIGH-DEFINITION MILLTIMEDIA INTERFACE** 

Die Begriffe HDMI, HDMI High-Definition Multimedia Interface, HDMI-Aufmachung (HDMI Trade Dress) und die HDMI-Logos sind Marken oder eingetragene Marken von HDMI Licensing Administrator, Inc.

### Android Google Play

Android und Google Play sind Warenzeichen von Google LLC.

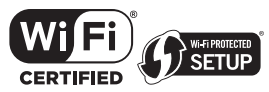

Das Wi-Fi CERTIFIED™-Logo und das Wi-Fi Protected Setup-Logo sind eingetragene Warenzeichen von Wi-Fi Alliance®.

Wi-Fi, Wi-Fi CERTIFIED, Wi-Fi Protected Setup und WPA2 sind Warenzeichen oder eingetragene Warenzeichen von Wi-Fi Alliance®.

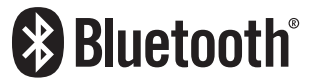

Die Bluetooth®-Wortmarke und -Logos sind eingetragene Warenzeichen im Eigentum von Bluetooth SIG, Inc., und die Benutzung solcher Marken durch Yamaha Corporation erfolgt unter Lizenz. Andere Warenzeichen und Handelsnamen sind Eigentum des jeweiligen Inhabers.

MusicCast ist ein Warenzeichen oder eingetragenes Warenzeichen von Yamaha Corporation.

### GPL/LGPL

Dieses Produkt verwendet GPL/LGPL Open-Source-Software in bestimmten Sektionen. Sie haben das Recht, nur diesen Open-Source-Code zu erhalten, zu duplizieren, zu modifizieren und zu verteilen. Informationen über GPL/LGPL Open-Source-Software, wie Sie diese erhalten und die GPL/LGPL-Lizenz, erhalten Sie auf der Website von Yamaha Corporation.

[\(https://download.yamaha.com/sourcecodes/musiccast/](https://download.yamaha.com/sourcecodes/musiccast/)).

## Lizenzen

Informationen zu Lizenzen von Fremdsoftware, die in diesem Produkt verwendet wird, finden Sie unter:

http://(IP address of this product\*)/licenses.html

\* Die IP-Adresse dieses Produkts wird mit MusicCast Controller geprüft.

# Technische Daten

# Technische Daten

Nachtehend sind die technischen Daten dieses Geräts aufgeführt.

## Eingangsbuchsen

#### Audio analog

( Audio x 4 (einschließlich PHONO)

#### Digital-Audio

- ( Optisch x 2 (nur PCM) (Unterstützte Frequenzen: 32 kHz/44,1 kHz/48 kHz/88,2 kHz/96 kHz/176,4 kHz/192 kHz)
- ( Koaxial x 1 (nur PCM) (Unterstützte Frequenzen: 32 kHz/44,1 kHz/48 kHz/88,2 kHz/96 kHz/176,4 kHz/192 kHz)

#### Weitere Buchsen

- $\bullet$  USB x 1 (USB Typ B)
- NETWORK (Kabelgebunden) x 1 (100Base-TX/10Base-T)

### Ausgangsbuchsen

#### Audio analog

- Lautsprecherausgang  $x$  4 (A L/R, B L/R)
- ( Vorverstärkerausgang x 1 (L/R)
- Subwoofer-Ausgang x 1 (mono)
- Kopfhörer x 1

#### Weitere Buchsen

- $\bullet$  YPAO MIC x 1
- TRIGGER OUT x 1
- HDMI (zum Eingeben von Fernsehton über ARC) x 1

### HDMI

#### HDMI-Merkmale

- HDMI CEC (Kopplungsfunktion)
- ARC (Audio Return Channel)

#### Audio-Format

• PCM 2-Kanal (max. 192 kHz/24-Bit)

### TUNER

#### Analoger Tuner

- [Modelle für Großbritannien, Europa und Russland] DAB/FM mit Radio Data System x 1 (TUNER)
- [Modell für Australien] DAB/FM x 1 (TUNER)
- [Modelle für andere Gebiete] FM/AM x 1 (TUNER)

### ANHANG > Technische Daten

### USB-DAC

#### Audio-Format

- ( PCM 2-Kanal (44,1 kHz/48 kHz/88,2 kHz/96 kHz/176,4 kHz/192 kHz/352,8 kHz/384 kHz (16-Bit/24-Bit/32-Bit))
- ( DSD 2-Kanal (2,8 MHz (DSD64)/5,6 MHz (DSD128)/11,2 MHz (DSD256), kompatibel mit ASIO Native und DoP)

### Bluetooth

#### Sink-Funktion

- Source-Gerät an dieses Produkt (z.B. Smartphone/Tablet)
- ( Unterstütztes Profil
	- $\cdot$  A2DP v1.3, AVRCP v1
- ( Unterstützter Codec
	- ( SBC, AAC

#### Source-Funktion

- ( Dieses Produkt an Sink-Gerät (z.B. Bluetooth-Kopfhörer)
- ( Unterstütztes Profil
	- $\cdot$  A2DP v1.3
- ( Unterstützter Codec
- $\cdot$  SBC
- ( Wiedergabe/Stopp-Bedienmäglichkeit vom Sink-Gerät

#### Bluetooth Version

 $\bullet$  Ver. 4.2

#### Wireless-Ausgang

• Bluetooth Klasse 2

#### Netzwerk

#### Medienserver (PC/NAS)

#### AirPlay 2

#### Internetradio

#### Musikstreamingdienst

#### MusicCast

- Steuerung über App MusicCast Controller.
- MusicCast Link-Funktion\*
	- \* Die nachstehende Audioverteilung ist eingeschränkt.
	- PCM (352,8 kHz/384 kHz) und DSD
	- AirPlay

#### Wi-Fi-Funktion

- ( Geeignet für WPS PIN-Methode und Drucktastenmethode
- Verfügbare Sicherheitsmethode: WEP, WPA2-PSK (AES), Mixed-Modus
- WLAN-Standards: IEEE 802.11  $a/b/g/n/ac^*$ 
	- \* Nur Kanalbandbreite 20 MHz
- Funkfrequenz: 2,4/5 GHz

# Audiosektion

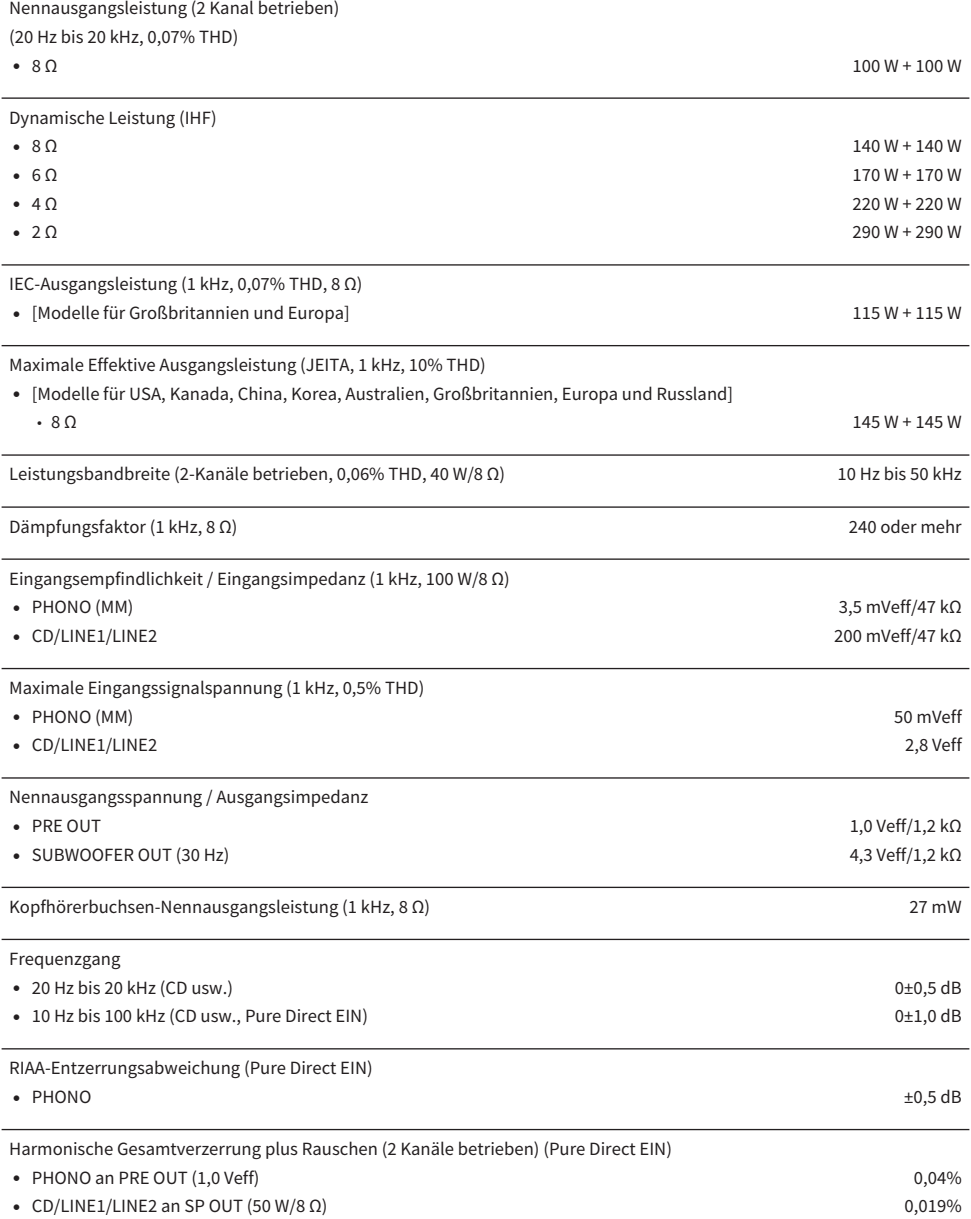

### ANHANG > Technische Daten

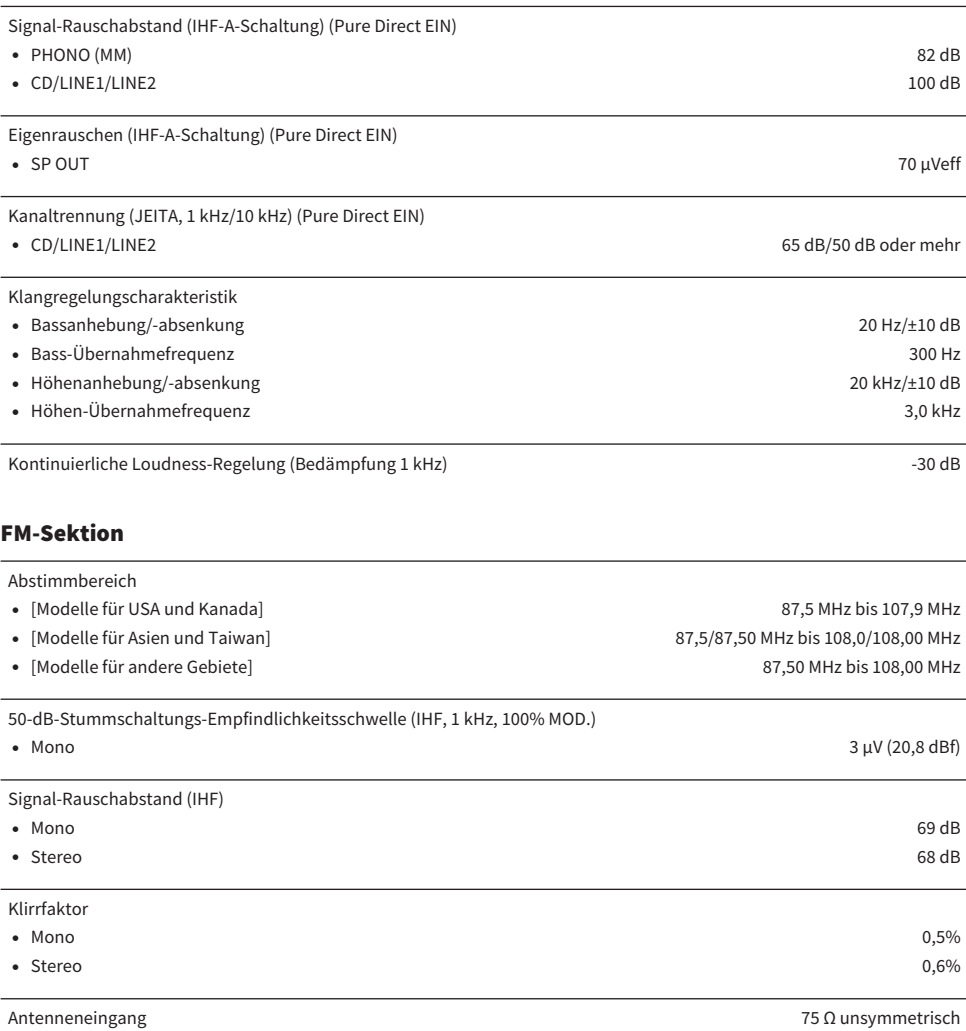

# AM-Sektion (Modelle für USA, Kanada, China, Korea, Asien und Taiwan)

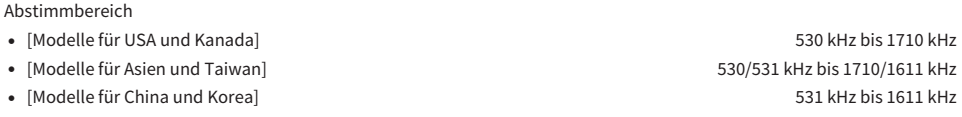

Antenneneingang and antenne in the settlement of the settlement of the settlement of the settlement of the settlement of the settlement of the settlement of the settlement of the settlement of the settlement of the settlem

# DAB-Sektion (Modelle für Großbritannien, Europa, Russland und Australien)

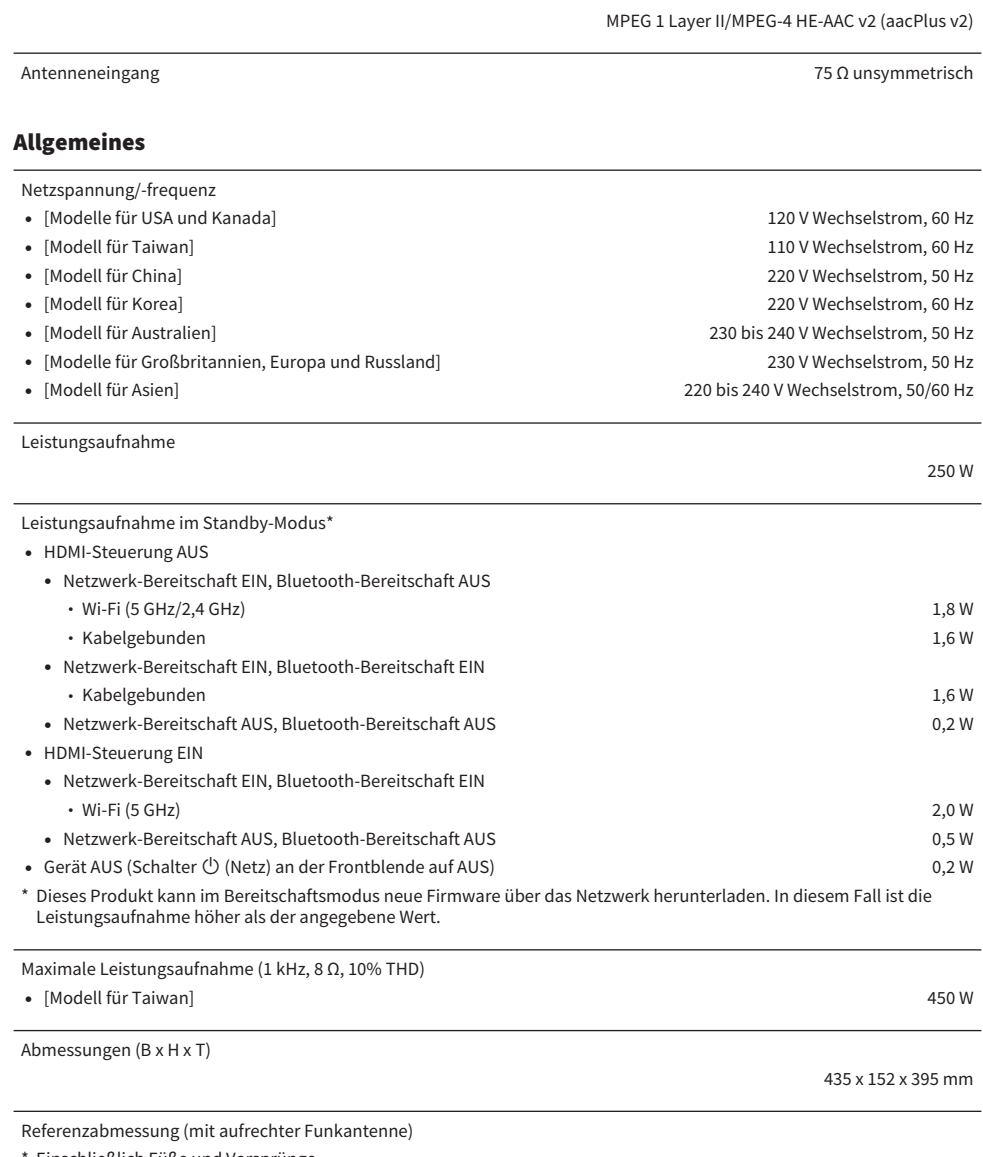

Einschließlich Füße und Vorsprünge

174,928 MHz bis 239,200 MHz (Band III)

# Unterstütztes Audio-Format

Abstimmbereich

#### Gewicht

\* Der Inhalt dieser Bedienungsanleitung gilt für die neuesten Technischen Daten zum Zeitpunkt der Veröffentlichung. Um<br>die neueste Version der Anleitung zu erhalten, rufen Sie die Website von Yamaha auf und laden Sie dann Bedienungsanleitung herunter.

# Standardwerte

# Liste der Standardwerte des Menüs Optionen

Im Folgenden sind die Standardwerte für das Menü Optionen dieses Produkts aufgeführt.

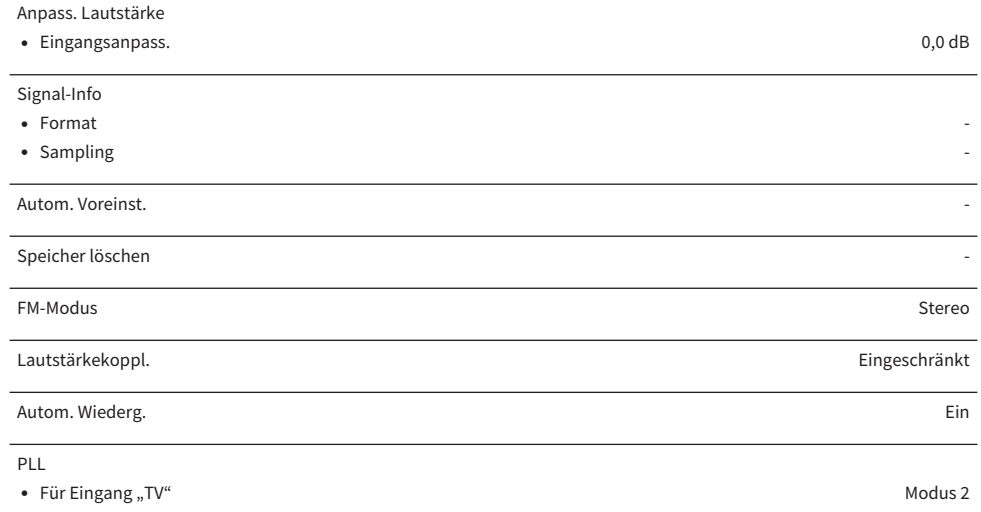

• Für Eingang "OPTICAL1", "OPTICAL2" oder "COAXIAL" Modus 3

# Liste der Standardwerte des Menüs Setup

Im Folgenden sind die Standardwerte für das Menü Setup dieses Produkts aufgeführt.

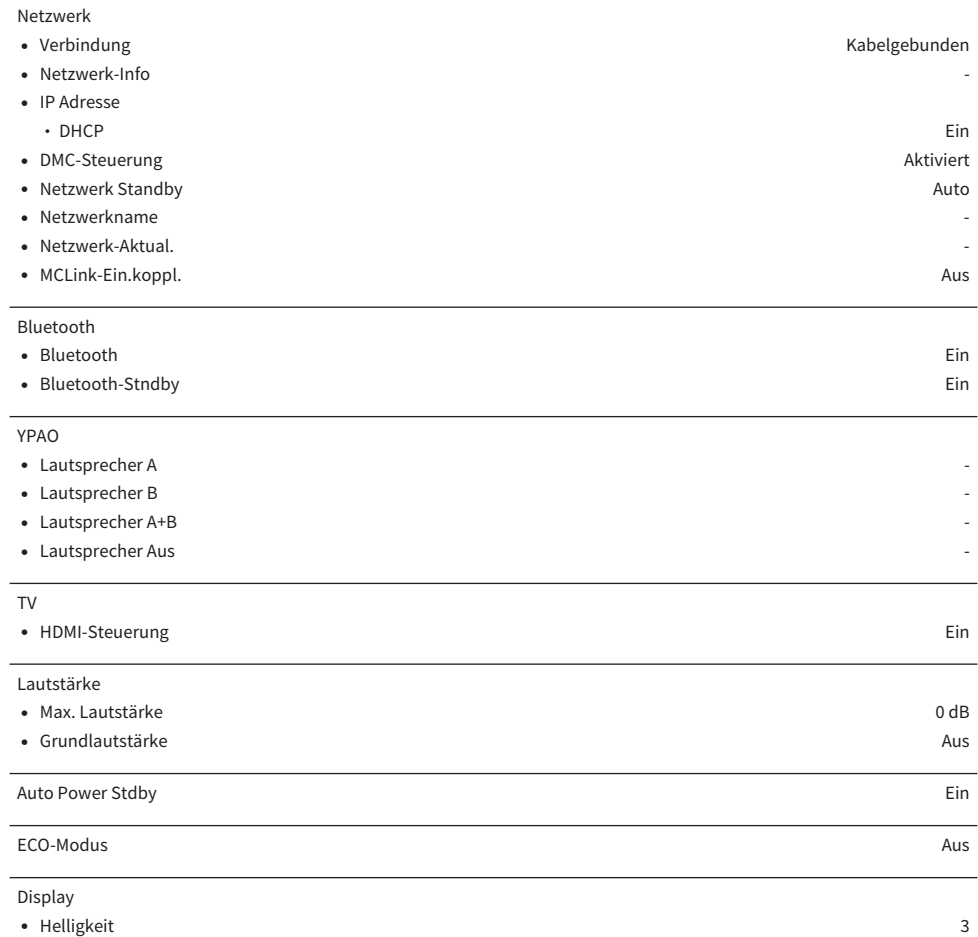

( Display-Ruhezeit 30 Minuten

# Liste der Standardwerte des Menüs Erweitertes Setup

Im Folgenden sind die Standardwerte für das Menü Erweitertes Setup dieses Produkts aufgeführt.

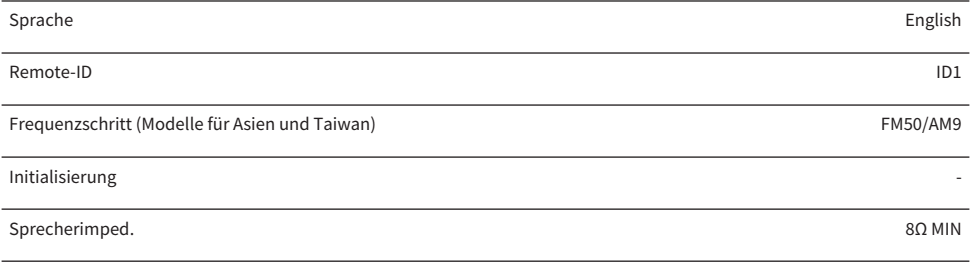

Regelknopf -

Yamaha Global Site **https://www.yamaha.com/**

Yamaha Downloads **https://download.yamaha.com/**

© 2023 Yamaha Corporation

Published 04/2024 NV-E0

AV21-0164